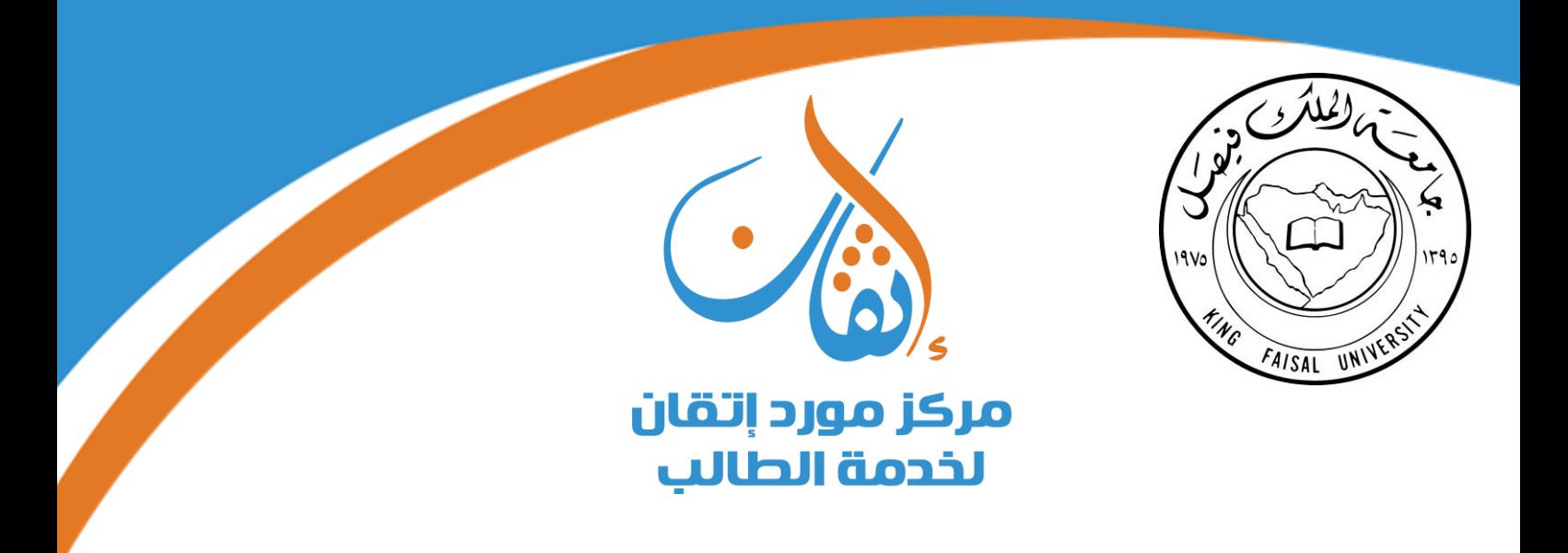

# استخدام احلاسب يف البحوث االجتماعية

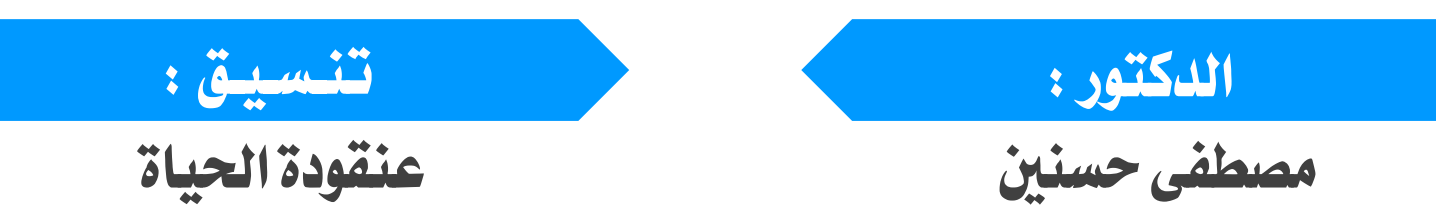

## التخصص : علم اجتماع ،، املشتوى : اخلامص

**مركز مورد إتقان خلدمة الطالب والطباعة والتصوير**

**لطلب التوصيل داخل الرايض : 0530744409**

**لطلب الشحن خارج الرايض : 0530744479**

 **لطلب عن طريق موقعنا اإللكرتوين :** com.itqan-m.www

لحل أسئلة الأعوام السابقة تفضل بزيارة موقعنا (مجانا)

 $@M$ \_itqan : حسابنا بتويتر

#### المحاضرة الأولى : مقدمة للحاسب الآلي

تعسيفات **: الفرؽ بٌن البياانت** Data **وادلعلومات** Information

**- ادلدخالت للجهاز تسمى بياانت حيث يقوـ احلاسب دبعاجلتها أو زبزينها و أما ادلخرجات عبارة عن معلومات أو نتائج.**

- تعسيف احلاضب اآلل:ٌ
- هو : عبارة عن آلة الكترونيه يمكن بواسطتها تخزين البيانات ومعالجتها لاستخراج المعلومات، ومن ثمَّ استرجاعها مرة أخرى متى ما **طلب ذلك.**
	- كما يعرف الحاسب الآلي بأنه : الجهاز الذي يمكنه تشغيل برامج لتنفيذ مجموعة واسعة من المهام.
- وا**لحاسب الآلي هو : مج**موعة متداخلة من الأجزاء لديها هدف مشترك من خلال أداء التعليمات المخزنة. يعرف أيضا كآلة حاسبة إلكترونية ذات سرعة عالية ودقة كبيرة يمكنها قبول البيانات وتخزينها ومعالجتها للحصول على النتائج المطلوبة.
	- خوصات ومميزات الحاسب الآلي :

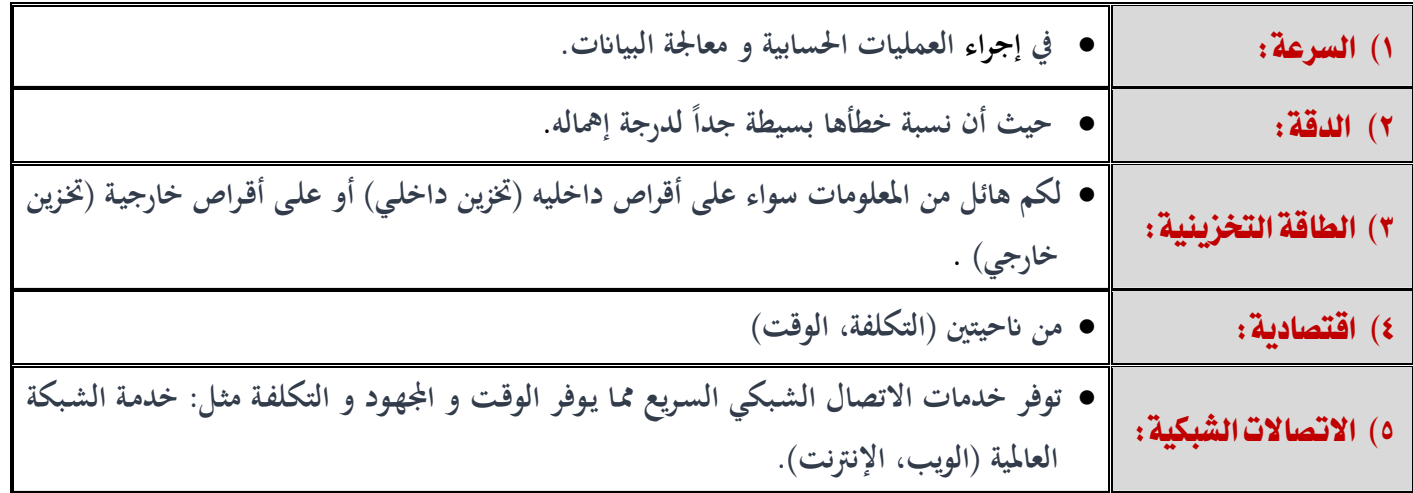

## \* أنواع الحاسبات (حسب عملها وتقنيتها) :

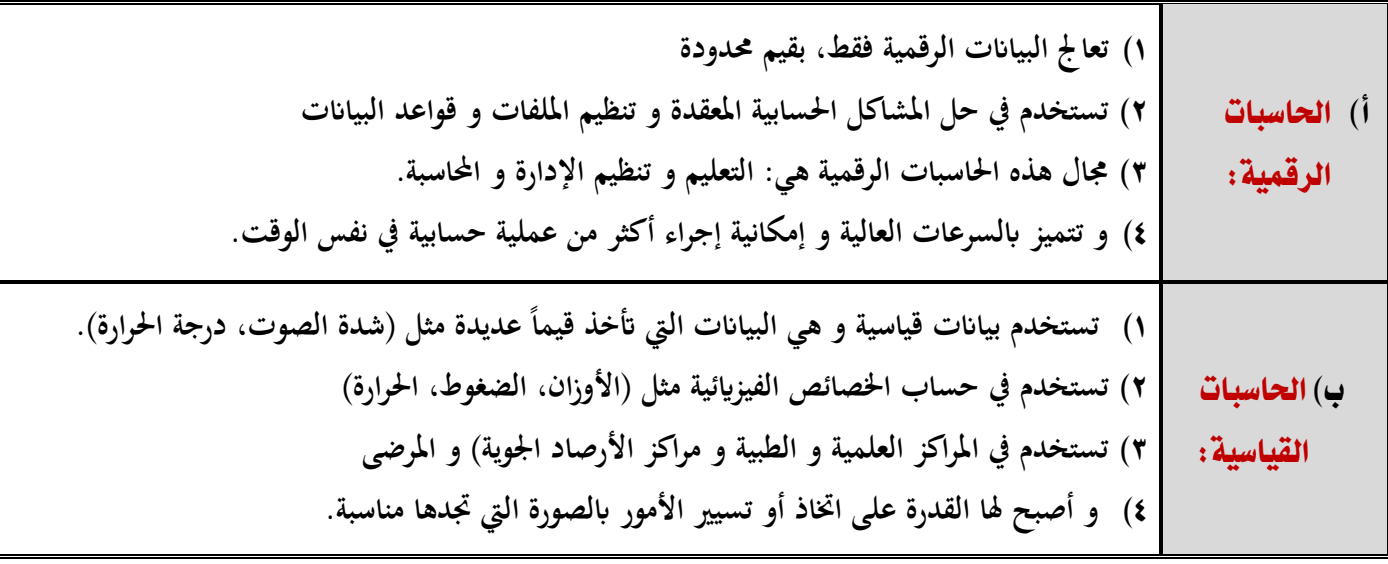

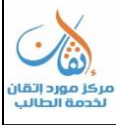

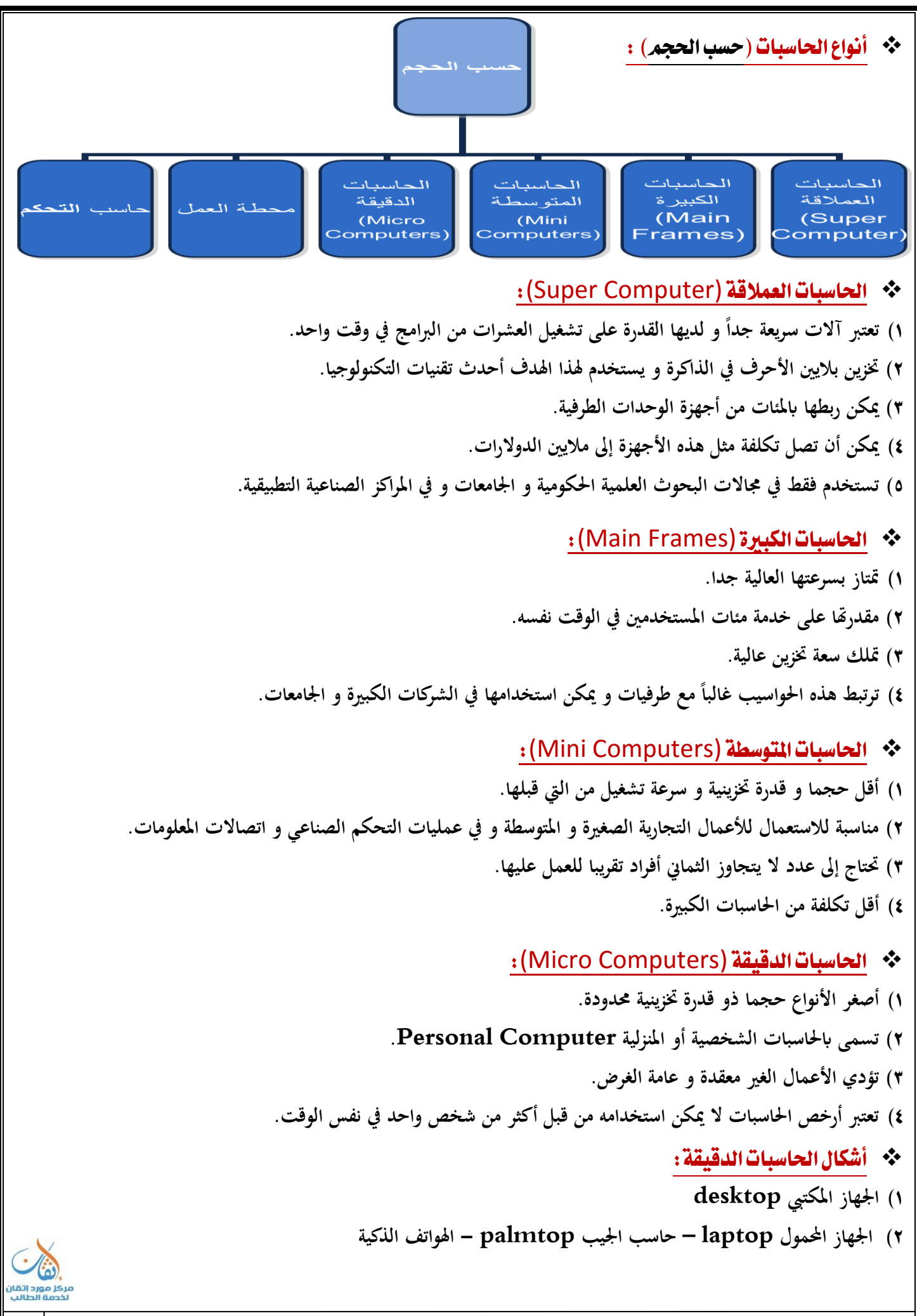

 ذلطُ العنل(workstations(: ● تشبه محطة العمل الحاسب الشخصي من حيث أن مستخدمه واحد، و لكنه أقوى من حيث المعاجة للبيانات و التخزين و إمكانية عرض الرسوم أو الألوان بدقة عالية على شاشة عرض الجهاز، و **لهذا يستخدم هذا النوع من قبل المهندسين** و العلماء و **.ً يف ادلختربات و ادلصانمم، أي اواالت اليت تتطلب معاجلة عالية جدا**

## :(control computers) التحله حاضب

- يستخدم هذا النوع في عمليات التحكم و المراقبة للأجهزة المختلفة مثل الأجهزة الصناعية و الطبية و وسائل النقل كالطائرات و السيارات لإصدار إشارات التنبيه في حال وجود خلل أو عطل في مجال ما.
- كما يستخدم في وسائل الاتصالات مثـل المقاسم (السنترالات) لتـولي عمليـات تحويـل المكالمـات الهاتفيـة و الاستجابة لطلبـات **مستخدـ اذلاتف.**

## ملىىات احلاضب اآلل:ٌ

√ يتكون جهاز الحاسب الآلي من مكونين رئيسيين هما:

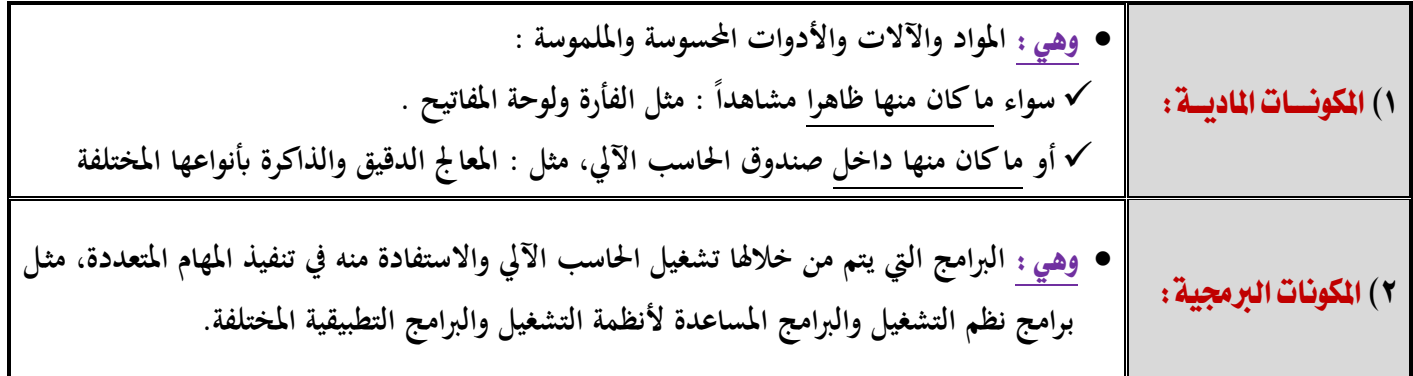

## **أوال:ً ادلكوانت ادلادية** Hardware

استخدام احلاسب ،، خاص لـ ) مركز إتقان ( ،، لتوصيل داخل الرياض/ **0530744409** ،، لشحن خارج الرياض **0530744479**/ 3 **الوحدات ادلادية :** هي أي جزئ ملموس ومرئي في الحاسب الآلي أو متصل بالحاسب الآلي. وتنقسم الوحدات المادية إلى ثلاث أقسام هي : **وحدات اإلدخاؿ** .Unite Input **وحدات اإلخراج** .Unite output **وحدة ادلعاجلة ادلركزية** .CPU **وحدة التحكم Control Unit وحدة التخزين Storage Unit وحدة الحساب و المنطق ALU وحدة اإلدخال Input Units وحدة إخراج** <mark>وحدة الذاكرة</mark> **Memory وحدة المعالجة المركزية CPU وحدة المعالجة المركزية CPU**

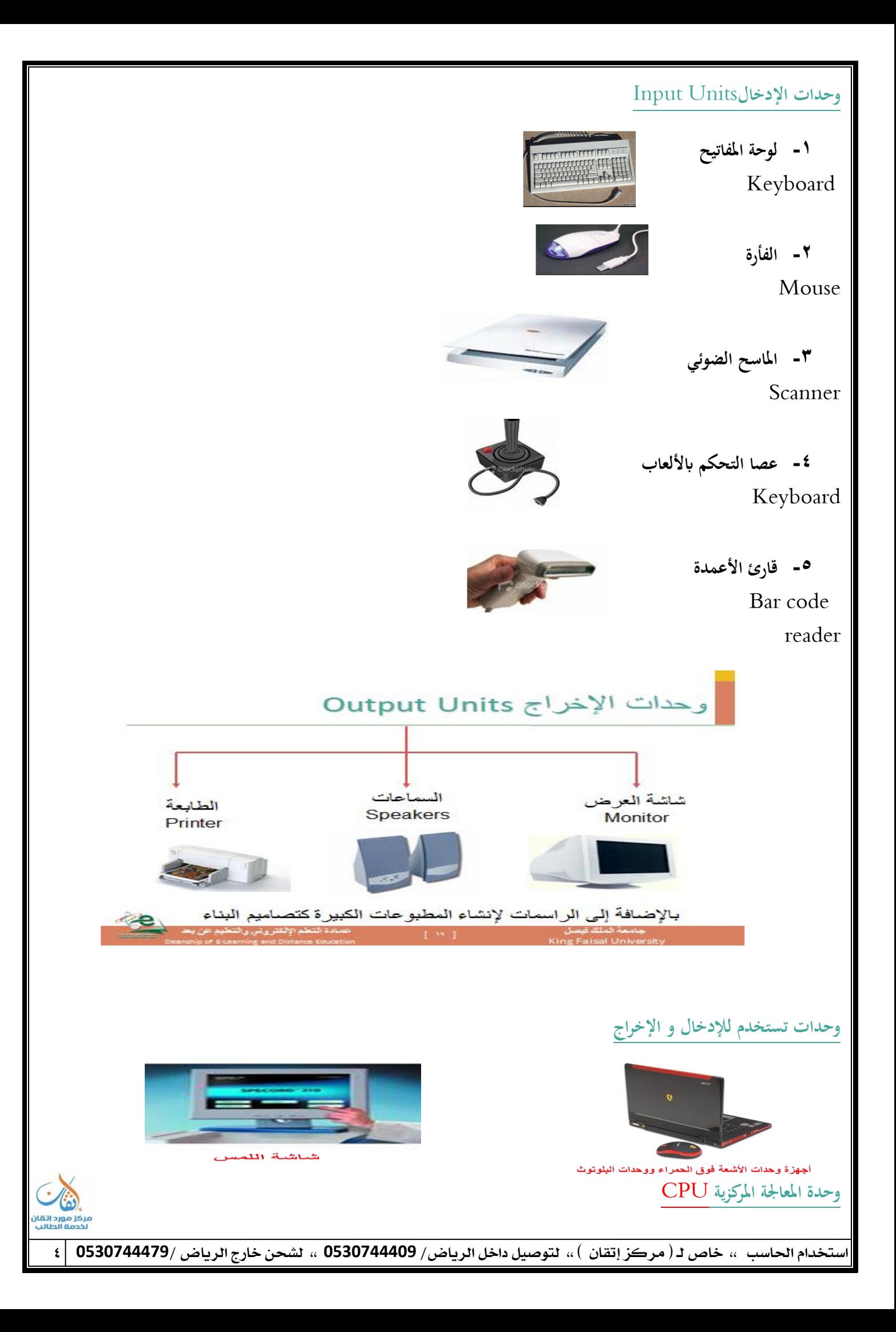

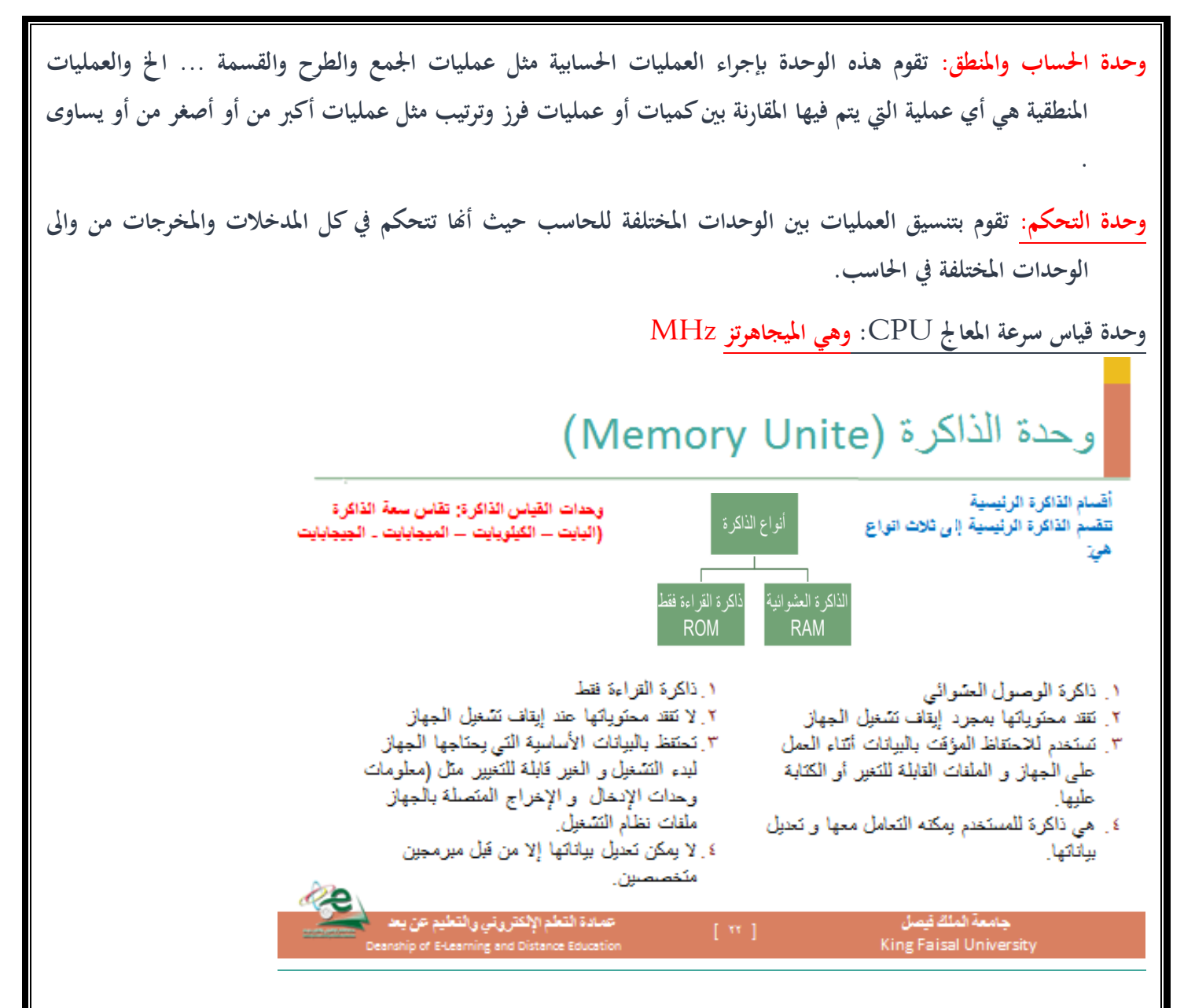

## **وحدة الذاكرة )**Unite Memory

**-3 الذاكرة ادلخبأة**:(memory cache **وتستخدـ خالؿ عمليات التشغيل وىى عبارة عن ذاكرة زبزين مؤقت ذات سرعة عالية ج ًدا تفوؽ سرعة الذاكرة الرئيسية. وتستخدـ للتخزين ادلؤقت للبياانت والتعليمات ادلطلوب اسرتجاعها مرات عديدة أثناء عمليات تشغيل البياانت شلا يساعد على سرعة تشغيل البياانت . وتقدر سعة الذاكرة ادلخبأة حبوايل 515 كيلو ابيت أو اكةر. وحدات التخزين** Unite Storage

> **-1 وحدات زبزين داخلية )األقراص الصلبة** Disks Hard( **-2 وحدات زبزين خارجية )القرص ادلرف، الذاكرة الفالشية ، القرص الصلب اخلارج(**

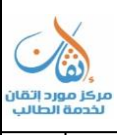

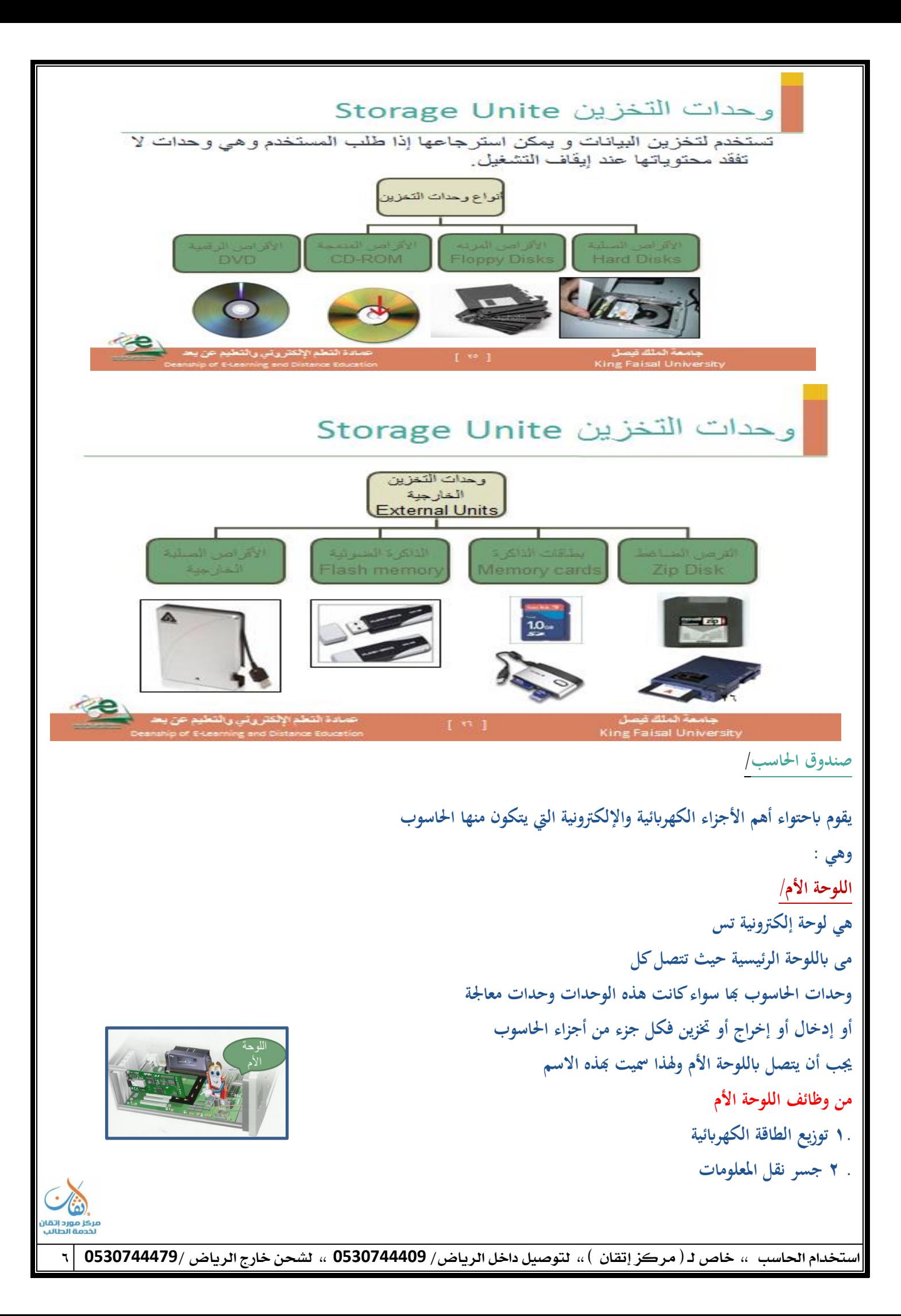

#### المحاضرة الثانية : المكونات البرمجية

**النقاط األساسية**

- **• مراجعة على احملاضرة السابقة.**
	- **• تعريف الربرليات.**
		- **• أنواع الربرليات.**
	- **• الربامج التطبيقية.**

## أسئلة مراجعة المحاضرة السابقة

**.1 تقاس سرعة وحدة ادلعاجلة ادلركزية بػ :**

**أ- بت يف الةانية. ب- كيلوابيت. ج-ميجاىرتز. د- ميجاابيت.**

- **.5 ما نوع ذاكرة التخزين ادلستخدمة لتخزين بياانت بشكل دائم ؟**
	- **أ- ذاكرة القراءة العشوائية. ب- ذاكرة القراءة فقط. ج-الذاكرة ادلخبأة. د- اللوحة األـ.**
	- **.3 أي الوحدات اآلتية تعترب وحدة إدخاؿ فقط:؟**

**أ- ادليكروفوف. ب- الطابعة. ج-الشاشة. د- القرص الصلب.**

- **.4 أي من التايل يعترب جزء من )**CPU **:؟ أ–** القرص الرقمي. **ب- الطابعة. ج-الشاشة.**
- **د- وحدة تنفيذ العمليات احلسابية و ادلنطقية.**

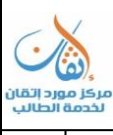

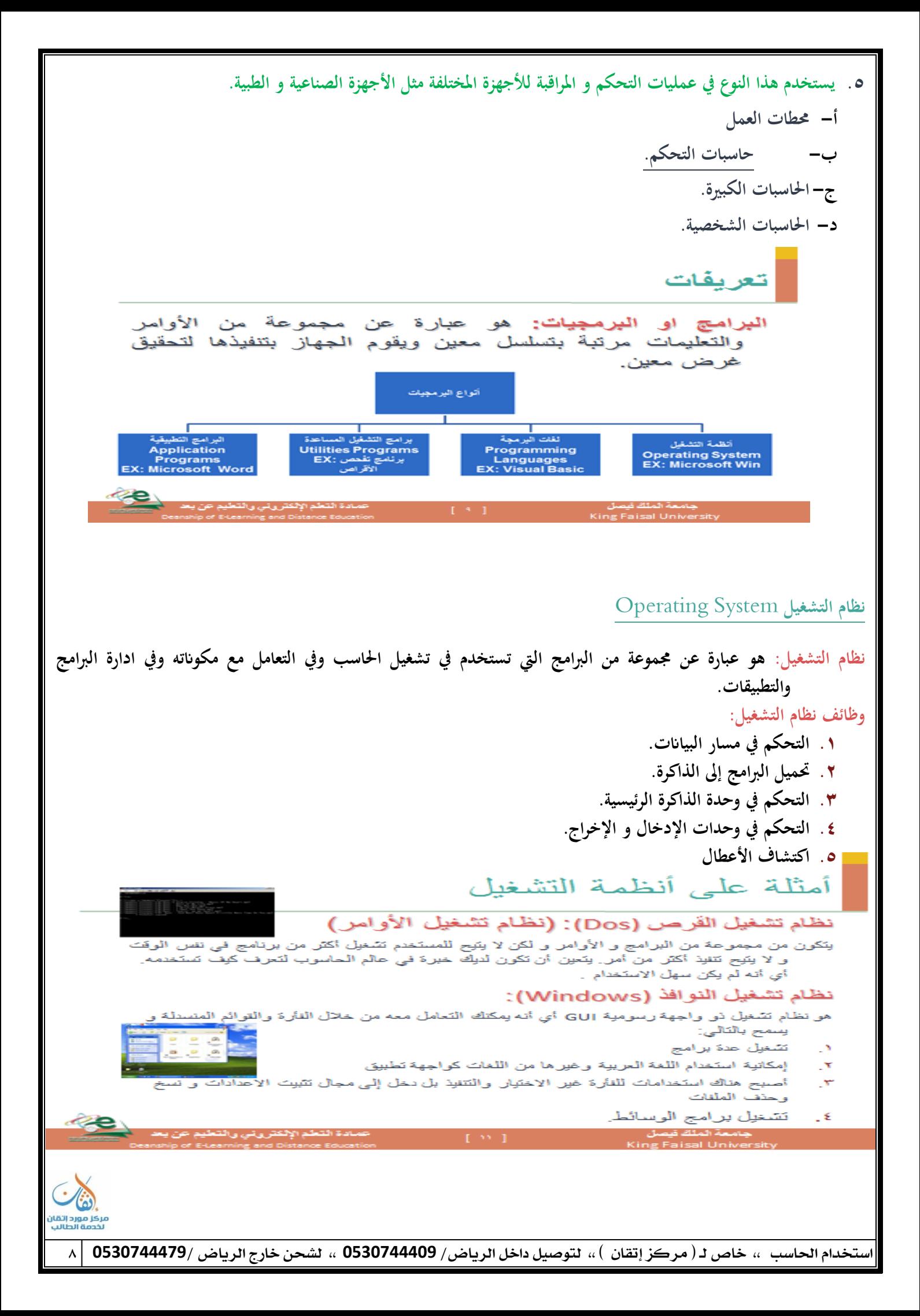

أمثلة على أنظمة التشغيل ۔<br>نظام تشغیل ابل ماکنتوش ( أورأس OS) • نظام تشغيل يونيكس Unix واجهة التطبيق الرسومية GUI تعد واجهة التطبيق الرسومية جزءًا إضافيًّا من نظام تشغيل يقوم بعرض الإطارات والقوائم المنسدلة ويتَيح لك أيضًا التعامل مع الحاسوب من خلال استخدام الفأرة. ومن أمثلة نظم التشغيل التي تستخدم هذه الواجهة ويندوز ۹۵ و ۹۸رNT و۲۰۰۰ و مزايا استخدام واجهة التطبيق الرسومية: • وجود تشابة في التعامل مع جميع البرامج كَيْفِية تَشْغِيلْ الْبِرِيْنَامِج لا تَعتَمد كَثَيْرًا عَلَى الْشَرِكَة الْمِنتَجَة التعامل مع البرامج التطبيقية بالطريقة ذاتها التي تستخدمها مع نظام التشغيل تثيح المجال أمام المبرمجين لكثابة برامج متناسقة بسهولة حامعة الملك قصاء سادة التعلم الألكتر وتي والتعلو **برامج اخلدمات** Program Utility برامج ا<del>ل</del>خدمات هى برامج نظم تقوم بأعمال معينة عادة ما تكون لها علاقة كبيرة بترتيب وتنظيم وإعداد وتصليح الحاسوب **وزلتوايتو ومن ىذه الربامج**: **.1 برامج إدارة ادللفات** Programs Management File **.5 برامج القضاء على الفًنوسات** Programs Antivirus **.3 برامج تنظيم وتنظيف األقراص** Programs Management Disk

Win RAR **مةل** File Compression Programs **ادللفات ضغط برامج .4**

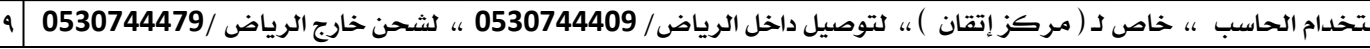

**.5 برامج النسخ االحتياطية** Programs Backup **الربامج التطبيقية**

البرنامج التطبيقي : هو نوع من البرامج يمكنك استخدامه بعد تحميل نظام التشغيل. ومن أمثلة هذه البرامج: برامج معالجة النصوص، جداول البيانات، قواعد البيانات، أدوات العرض التقديمي، تطبيقات الوسائط المتعددة.

- **.1 مايكروسوفت وورد حاسب آيل.**docx
	- **.5 مايكروسوفت إكسيل حاسب آيل.**xlsx
	- **.3 مايكروسوفت أكسيس حاسب آيل**mdb
	- **.4 مايكروسوفت بوربوينت حاسب آيل.**ppt
		- **.5 برامج الصور والرسومات**

**برامج التطبيقات**

**برامج معالػجة النصوص** Programs Processing Word

وهي برامج تم تصميمها لكتابة النصوص كالرسائل والتقارير والعقود وغيرها مع إمكانية تنسيقها ومعالجتها، حيث يتم إدخال النص إلى الحاسوب والتعديل عليه واسترجاعه عند الطلب وطباعته. ومن أنواع برامج معالجة النصوص Microsoft Word : و Word Perfect.**و**WordPad

**بعض الوظائف اليت تقوـ هبا برامج معاجلة النصوص**:

- **.1 استخداـ عدة لغات يف كتابة النصوص**. **.5 استخداـ أنو اع سلتلفة من اخلطوط والتحكم حبجم ولوف اخلطوط**.
	- **.3 تنسيق النص والفقرات**.
	- **.4 إدراج الصور واألشكاؿ والرموز داخل ادلستند**.
	- **.5 تنظيم النص على شكل أعمدة كما يف الصحف واوالت**.
- **.6 عمل اجلداوؿ وإجراء العمليات احلسابية البسيطة على البياانت**.
	- **.7 سبةيل بياانت اجلدوؿ يف سلططات بيانية**.
		- **.8 استخداـ ادلدقق اإلمالئ( والنحوي**.
			- **.9 تنسيق الصفحة وتغيًن اذلوامش**.
- **٠١.** توثيق المراجع والمصادر من خلال القائمة الرئيسة ثم نختار قائمة "مراجع" لعمل الحواشي السفلية أو إدارة المصادر

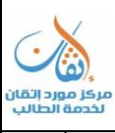

برامج الـجداول الحسابـية Spreadsheet Programsكتستخدم برامج الجداول الحسابية من قبل الحاسبين والإداريين ورجـال الأعمال والعاملين في مجال السكرتارية والإدارة المكتبية وفي المنازل وفي العديد من المجالات ب*مد*ف القيام بالأعمال المتعلقة بتنظيم **احلساابت ومعاجلة البياانت ادلالية ادلختلفة**.

**بعض الوظائف اليت تقوـ هبا برامج اجلداوؿ احلسابية**:

- **.1 إدخاؿ البياانت يف ورقة عمل تشبو اجلداوؿ**.
	- **.5 إجراء العمليات احلسابية على البياانت**.
		- **.3 تغيًن عرض األعمدة وارتفاع السطور**.
- **£ . تحديد نوع وحجم الخط المستخدم في إدخال البيانات.** 
	- **.5 إمكانية نسخ ولصق البياانت**.
- **6 - استخداـ الدواؿ الرايضية واذلندسية واإلحصائية**...
- **.7 سبةيل البياانت ابستخداـ الرسم البياين وبعده أشكاؿ )أعمدة - دوائر - نقاط**... **.**
	- **.8 استخداـ ورقة العمل كقاعدة بياانت**.
	- **.9 طباعة ورقة العمل والرسم البياين يف صفحة واحدة**.

**برامج العروض التقدؽلية** Programs Presentation

برامج العروض التقديمية هي برامج تساعد المستخدم بتصميم وإنشاء وتعديل الشرائح Slides وعرضها باستخدام الحاسوب. وتمكن هذه البرامج المستخدم من إدراج النصوص والجداول والمخططات البيانية والصور والأصوات والفيديو في كل شريحة من الشرائح **وإضافة مؤثرات صوتية وحركية تزيد من فاعلية العرض**.

ومن أشهر برامج العروض التقديمية برنامج ميكروسوفت بوربوينت Microsoft Power Point وبرنامج Corel **.** Lotus Free lance Graphics **وبرانمج** Presentation

**برانمج** [com.prezi://https/](https://prezi.com/) **وىو برانمج منافس للبوربوينت** 

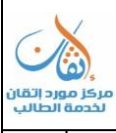

#### **برامج إدارة قو اعد البياانت**

#### Data Base Management Systems (DBMS)

قاعدة البيانات Data Base-DB عبارة عن بيانات مرتبطة مع بعضها البعض ومخزنة في الحاسوب بطريقة تسمح بالرجوع إليها <sub>·</sub> بسرعة وسهولة عند الحاجة. أما برامج إدارة قواعد البياناتDBMS فهي مجموعة من البرامج تقوم بإنشاء وتعديل ومعالجة ملفات **قواعد البػياانت**.

**ىذه ادللفات** Files **تشتمل على سجالت** Records **وػلتوي كل سجل على عناصر بياانت تسمى حقوؿ** Fields**.**

**بعض الوظائف اليت تقوـ هبا برامج إدارة قواعد البياانت**:

- **.1 إنشاء ملف قاعدة البياانت**.
- **.5 إدخاؿ البياانت داخل ادللفات من خالؿ شاشات يتم تصميمها ذلذا الغرض**.
	- **.3 ترتيب وفرز وتصنيف البياانت**.
	- **.4 حبث واسرتجاع البياانت بسهولة وسرعة**.
	- **.5 ربديث البياانت إما ابإلضافة أو احلذؼ أو التعديل**.
- **.6 اسػتخراج التقػارير ادلطبوعػة بنػاء علػى طلبػات معينػة مةػاؿ ذلػك يف ىيئػة ادلعلومػات ادلدنيػة اسػتخراج تقريػر أبمسػاء الكػويتيٌن الذين يسكنوف منطقة اخلالدية والذين تزيد أعمارىم عن 51 سنة**.
	- **.7 ومن أىم برامج قواعد البياانت برانمج ميكروسوفت أكسس** Access **وبرانمج اوركل**Oracle **.**

## **برامج الصور والرسومات** Programs Graphics

تستخدم هذه البرامج فى عمل الرسومات وا<del>ل</del>خرائط والتصاميم الهندسية والصور الثنائية والثلاثية الأبعاد ثم تخزينها والرجوع لها عند الـحاجة وطباعتهـا بالأحجام المختلفـة. ويستخدم هـذه البرامج جميع الأشـخاص الـذين يتعـاملون مـع الحاسـوب مثـل الفنـانين وهـواة **الرسم، ومن أنواع ىذه الربامج**AutoCAD - Paint - Photoshop - Draw Corel

**برامج إدارة ادلشروعات** Programs Management Project

**يستخدـ ىذا النوع من الربامج يف إدارة ادلشروعات حيث يتمكن ادلستخدـ من تقسيم ادلشروع إىل رلموعة من ادلهاـ** Tasks **وزبطيط مراحل تنفيذ كل مهمة ومتابعتها والرقابة عليها وإعداد تقارير عنها**.

**ومن أىم برامج إدارة ادلشروعات برانمج برامافًنا** Primavera **و برانمج ىارفرد لتخطيط ادلشروعات** Project Harvard Planner**وبرانمج ميكروسوفت بروجكت** 2003 Project Microsoft**.**

- **برامػج التطبيقات اخلاصة**
- **ً للتطبيق يف رلاؿ زلدد وؽلكن تطبيق ىذه الربامج يف اواالت التالية ُصاغ خصيصا ى( الربامج اليت ت** :
	- **.1 احملاسبة** Accounting
	- **.5 التسو يق** Marketing

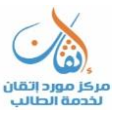

**.3 الرواتب** Payroll

- Stock Control **ادلخازف .4**
	- **.5 االستةمار** Investment
- **6 - ادلعامالت البنكية** Banking
	- **.8 ادلكتبات** Libraries

**حزـ الربامج التطبيقية اجلاىزة**

حزم البرامج التطبيقية الجاهزة عادة ما تحوي على مجموعة من البرامج التطبيقية الجاهزة الواسعة الاستخدام تحت اسم واحد أو مظلة واحـدة. وعـادة مـا تشـمل هـذه الخدمـة بـرامج معالجـة النصـوص والجـداول الحسـابية وقواعـد البيـانات وغيرهـا. ومـن حـزم الـبرامج **.**Lotus SmartSuite **،**Word Perfect Office **،**Microsoft office

## **حزمة برامج ميكروسوفت أوفيس** 2003 System Office Microsoft

**.1 برانمج ميكروسوفت أوتلوؾ** 2003 Outlook Office Microsoft**( الربيد اإللكرتوين** 

**.5 برانمج ميكروسوفت وورد** 2003 Word Office Microsoft

**.3 برانمج ميكروسوفت إكسل** 2003 Excel Office Microsoft

**.4 برانمج ميكروسوفت بوربوينت** 2003 PowerPoint Office Microsoft

**.5 برانمج ميكروسوفت أكسس** 2003 Access Office Microsoft

**.6 برانمج ميكروسوفت فرنت بيج** 2003 FrontPage Office Microsoft**( تصميم صفحات اإلنرتنت** 

**.7 برانمج ميكروسوفت ببليشر** 2003 Publisher Office Microsoft**( النشر ادلكتيب او الصحف(** 

**.8 برانمج ميكروسوفت بروجيكت** 2003 Project Office Microsoft**( إدارة ادلشروعات** 

**أسئلة مراجعة احملاضرة السابقة**

**. من برامج اخلدمات:**

**أ- إنشاء وإدارة قواعد البياانت. ب- برامج إدارة ادلشروعات.. ج-برامج إدارة ادللفات. د- برامج التشغيل.**

**. من برامج التشغيل ادلبنية على األوامر ... أ- نظاـ تشغيل آبل ماكنتوش.**

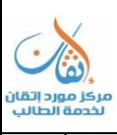

**ب- نظاـ تشغيل ويندوز** Windows**. ج-نظاـ تشغيل ويندوز** NT**. د- نظاـ تشغيل** DOS **.3 تدعم ىذه الربامج الوسائط ادلتعددة وادلؤثرات احلركية: أ- برامج نظم التشغيل. ب- برامج العروض التقدؽلية . ج-برامج معاجلة النصوص. د- برامج معاجلة اجلداوؿ احلسابية. .4 يعد برانمج أوراكل** Oracle **من برامج ... أ- نظم إدارة قواعد البياانت. ب- نظم التشغيل. ج-الربامج ادلساعدة. د-القضاء على الفًنوسات .5 حدد النظاـ ادلسؤوؿ عن اكتشاؼ األعطاؿ يف جهاز احلاسب. أ- الربامج التطبيقية ب- نظم التشغيل. ج-لغات الربرلة. د- الربامج ادلساعدة. .6 من ىو الربانمج الذي ؽلكننا من إدراج وتوثيق ادلراجمم وادلصادر. أ- برامج العروض التقدؽلية "البوربوينت". ب- برامج معاجلة اجلداوؿ احلسابية "األكسل". ج-برامج إدارة ادلشروعات. د- برامج معاجلة النصوص "الورد". .7 برانمج** Excel **يستخدـ يف إعداد. أ- اجلداوؿ. ب- النصوص. ج-النشر ادلكتيب. د- تصميم الدعاية واإلعالف.**

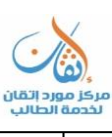

#### المحاضرة الثالثُة : شبكات الملومات والانترنت

- **• تعريف شبكة ادلعلومات.**
	- **• أنواع الشبكات.**
- **• تعريف شبكة اإلنرتنت.**
- **• دريخ إنشاء شبكة اإلنرتنت.**
- **• استخدامات شبكة اإلنرتنت.**

**أساسيات شبكات احلاسب اآليل**

تعريف الشبكة : تتكون شبكة الحاسب الآلي من مجموعة من الأجهزة مرتبطة مع بعضها البعض للمشاركة في الموارد. **فوائد شبكات احلاسوب**

- **.1 ادلشاركة يف استخداـ األجهزة** Hardware**: ونعين استفادة أي مستخدـ للشبكة من إمكانيات احلاسوب الرئيس( بدال**  من اقتناء حاسوب مستقل، كذلك الاستفادة من جميع الأجهزة الملحقة بالشبكة مثل الطابعات.
- **.5 ادلشاركة يف الربرليات** Software**: ونعين استفادة أي مستخدـ للشبكة من الربرليات ادلخزنة يف احلاسوب الرئيس( او اي حاسوب آخر متصل ابلشبكة مةل مشاركة ادللفات واستخداـ الربيد اإللكرتوين.**
- **.3 ادلشاركة يف البياانت** Data**: ونعين استخداـ قاعدة بياانت واحدة ربتوي على صبيمم ادلعلومات يستخدمها صبيمم ادلتصلٌن ابلشبكة كما ىو متبمم يف البنوؾ وعند حجز تذاكر السفر. مكوانت شبكة احلاسوب**

**مصطلح متعلق ابلشبكة يتميز بوجود نوعٌن من األجهزة:**

**اخلادـ** Server**: أجهزة حاسب فائقة القدرة على التخزين وذو قدرات معاجلة كبًنة يقوـ بتزويد الشبكة ابدلوارد و اخلدمات ،وىو أىم اجهزة الشبكة.**

**ومن أىم برامج تشغيل اخلادـ:** Server 2007 Windows ,NT Windows ,UNIX

**العميل** Client **أو زلطات العمل: أجهزة حاسبات شخصية أو وحدات طرفية ػلصل على ادلوارد و اخلدمات من قبل اخلادـ،** 

**وليس لو أي صالحيات ابلتحكم**

**مصادر الشبكة** Resource **: عبارة عن ادللفات والطابعات و األجهزة ادلستخدمة** 

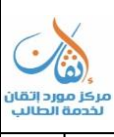

**أنواع شبكات احلاسوب**

**تصنف شبكات احلاسوب إىل عدة أنواع منها-:**

**أوال: تصنيف الشبكات من حيث احلجم منها:**

Local Area Network – LAN **احمللية الشبكة .1**

هى اتصال مجموعة من الحاسبات بحاسوب رئيسى في أماكن متقاربة جغرافيا قد تكون غرفة او مبنى واحد او عدة مبانى **متقاربة، حيث يتم ىذا االتصاؿ عن طريق وصالت سلكية مباشرة او ال سلكية.**

متخدم هذه الشبكات في الشركات الصغيرة، المدارس، المنازل و غيرها...

Wide Area Network – WAN **الواسعة الشبكة .**

- هى اتصال مجموعة متباعدة من الحاسبات او مجموعة من الشبكات المحلية بحاسوب رئيسي، قد تكون في نفس البلد او في **بلد آخر او قارة اخرم، وعادة ما يكوف احلاسوب الرئيس( من النوع الكبًن** Mainframe **او ادلتوسط .**Minicomputer
	- تستخدم هذه الشبكات في الجهات الحكومية والمؤسسات والشركات الكبيرة التي لديها فروع متباعدة. **اثنيا: أنواع شبكات احلاسوب من حيث طريقة التوصيل** Topology
		- **. شبكة ادلسار اخلط(** Network Bus
- يتم توصيل جميع الأجهزة داخل الشبكة في كابل واحد محوري شبيه بكيبل التلفزيون و**نماية وبداية هذا الكيبل لا يتقابلان**، **ويتم نقل البياانت من حاسوب آلخر يف أي اذباه.**

Token Ring Network **احللقية الشبكة .**

- **يتم توصيل احلاسبات على كابل واحد على شكل حلقة**.
- **من عيوب ىذا التوصيل اف الشبكة تتوقف ابلكامل عند تعطل احدم الوحدات الطرفية غًن اهنا تتميز ابلسرعة والكفاءة.**
	- **.3 الشبكة النجمية** Network Star
- ابسط انواع التوصيل ويتم توصيل الحاسوب الرئيسي بالحاسبات الطرفية مباشره عن طريق كيبل او اتصال لاسلكي، ولا يتم اي اتصال بين حاسوب و آخر او شبكة اخرى الا عن طريق الحاسوب الرئيسي.
	- يتميز هذا التوصيل بالفعالية والكفاءة نظرا لاتصال جميع الحاسبات الطرفية اتصالا مباشرا بالحاسوب الرئيسي.
	- يستخدم هذا التوصيل في المؤسسات التي تتغير بياناتما بسرعة مثل البنوك وسوق الأوراق المالية وشركات الطيران وغيرها. **بروتوكوالت نقل البياانت**

**من أنواع الربوتوكوالت ادلستخدمة:**

 **:**Transmission Control Protocol ̸ Internet Protocol (TCP ̸IP) **بروتوكوؿ .1** هو بروتوكول يستخدم في الانترنت لإرسال البيانات من موقع الى آخر ويتكون فعليا من بروتوكولين: **.**Internet Protocol (IP) **و** Transmission Control ProtocolTCP**(** 

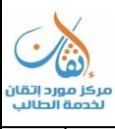

 **:**File Transfer Protocol (FTP) **وتوكوؿ بر .5** يختص هذا البروتوكول بنقل و تبادل الملفات خلال الانترنت

**تعريف شبكة اإلنرتنت**

الإنترنت: هي عبارة عن شبكة عالمية تربط بين مختلف شبكات الكمبيوتر على النطاق المحلي والعالمي <del>ل</del>ععلها منظومة متكاملة، تساعد المستخدم على التنقل في شعاب هذه المنظومة العالمية المعقدة عبر خطوط الهاتف والأقمار الصناعية وأجهزة الحاسب الآلي. وهي **اختصار لعبارة** Network International **مالحظة:** ( www **و ىو اختصار دلصطلح الشبكة العنكبوتية العادلية** Web Wide World**-** HTTP **و ىو اختصار للربوتوكوؿ الذي ؽلكن من إنشاء روابط بٌن صفحات االنرتنت ادلختلفة** Protocol Transfer Text Hyper **شبكة اإلنرتنت** Internet

#### **تعريف شبكة االنرتنت**

**االنرتنػت** Internet **ىػ( شػبكة حاسػبات عمالقػة**WAN – Network Area Wide **تتكػوف مػن رلموعػة مػن الشػبكات**  والحاسبات التي تضم كل منها كميات هائلة من المعلومات. ويطلق على الانترنت اسم شبكة الشبكات كما يطلق عليها أيضاً طريق **ادلعلومات السريمم**.

#### **دريػخ شبكة االنرتنت**

**نشأت شبكة االنرتنت عاـ 1969 يف الوالايت ادلتحدة األمريكية لدعم األحباث العسكرية وأطلق عليها اسم أرابنت** Advanced ARPANET - Agency Projects Research **وتكونت ىذه الشبكة يف ذلك احلٌن من أربعة حاسبات كبًنة موزعة يف**  بعض الجامعات ومراكز الأبحاث. وقد تطورت الأربانت عدة مرات على مدى هذه الفترة حتى وصلت إلى ما وصلت إليه شبكة الانترنت الآن من ربط لأجهزة حاسبات موزعة على جميع أنحاء العالم.

#### تواريخ هامه في ظهور الإنتر**نت**

**ىذه بعض التواريخ ادلهمة يف حياة اإلنرتنت: 1969 ارتباط أوؿ أربمم جامعات أمريكية عن طريق شبكة أرابنت** ARPANET **1971 بداية استخداـ شبكة أرابنت كوسيلة لتبادؿ ادلعلومات حوؿ األحباث العلمية ومناقشة سلتلف ادلواضيمم عن طريق الربيد اإللكرتوين. 1985 استخداـ كلمة ) اإلنرتنت ألوؿ مرة.**

**1991 ظهور شبكة النسيج العادلية ألوؿ مرة** ( WWW(

## موقع شبكة الانترنت

لا يوجد مكان محدد لموقع شبكة الانترنت فهي ناتج توصيل جميع الحاسبات المتصلة بالشبكة بما تحتويه هذه الحاسبات من معلومات.

## **إدارة شبكة االنرتنت**

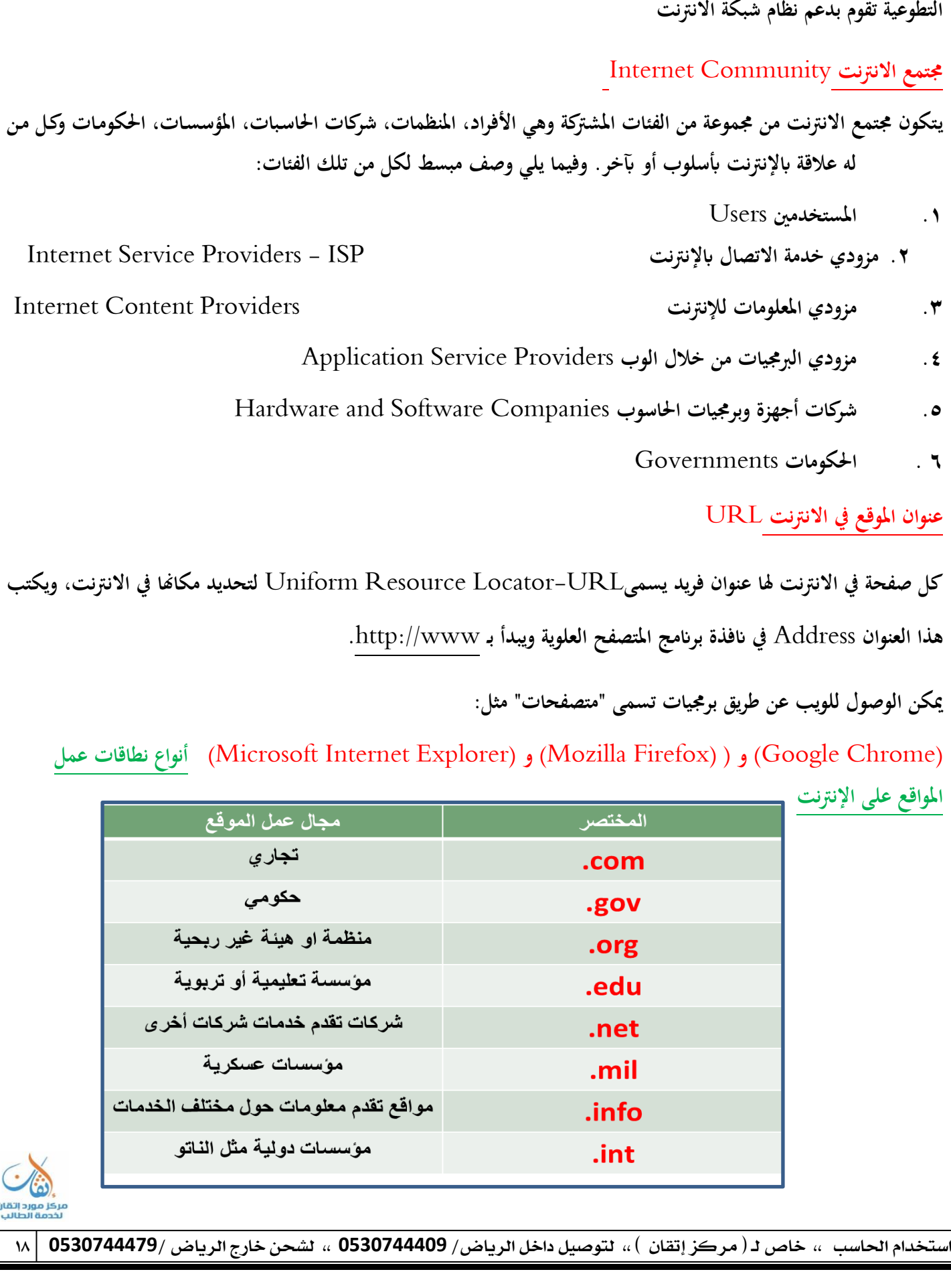

على الرغم من ضخامة مشروع شبكة الانترنت فإنه لا توجد جهة إدارية أو قضائية للشبكة. غير أن هناك بعض الجهات الأمريكية

**استخدامات اإلنرتنت**

## **البحث يف الوب** Web The Search

**يستخدـ الوب بصورة كبًنة يف اواالت التالية**:

**.1 البحث عن ادلعلومات** Information for Search

هناك الكثير من مواقع البحث Search Site التي تحتوي على عناوين مبوبةDirectories تسهل الوصول إلى المعلومات **ادلختلفة كالسياحة، التعليم، التسوؽ، االقتصاد، السياسة، الرايضة، األلعاب وغًنىا.** 

ومسن هسذه المواقسع www.ajeeb.com ،www.google.com ،www.msn.com ،www.yahoo.com ، www.arabia.com.

## **األخبار** News

أصبح الوب مخزناً كبيراً للوسائط المتعددة بأشكالها المختلفة، فهناك مواقع متعددة في الوب تبث الأخبار بصورة فورية بشكل نصوص وصور، أصوات وفيـديو مـن هـذه المواقـع www.cnn.com و www.bbc.com و www.sawa.com. والعديـد مـن الصحف وغيرها الكثير .

## **الكتب اإللكرتونية** books-e

**ىناؾ كتب كةًنة ومتنوعة موجودة على صفحات الوب بشػكل إلكػرتوين تعػرؼ ابسػم** Book Online **أو** books-e **، وإبمكػاف**  المستخدم قراءة هذه الكتب أو إنزالها على الحاسوب وقراءهّا لاحقاً وعادة ما تأخذ هيئة HTML أي يمكن تصفحها من خلال **ادلتصفح،** Browser Web **أو يتم قراءهتا من خالؿ برانمج اكروابت** Reader Acrobat **.**

## **البواابت اإللكرتونية** Portal

البوابات الإلكترونية هي عبارة عن مواقع غنية بالأدوات المفيدة والمتنوعة للمتصفحين حيث تحتوي على محركات بحث، عناوين مبوبة، أخبار، بريد إلكتروني، أسهم وعملات، طقس، رياضة، العديد من المعلومات المفيدة. وتسمح هذه البوابات عادة للمستخدمين بتصميم صفحات الـوب ومـن اختيـار المعلومـات المهمـة والضـرورية للظهـور في الموقـع في كـل زيارة لــه ومـن أشـهر هـذه البـوابات **.** www.msn.com**و**www.yahoo.com

## **التعليم من خالؿ الوب** Education Online

تعتمد العديد من المؤسسات التعليمية على الـوب لمساعدة المتعلمين والمتـدربين، يتم ذلك من خـلال وجـود غـاذج إلكترونيـة من **ادلقررات الدراسية** Learning Distance **أو الدورات التدريبية على الوب و**.Training based-Web

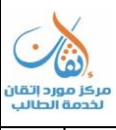

## Electronic Mail (E-Mail) **االلكرتوين يد الرب**

البريد الالكتروني هو أحد خدمات الانترنت ويستخدم لتبادل الرسائل بين مستخدمي الشبكة ويمكن إرفاق ملفات مع الرسائل تحتوي على وثائق وأصوات وصور، ويجب أن يكون للمرسل والمستقبل عنوان بريد إلكتروني e-mail address. ويعتبر البريد الالكتروني **من أىم وسائل االتصاالت احلديةة**.

## **فوائد الربيد االلكرتوين**:

- **.1 سرعة االتصاؿ**. **.5 ؽلكن إرساؿ رسالة واحدة إىل عدة جهات يف وقت واحد**. **.3 ؽلكن زبزين الرسائل واسرتجاعها يف وقت الحق**. **.4 ؽلكن طباعة الرسائل**. **.5 ؽلكن إعادة إرساؿ نفس الرسالة إىل جهة أو عدة جهات أخرم**. **6 - ؽلكن إرفاؽ كةًن من أنواع ادللفات ممم رسالة الربيد اإللكرتوين**. **.7 تقليل رسوـ الربيد العادي**.
	- **.8 ضماف وصوؿ الرسالة إىل ادلرسل إليو**.
	- **.9 نقل البياانت بدقة دوف تعرضها للضياع أو النقص**.

**عنواف الربيد االلكرتوين**

توفر بعض مواقع الانترنت مثل ياهو yahoo.com وهوتميلhotmail.com خدمة الاشتراك المجاني في البريد الإلكتروني ولكل مشترك في هذا الموقع عنوان بريدي إلكتروني E-Mail فويد مثل adel@yahoo.com أو adel @hotmail.com **يتكوف العنواف من جزئٌن يفصلهما الرمز .**

ولمعرفة مكونات العنوان البريدي الالكتروني دعنا نفترض هذا العنوان .adel @paaet.edu.kw الجزء الأول اسم المستخدم **وىػو ىنػا** adel **واجلػزء الةػاين عنػواف احلاسػوب** kw.edu.paaet **ويتكػوف ىػذا اجلػزء مػن ثالثػة أجػزاء يفصػل بينهمػا نقطػة ). . واجلدوؿ التايل يوضح معاين أجزاء عنواف الربيد االلكرتوين**:

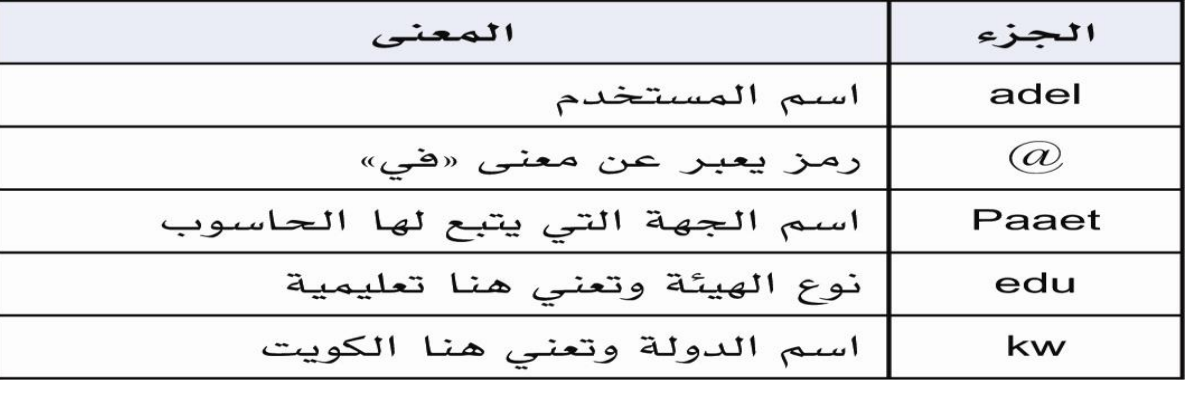

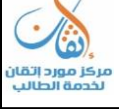

### **احملادثة عرب اإلنرتنت** Chatting

تلعب المحادثات عبر الإنترنت دوراً كبيراً في تبادل الحوار بين المستخدمين حيث تتنوع البرمجيات المتاحة في هذا المجال، كما أن هناك ما يسمى بغرف المحادثة Chat Rooms، وتسمح هذه ا<del>ل</del>خدمة لمجموعة من الأشخاص بتبادل الحوار والدردشة بالكتابة والصوت **والصورة يف نفس الوقت وبشكل فوري.** 

## **الرسائل الفورية** Messaging Instant

الرسائل الفورية تشبه إلى حدكبير غرف المحادثة Chat Rooms إلا أنما تتميز با<del>لخ</del>صوصية. أي أن يختار المتحدث شخصاً أو **ج**موعة من الأشخاص للتحدث معهم بشكل فردي أو جماعي وتبادل الملفات والصور . وتوجد برامج متنوعة لهذا النوع من المحادثات **.**Yahoo Messenger **و** MSN Messenger **مةل**

## **ادلؤسبرات ادلرئية** Conferences Video

المؤتمرات المرئية تعني استخدام الحاسوب، كـاميرات الفيـديو، الميكروفـون لعمـل لقـاءات بـين مجموعـة مـن الأفـراد وجهـاً لوجـه رغـم **تواجدىم أبماكن متباعدة وذلك من خالؿ اإلنرتنت**.

المؤتمرات المرئية قد تكون بسيطة وذلك عندما يستخدم المتحدثون أحد برامج الرسائل الفورية مثل MSN Messenger أو Net Meetingبحيث تتوافر لديهم كاميرا الوب وميكروفون. كما يمكن أن تكون هذه المؤتمرات أكثر تطوراً فتزود بكاميرات **وأجهزة مسعية وشاشة كبًنة يف كل جهة**.

**أسئلة مراجعة احملاضرة السابقة**

**-1 ادلقطمم )**mil **يعين أف نشاط ادلؤسسة : أ- عسكري. ب- ىيئة غًن رحبية ج-ذباري. د- حكوم( -5 ظهرت شبكة االرابنت عاـ ... أ- .1996 ب- .1997 ج.1969- د- 1967 - تتكوف من رلموعة من األجهزة مرتبطة ببعضها البعض للمشاركة يف ادلوارد : أ- خط ادلعلومات السريمم. ب- شبكة ضخمة من اجهزة احلاسب ادلرتبطة ببعضها وادلنتشرة حوؿ العامل. ج-شبكة الشبكات.**

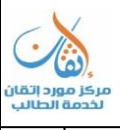

```
د- شبكة احلاسب اآليل.
                                -4 ادلقطمم )gov يعين أف نشاط ادلؤسسة :
                                             أ–  تعليمي.
                                    ب- ىيئة غًن رحبية
                                              ج- حكومي
                                                د- ذباري
-5 من أشهر البواابت اإللكرتونية العامة الغنية أبدوات التصفح واالخبار على اإلنرتنت:
                                             أ- زلر ؾ حبث جوجل.
                                            ب- موقمم ايىو.
                                                   ج-ىوت ميل.
                               د- مواقمم غرؼ الدردشة rooms chat
      -6 بدأت فكرة انشاء شبكة االنرتنت )االرابنت من أجل تنفيذ مشروعات ...
                                                        أ- ذبارية
                                               ب- عسكرية
                                                       ج-حبةية
                                                      د- صناعية
                     -7 الربتوكوؿ ادلسؤوؿ عن إنشاء روابط بٌن الصفحات ىو:
                                 أ- اتش يت يت يب HTTP.
                                       ب- URL.
                                             ج- FTP.
                                             د- Www
```
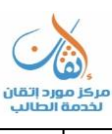

المحاضرة الرابعة: البحث في الانترنت ( برامج ، وأدلة ، وأدوات وطرق )

- **• أدوات البحث يف الويب.**
	- **• األدلة**
- **• زلركات البحث الفردية.**
- **• زلركات البحث البينية أو اومعة**
	- **• زلرؾ البحث جوجل**

**أدوات البحث يف الويب** هى عبارة عن أنظمة ضمن مواقع على شبكة الإنترنت تساعد على جمع وبناء وفهرسة وبحث واسترجاع المعلومات، وتزود المستخدم **دبكاف نشر ادلعلومات حيث أهنا تعمل كوسيط بينو وبٌن انشر ادلعلومات** البحث في الإنترنت **تعتمد فكرة البحث على وجود قواعد بياانت ضخمة ضمن أنظمة البحث، حيث أنو عند إنشاء موقمم جديد يقوـ أصحاب ىذا**  الموقع بتسجيله في قاعدة البيانات الخاص بنظام من هذه الأنظمة أو في أكثر من نظام. تتم عملية التسجيل إما من خلال استمارة يتم فيها تسجيل اسم الموقع ومحتوياته، أو من خلال استخدام برامج خاصة تقوم بتشغيلها أنظمة البحث يطلق عليها المستكشفات (Spider Programs) . **أدوات البحث يف الويب تنقسم أدوات البحث عرب اإلنرتنت** إلى ثلاث فئات <sub>(</sub>ئيسة هي: **.1 أدلة البحث )**Directories Search **.5 زلركات البحث )**Engines Search **.3 زلركات البحث البينية )**Engines Search Meta **-1 أدلة البحث )**Directories Search هي عبارة عن مواقع على الإنترنت يمكن البحث فيها عن المعلومات حيث تقوم بفهرسة وتصنيف المعلومات ضمن بنية هرمية متدرجة ومتشعبة تبدأ بالمفتاح الأساسي العام للمعلومات ثم يتدرج إلى الموضوعات الأكثر تخصصاً. يقوم بعملية التصنيف هذه طاقم بشري حيث يقوم بتتبع مواقع نشر المعلومات وفهرستها حسب موضوعاها وأماكن نشرها وتسجيل ملخصات لمحتوياتها. **تتميز أدلة البحث بدقتها العالية يف تصنيف ادلعلومات واستعراض أدلة ادلوضوعات.** يعيبها عدم تغطيتها كامل محتويات مواقع الإنترنت لاعتمادها على التحديث اليدوي. [www.yahoo.com](http://www.yahoo.com/)**( مةاؿ**

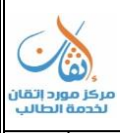

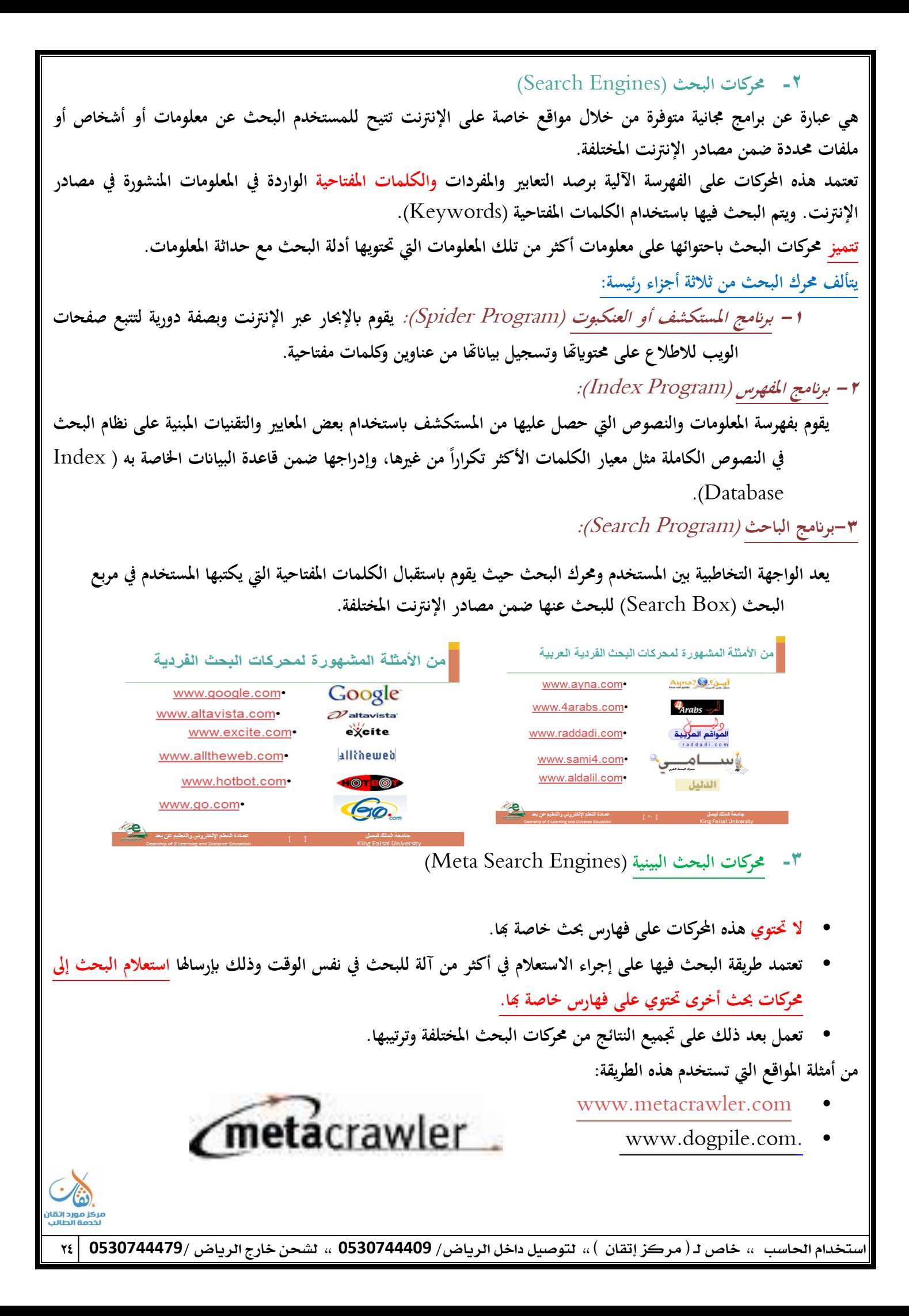

#### **زلرؾ البحث جوجل** Google

قد قام بتطوير هذا المحرك أثنان من طلبة الدكتوراه بجامعة **ستانفورد عام ١٩٩٨** هما: سيرغي برين ولاري بايج Sergey Brin Page Larry and**. وادلصطلح جوجل يعىن ابإلصلليزية ماليٌن ادلليارات كما تعىن أيضا يبحلق أو ينظر بشدة وتركيز شلا يعكس رغبة مؤسسيو على مالحقة وتكشيف أكرب قدر شلكن من صفحات ومواقمم الويب**

## **خدمات قوقوؿ**

- [Scholar](http://scholar.google.com/) **• للبحث عن األوراؽ البحةية واألكادؽلية ادلتاحة على الويب**
	- [SMS](http://sms.google.com/) **• إلرساؿ رسائل إلكرتونية عرب ادلوابيل**
	- [Groups](http://groups.google.com/) **•** لإنشاء **مجموعات بريدية ومجموعات نقاش على جوج**ل
		- **:** [Images](http://images.google.com/) **•**

**للبحث عن الصور ادلتاحة على الشبكة العنكبوتية**

You Tube **•**

البحث ورفع وتحميل مقاطع الفيديو

[News](http://news.google.com/) **• البحث ىف ملفات األخبار والصحف العادلية**

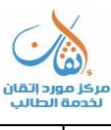

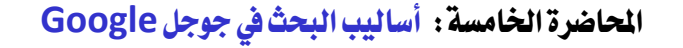

أضالًب البحث يف جىجل **Google**

**.1 استخدـ )- إذا كنت ترغبٌن بتضييق البحث قدر االستطاعة. م .5 استخدـ )+ أو بدالً من )و** and**. .3 استخدـ )**and **للجممم بٌن كلمتٌن. .4 استخدـ )**OR **للبحث عن إحدم الكلمتٌن. .5 استخدـ )**not **للبحث عن كلمة وإلغاء أخرم. .6 استخدم( " " للبحث عن كلمتٌن متجاورتٌن مةل "ضبى الضنك» وبشرط الرتتيب »حبث صبلة«.**

**ً الكلمات )**the ,an ,a **يف البحث يتم ذباىلها دائما**

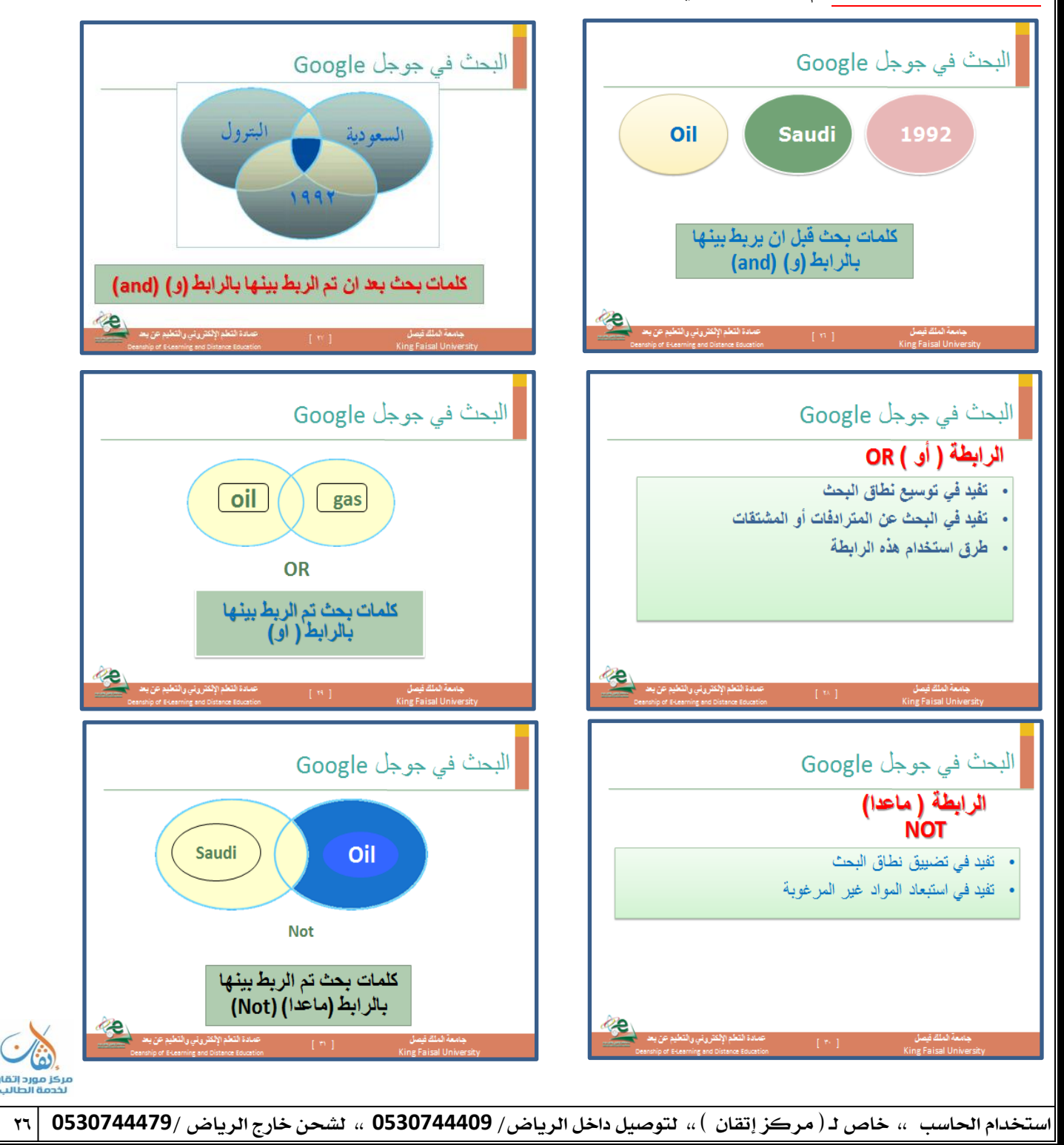

البحث في جوجل Google المحددات أو الفلاتر (حقول تضييق نُطاق البِّحث) البحث ضمن نتائج البحث البحث الحقلي (باسم المضوف، بالعنوان، بعنوان الصفحة، بجسم الصفحة ...) البحث بالتار يخ أو اليو م .. البحث بالنطاق (بلد، نوع الموقع: تجارى، تربوي، مؤسسى ..) البحث بنوع الملف (وورد، بوربوينت، آكروباد ...) مدادة التعلم الإلكتروني والتعليم عن با بامعة الملك فيصل King Faisal University

#### **البحث ابدلشتقات:**

يتم فيها البحث عن الكلمة أو الكلمات المدخلة بالضبط واشتقاقها سواء احتوت على لواصق أو لا. فمثلاً البحث عن كلمة "الوطن" يعرض جميع الصفحات التي تحتوي على أي من الكلمات التالية: الوطن، وطن، وطنه، أوطان، بالوطن، وطنهم، ... إ<del>ل</del>خ. **ً تعيب ىذه الطريقة أيضاكةرة النتائج غًن ادلفيدة للمستخدـ.**

#### **البحث ابدلرتادفات:**

ويستخدم للبحث عن الصفحات التي تحوي الكلمة المراد البحث عنها أو مترادفاها. فمثلاً عند البحث عن كلمة "مؤسسة" يسترجع **النظاـ الصفحات اليت ربوي كلمات مةل: مؤسسة، منشأة، شركة، ... إخل.** 

## الكتابة بحروف كبيرة /اللغة الإنجليزية

**إف حبوث** Google **ليست حساسة حلالة احلروؼ. فكل احلروؼ اإلصلليزية – بصرؼ النظر عن طريقة كتابتها – يتم التعامل معها**  على أها مكتوبة بالحروف الصغيرة. فعلى سبيل المثال؛ البحوث باستخدام

george washington George Washington

ستعطى نفس النتائج.

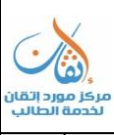

#### المحاضرة السادسة : استخدام الحاسب الآلي في البحث الاجتماعي

- اضتخداو احلاضب اآللٌ يف البحث االجتناع:ٌ
- مع تعقد المشكلات والظواهر الاجتماعية وازدياد حجم المفردات التي يتناولها البحث الاجتماعي نتيجة زيادة عدد السكان أصبح من الأهمية بمكان الاعتمـاد على استخدام الحاسب الآلي في العديـد من خطـوات البحث الاجتمـاعي بسبب الزيادة الهائلـة في **ادلعلومات وتعدد ادلداخل النظرية وادلنهجية اليت تعاًف الظواىر وادلشكالت االجتماعية.**

√ وهناك العديد من خطوات البحث الاجتماعي التي يعتمد فيها الباحث على استخدام الحاسب الآلي من ١) اختصاصها من عاليحث:

- يلجأ الباحث إلى الحاسب الآلي لتحديد حجم الظاهرة المراد دراستها ومدى أهميتها للعلم والمجتمع، ومن خلال الحاسب الآلي يمكن التحديد الدقيق للظاهرة حتى يمكن السيطرة عليها ومعرفة البحوث التى تناولتها لعدم تكرارها أو تكرار تناولها من نفس المنظور . 2( االطالع علِ الدزاضات الطابق:ُ
- البحوث العلمية حلقات متصلة ومتكاملة والتراكم المعرفي يثري من قيمة البحث الاجتماعي. ولذلك يقوم الباحث بالاطلاع على البحوث والدراسات السابقة التي ترتبط بصورة مباشرة أو غير مباشرة بموضوع دراسته سواء على المستوى المحلي أو القومي أو العالمي من خلال إجراء مسح باستخدام الحاسب الآلي.
	- 3( تفسيغ البًاىات:
- يستخدم الحاسب الآلي في تفريغ البيانات التي تم جمعها والحصول عليها في حالتين:في حالة البحوث الكمية، وفي حالة كبر حجم **مجتمع البحث.** 
	- 4) تحليل البيانات:
	- يستخدم الحاسب الآلي في تحليل البيانات البحثية وذلك لتقليل الأخطاء إلى الحد الأدنى من خلال وضع برامج دقيقة للتحليل.
		- 0) المعاملات الإحصائية:
- تعتمـد البحوث الاجتماعيـة علـى اسـتخدام العديـد مـن المعـاملات الإحصـائية الـتي توضـح أوجـه الارتبـاط بـين المتغيرات البحثيـة المختلفة أو التأكد من صحة أو خطأ الفروض الموضوعة مثل المعاملات الارتباطية والمتوسط الحسابي والانحراف المعياري وغيرها من المعاملات الإحصائية الـتي يمكـن الحصـول عليهـا باسـتخدام بـرامج مقننـة بالحاسب الآلي تتسـم بالدقـة العلميـة والبعـد عـن **األخطاء.** 
	- احلاضب اآللٌ كأداَ مً أدوات البحث:
- تمكن ثورة المعلومات التي نعيشها الآن الباحث من الحصول على أي معلومة أو الاطلاع على أي بيانات من خلال وسائل الاتصال الحديثة وهو في منزله أو مكتبه دون التقيد بالذهاب إلى مكتبة عامة في شكلها التقليدي الذي نعرفه. فالباحث الذي اعتاد استخدام المكتبة بشكلها التقليدي يواجه حاليا الحاضر العاصف المتمثل في ثورة المعلومات حيث يجد أمامه الحاسبات الآلية التي يمكن أن يستخدمها في البحث عن مصادره في ثوان معدودة بعد أن كان يبذل الكثير من الجهد والوقت في الوصول إلى عدد **قليل من ادلؤلفات اليت ذلا عالقة دبوضوع حبةو.**
- وقد أصبح البحث حاليا عالميا في طبيعته بعيدا عن التخصص المحدود وهذا التغير خلق متطلبات جديدة فرضت نفسها على المكتبة التي عليها أن تتغير بدورها لكي تواجه هذا الحاضر العاصف. وها ما دفع بعض المتخصصين في علم المكتبات إلى ال<del>إش</del>اؤل

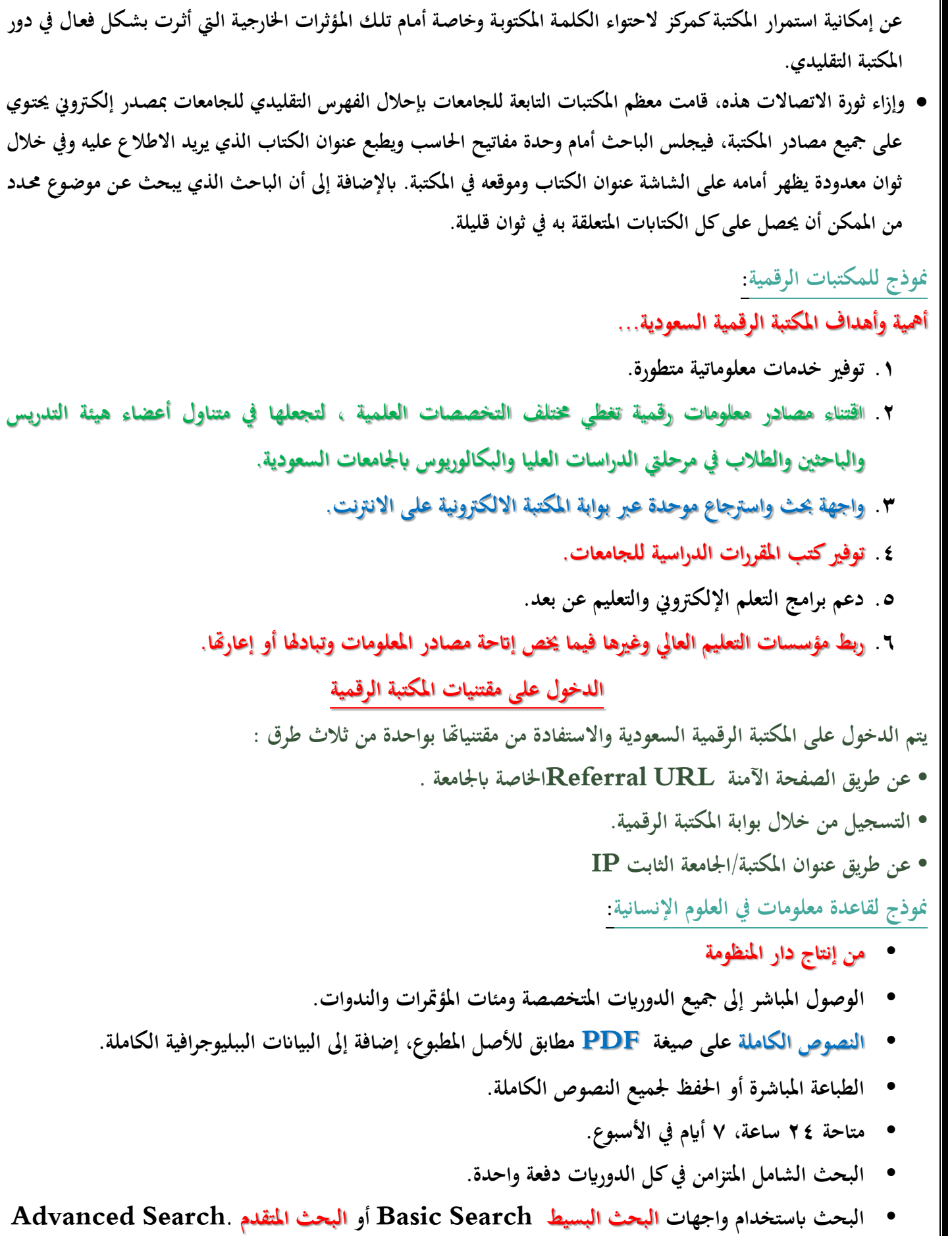

**• إمكانيات وتقنيات متقدمة للبحث: حقوؿ زلددة، معامالت الربط ادلنطقية ( AND ,NOT ,OR (.**

مركز مورد إتقار<br>لخدمة الطالب

- **• فرز النتائج وتصفيتها بواسطة احملددات والفالتر.**
- **• ذبميمم األحباث ادلختارة يف سلة النتائج سبهيدا للطباعة أو احلفظ أو اإلرساؿ ابلربيد االلكرتوين.**
- **• تصدير البياانت الببليوجرافية لألحباث ادلختارة إىل قوائم ادلراجمم حسب الصيغ العادلية ادلعروفة مةل: APA Chicago، MLA،**

**البحث البسيط**

**• البحث البسيط يقدـ احلل األسرع واألسهل للمستخدـ اجلديد غًن ادلتمرس.**

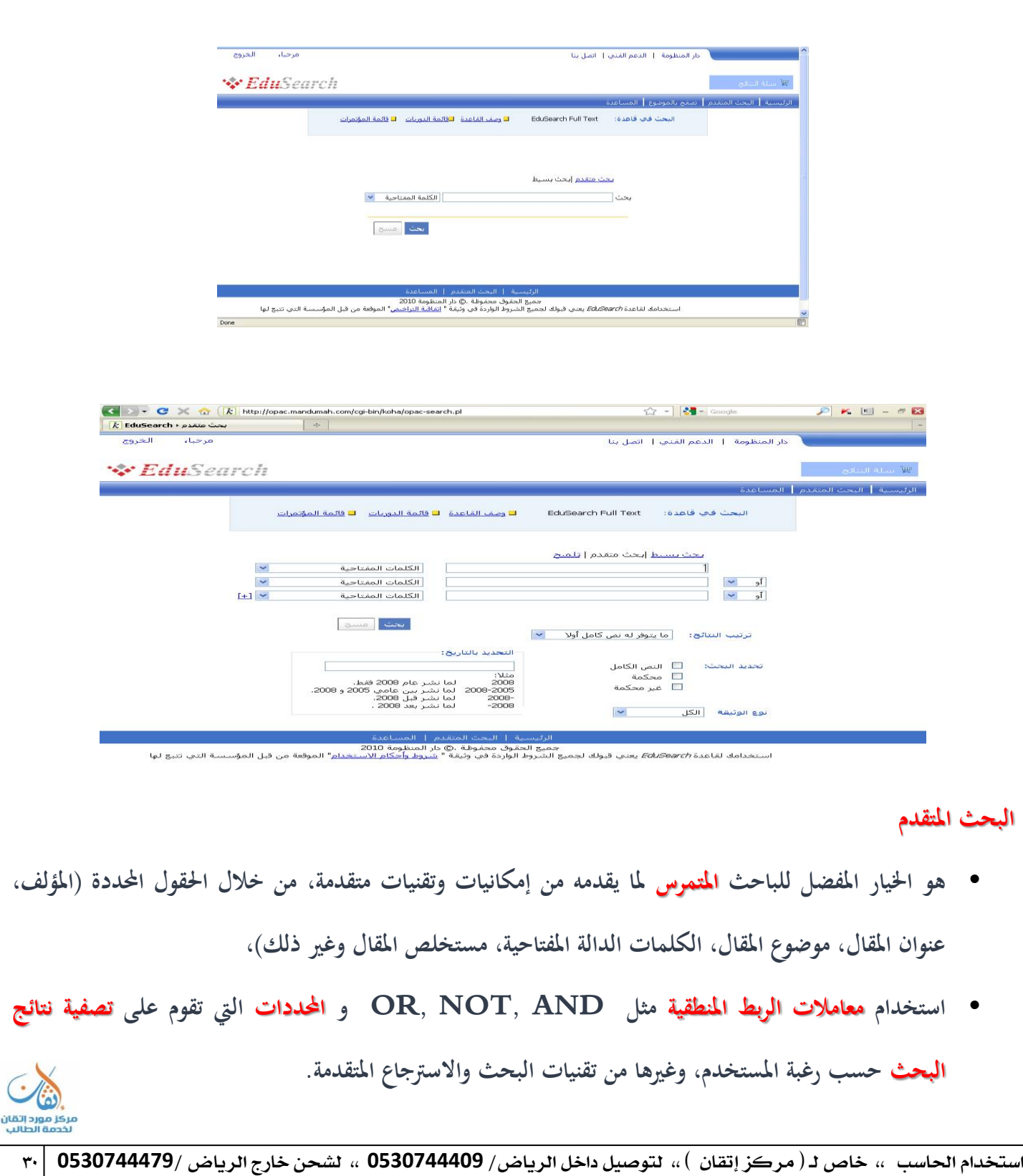

- **• تتيح القاعدة البحث يف مقاالت دورية بعينها أو البحث الشامل ادلتزامن يف كل الدورايت دفعة واحدة.**
	- \* أدوات الحاسب الآلي التي يمكن الاستعانة بها في مجال البحث:
		- <u>برنامج الكتابة:</u>
- يعد برنامج معالجة الكلمات على الحاسب الآلي من أكثر الاستعمالات انتشارا بين الباحثين، فهو أداة فعالة في كتابة واسترجاع **وتغيًن وطباعة النص وعمل اجلداوؿ والكتابة ابللغات ادلختلفة وعمل التحليالت البيانية.** 
	- الأقراص الملامجة:
- يمكن أن تتسع الاسطوانة المدمجة الواحدة لما يعادل ٣٠٠ ألف صفحة من النصوص المطبوعة وتتيح للباحثين معلومات كثيرة من السهل الوصول إليها من خلال وحدة الاسطوانات المدمجة، فمن الممكن تخزين جميع فهارس مكتبة عامة على قرص واحد كما **تتيح للباحث أدوات عديدة داخل زلتوايهتا يف خالؿ دقائق معدودة.** 
	- العصف الرٍين:
- في بداية تحليل مشكلة البحث يلجأ الباحث عادة لإثارة الأفكار أو ما يعرف بالعصف الذهني وإلى محاولة وضع مفاهيمه الأساسية في شكل يمكنه من تحقيق الفروض أو لدراسة العلاقة بين المتغيرات التي تحاول أن تجيب عليها دراسته أو يحاول أحيانا أن يحدد **السببية أو العلية بٌن متغًنات البحث. وىناؾ برامج متاحة منها:**
	- Inspiration. **-**
	- Semantic Mapper. **-**
		- Semnet. **-**
- و<mark>تساعد هذه البرامج الباحث في : تو</mark>ضيح خريطة العلاقات الاستدلالية بين المفاهيم في شكل بياني يجمع بين المفاهيم والمصطلحات والأفكار فيساعد البرنامج الأول مثلا على تحليل العلاقات بين المفاهيم الرئيسية في الدراسة ويوضح هـذه المفاهيم في وسط **الشاشة َث يضمم األجزاء الفرعية يف عالقات بيانية طبقا دلستوم التجريد ادلطلوب وحسب العالقات الفرعية اليت يفرتضها الباحث أو النظرية ومن السهل جدا توضيح ىذه العالقات توضيحا بيانيا.**
- ولاشّك أن ه**ذه البرامج تساعد الباحث في :** إثارة الأفكار الجديدة أو اقتراح شبكة للعلاقات بين المفاهيم الأساسية بسهولة كما يمكن **زبزين ىذه األفكار واسرتجاعها عند اللزوـ أو عرضها على زمالء العمل إلبداء مالحظاهتم عليها.** 
	- إىػاْ قىاعد البًاىات:
- يتيح الحاسب الآلي تنظيم كمية هائلة من البيانات في شكل منظم يخضع للتصنيف والفرز والتكويد واسترجاع للمعلومات المخزنة في خلال جزء من الثانية. وتساعد قواعد البيانات الباحث بطرق *شتي* :
	- **- البحث عن الدراسات السابقة اليت ذلا عالقة دبشكلة البحث أو ادلوضوعات اليت هتم الباحث يف ادلقاـ األوؿ.**
- **- إنشاء قواعد للبياانت سبكن الباحث من زبزين بياانتو ومعلوماتو أوال أبوؿ طبقا للنظاـ الذي يضعو وحا ؽلكػن اسػرتجاع ىػذه البياانت بسهولة عند طلبها كما توضمم هبا السجالت وادلقاالت اليت صبعها الباحث من قبل.**
- في أثنـاء جمـع البيـانات تسـاعد قواعـد البيـانات الباحـث في تخـزين وتسـجيل البيـانات أولا بأول لحمايتهـا أولا مـن الضـياع **وللوصوؿ إليها اثنيا عندما تبدأ مرحلة التحليل والتفسًن.**
- ويمكن عن طريق الماسح الضوئي تصوير مئات الصفحات والجلدات وتخزينها على اسطوانة مضغوطة <del>ت</del>هيدا لوضعها في **قاعدة البياانت.**

- هذا بالإضافة إلى أنه من الممكن استخدام إجراءات النسخ والنقل الموجودة ضمن برنامج الكتابة لإضافة أية بيانات قد يراها الباحث إلى قواعد البيانات التي تم إنشـاؤها، مما يسـاعد على تخفيض الوقت والنفقـات الـتي كانت تتطلبهـا عملية نقل **وكتابة البياانت من قبل.** 

#### اللاتي الله المستقرئ.<br>المستقرئين السلماني التي توفيق السلماني السلماني

● أتاحت ثورة الاتصالات الحديثة المجال لكي يستطيع أي باحث في أي مكان بالعالم أن يتصل بغيره من الباحثين بكافة أنحاء العالم بالبريد الإلكتروني كما يمكنه من الحصول على صور من مقالات أو بحوث قام ب*ح*ا باحثون آخرون في أي بقعة من بقاع العالم. كما يساعد البريد الإلكتروني بعض الباحثين على التعاون في إجراء بحوث ودراسات مشتركة بينهم بالرغم من بعد المسافة التي تفصل **بينهم.** 

غبلات التىاصل االجتناع:ٌ

- هو مصطلح أطلِق على الخدمة الإلكترونيّة التي تقدِّمها شبكة الإنترنت للأفراد والجماعات، حيث تتيح لهم التواصل فيما بينهم **ِ** حسب اهتماماتَّم، فيستطيع أي شخصٍ أن يجد أو ينشئ الجموعات حسب اهتمامٍ معين مثل القراءة أو بلد المنشأ أو الهوايات أو **ٍ** التخصص الجامعي وغيرها من الأمور المشتركة.
	- **ثه فوائد شبكات التواصل الاجتماعي :**
- معرفة أخبار جميع الناس ضمن الفئة التي ينتمي إليها الشخص وحسب المجموعات التي يشترك بما، فأصبح بإمكان أي شخصٍ أنْ يُشارِكْ أي شخص آخر بما يريد وفي الوقت الذي يريده شرط أن ينتميا إلى نفس المجموعة.
	- تبادل المعلومات والبيانات، فقد يحتاج البعض أثناء الدِّراسة إلى معلوماتٍ وبياناتٍ مفيدة قدد تكون في مناطق بعيدة.
		- زيادة الوعي الفكري والثقافي عند عمل جلساتٍ حوارية ومناقشة مواضيع حيوية مفيدة

## **االستبياانت اإللكرتونية**

- **االستبياانت اإللكرتونية Questionnaire Online، ى( أحد الطرؽ اليت ؽلكن استخدامها لتوزيمم االستبياانت. تتميز االستبياانت اإللكرتونية و اليت تكوف غالبا منشورة على موقمم ما أبهنا طريقة سريعة جدا لعرض ادلعلومات للزائر**  أو المستهدف من الاستبيان و الحصول على إجابات منه في مدة قصي<sub>ل</sub>ة.
- الطرق التقليدية غالبا ما تتطلب أن يقوم المشارك في الاستبيان ببذل بعض الجهد لإرجاع الاستبيان إلى صاحبه بعد الانتهاء منه، سواء عن طريق إرساله بالفاكس أو البريد أو تعبئة الملف إن كان على الكمبيوتر و إرساله عن طريق البريد **اإللكرتوين إىل منشئ االستبياف. إضافة إىل ذلك، غالبا ما أتخذ الطرؽ التقليدية و قت أطوؿ بكةًن عن طريقة نشر االستبياانت إلكرتونيا.**

## **فوائد استخداـ االستبياانت اإللكرتونية :**

- **• سهولة و سرعة يف تعبئة االستبياف ويف احلصوؿ على النتيجة**
	- **• تكلفة أقل من الطريقة التقليدية الورقية**
- **• سهولة نشر االستبياف حيث أنو عبارة عن رابط ؽلكن نشره بكل سهولة**

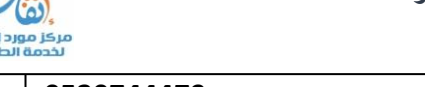

- **• إمكانية ربليلية أكرب ابإلضافة إىل الرسوـ التوضيحية**
- **• التصدير بتنسيق عدد من الربامج )أكسل – أكسس**

**من أمةلة ادلواقمم اليت تنشئ االستبياانت اإللكرتونية...**

- **www.surveymonkey.com/**
- **[www.esurveypro.com](http://www.esurveypro.com/)**

**جوجل لعمل االستبياانت**

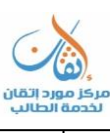

#### المحاضرة السابعةُ : أهمر البرامج شائعة الاستخدام في معالجةٌ بيانات العلوم الاجتماعيةُ

#### **النقاط األساسية:**

- **- اجلداوؿ احلسابية.**
- **- برانمج مايكروسوفت اكسل Excel**
	- **- الربامج اإلحصائية ادلتخصصة.**

### **- اجلداوؿ احلسابية Spreadsheets**

- **• اف بر امج معاجلة النصوص ال تسمح لنا إبجراء العمليات احلسابية أو التحليالت اإلحصائية على البياانت.**
- لذلك تم تصميم برامج خاصه تسمح لنا بتخزين البيانات و القيام بالعمليات الحسابية والإحصائية باستخدام اوامر سهله الاستخدام.

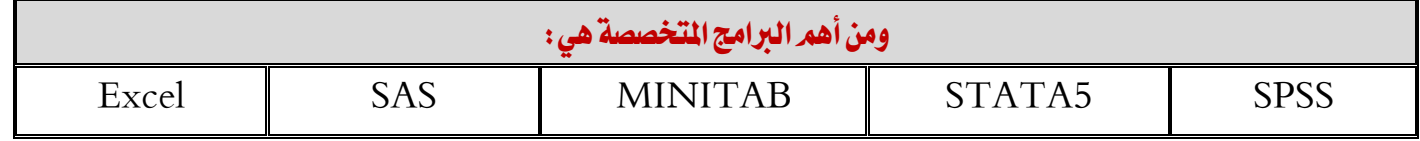

- لعل أهم وظيفة يضطلع بحا الباحث هي قيامه بتحليل وتفسير البيانات التي تم جمعها من الميدان. وكانت هذه المهمة تعد من **األمور الصعبة اليت واجهت الباحةٌن من قبل انتشار احلاسب اآليل.**
- وباختراع الحاسب الآلي أصبحت مهمة إدارة البيانات أكثر بساطة وتتم بسرعة وبفاعلية كبيرة. ولعل استخدام ما يعرف بالجداول **احلسابية )اجلداوؿ اإللكرتونية اليت تصلح جلميمم األغراض.**
- وتتكون هذه الجداول الإلكترونية من صفوف وأعمدة تصلح لتدوين الميزانيات وغيرها من الحسابات الرياضية وبمجرد إدخال البيانات على هذه الجداول المحاسبية يتم حساب ما يرغب فيه الباحث أوتوماتيكيا. وعندما نضيف إلى البيانات المدونة أو نخصم منها شيئا أو نقوم بأي عمليات حسابية أخرى كالضرب أو القسمة يتم تعديل الناتج أوتوماتيكيا. وكذلك يتم أيضا تخزين البيانات الرقمية التي تم إدخالها ويمكن تعديلها أو تغييرها أو نقلها والتعامل معها كما هو الحال في قواعد البيانات وبرامج التعامل مع **الكلمات.** 
	- وتساعد الجداول المحاسبية الباحث ليس فقط في العمليات الحسابية وإنما أيضا في معالجة ووصف البيانات وتفسيرها.

ومن أهد وظائف وصف البيانات:

**1 إجراء فرز البياانت وتصنيفها طبقا لفئات قد ؼلتارىا الباحث أو تفرضها طبيعة البحث.**

**5 إجراء البحث عن بياانت قد مت إدخاذلا والقياـ ابسرتجاعها عند اللزوـ.**

**3 إجراء التحليالت البيانية أو العروض البيانية للتعبًن عن البياانت خبرائط أو طرؽ بيانية.**

● تقوم الجداول المحاسبية أيضا بالمساعدة في تفسير البيانات تفسيرا إحصائيا طالما أن البيانات قد تم إدخالها في صفوف أو أعمدة **وابلتايل ؽلكن تبويبها ابلطريقة ادلناسبة وتطبيق إجراءات إحصائية عليها.**

**ولعل برانمج اإلكسيل ادلعروؼ من الربامج اليت تعتمد على فكرة اجلداوؿ احملاسبية اليت شرحناىا منذ قليل.** 

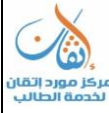

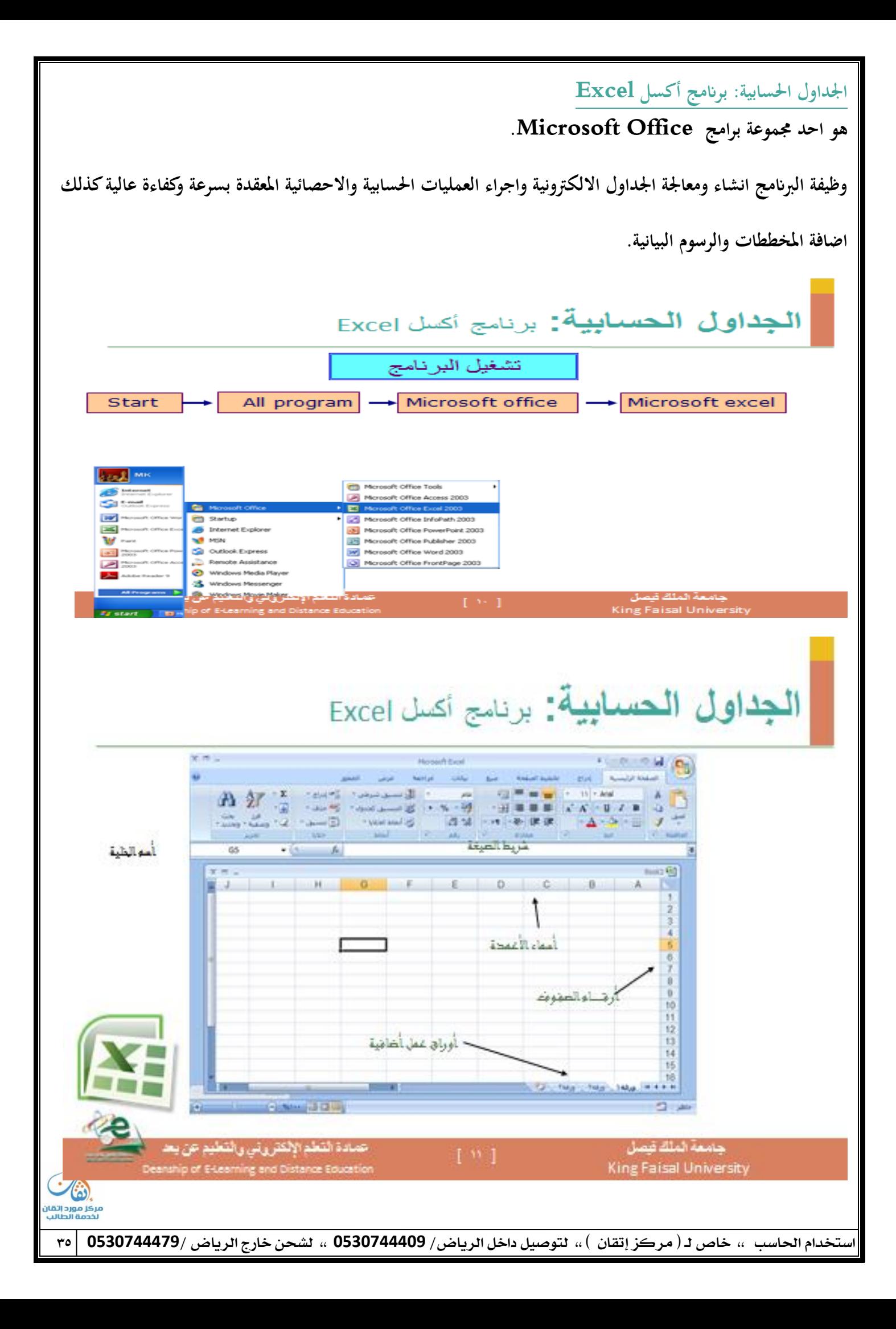
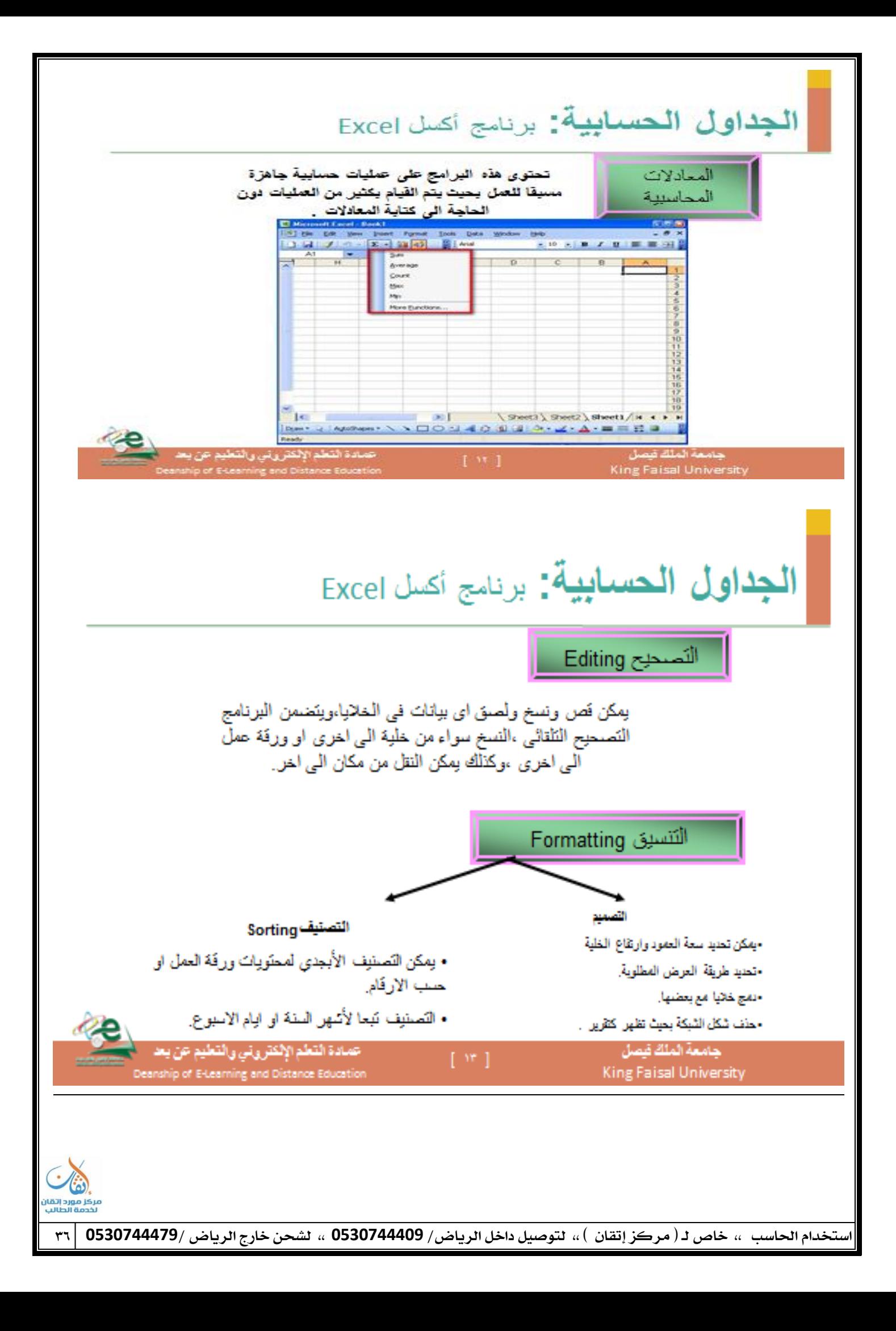

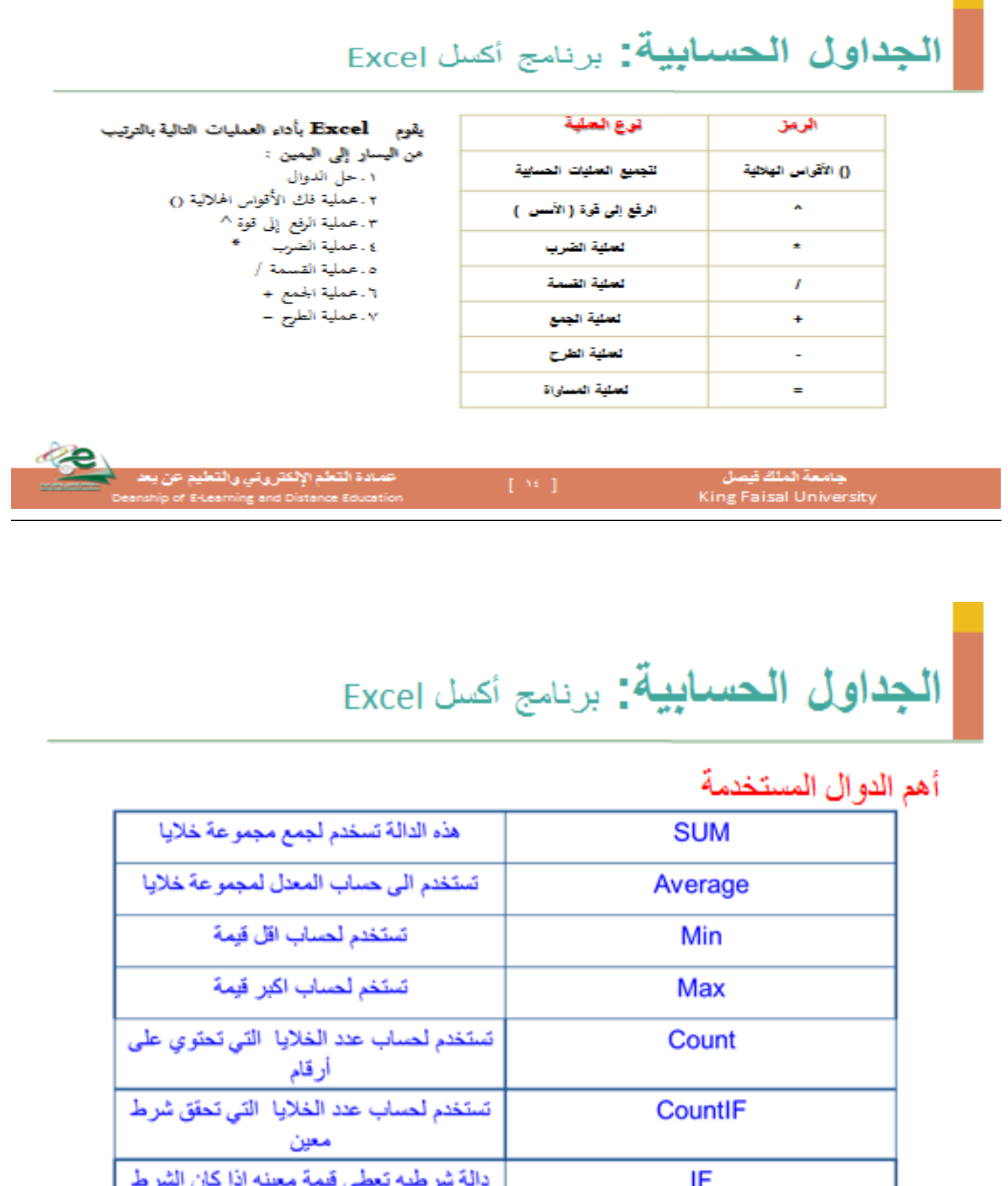

... مترسب سعفي ليد مثب من سن<br>منحققاً و قيمة أخرى اذا لم يتحقق الث ة القطم الإلكتروني والقط  $\Gamma^{(p)}$   $\Gamma$ حامعة الملك قصل King Faisal University Deanship of E-Learning and Distance Educatio

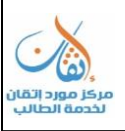

## أمثلة توضيحية

ا**لدوال** :- هي اوامر نقوم بنَنفيذ مهام ما ، ونَتَم كتَابتَها داخل الخلايا المختَلْفة لورقة العمل . ١ - دالة (SUM) : تستخدم لإيجاد مجموع نطاق من الخلايا الرقمية . ( نطاق الخلايا)SUM = الصنغة العامة

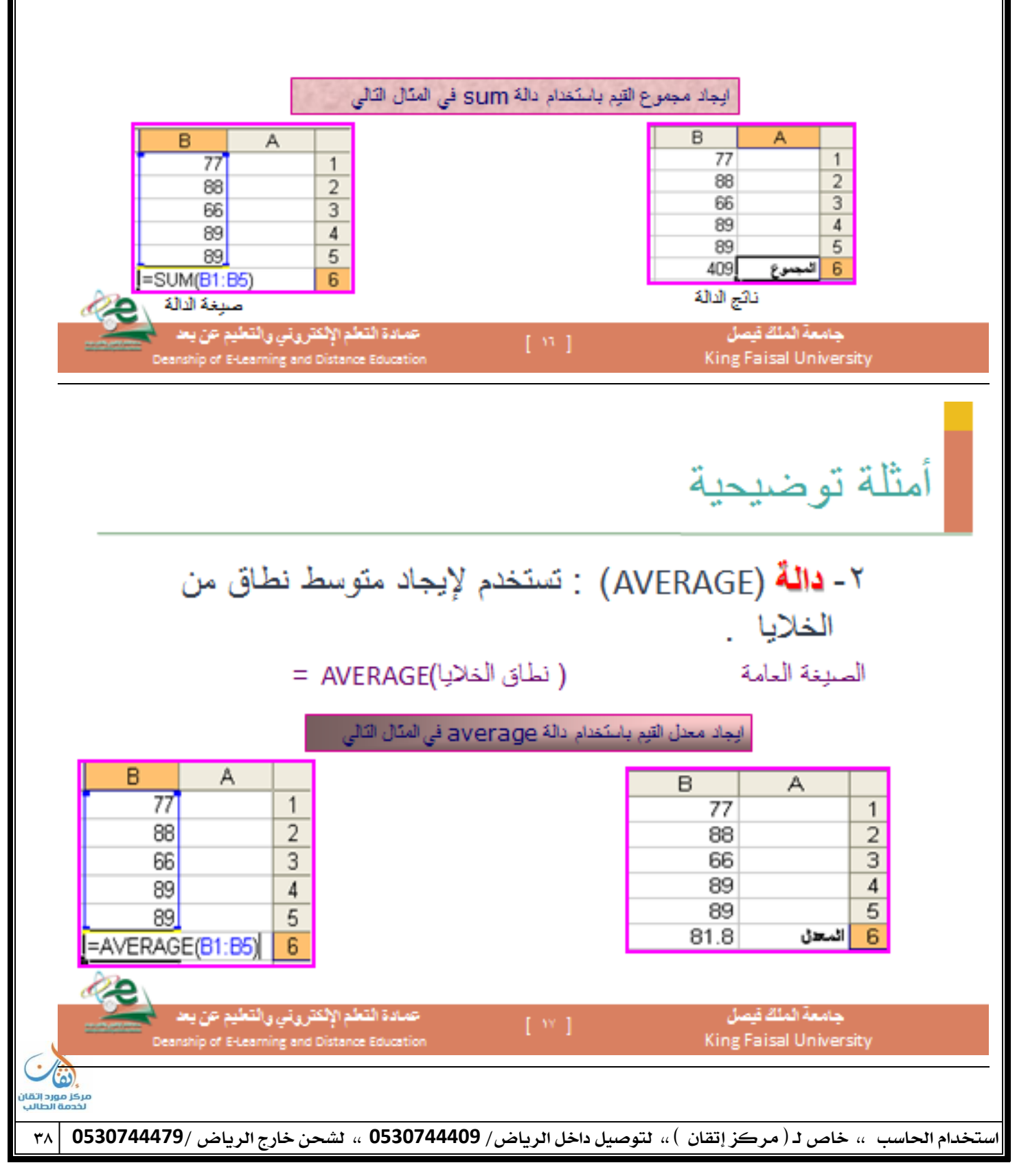

### وثاقرته بزيدرة

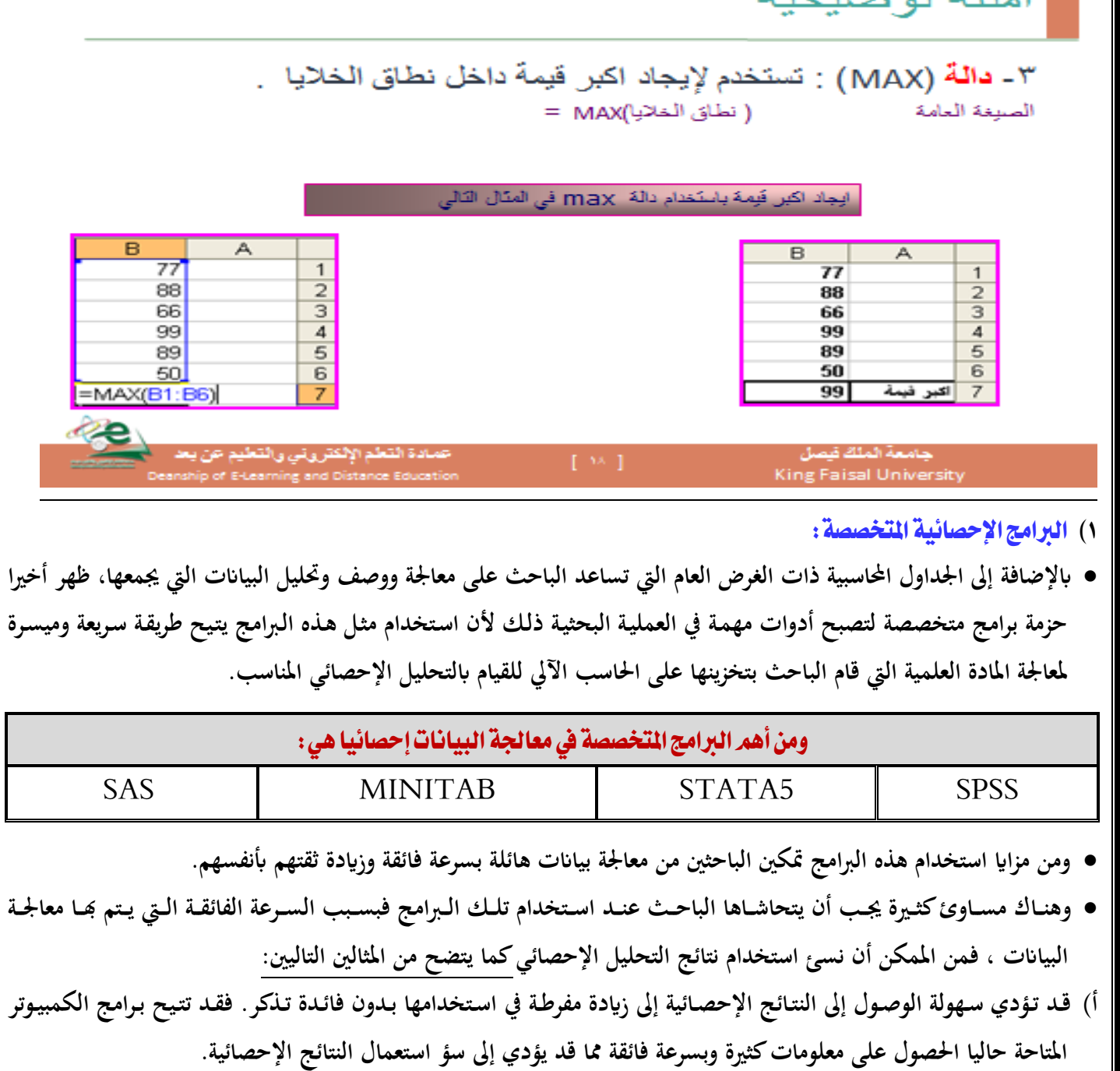

- ب) الاستعمال غير المفيد للطرق الإحصائية المتوفرة بكثرة عن طريق الحاسب الآلي: فهناك شك في أن بعض من يستخدمون هذه الإجراءات الإحصائية المعقدة التي تتيحها البرامج الجديدة من الطلبة والباحثين قد لا يكونوا على دراية تامة بالافتراضات الرياضية والإحصائية القائمة عليها تلك الإجراءات. فالبرامج المستخدمة في هذه الحزم ليس لديها القدرة على التمييز ما بين التطبيقات **ادلالئمة وغًن ادلالئمة لإلجراءات اإلحصائية.**
- والقاعدة الأساسية التي يجب أن ننتهي إليها من السرد السابق هي : أنه على الباحث ألا يحاول استخدام الإجراءات الإحصائية المتاحة على هذه البرامج دون أن يمتلك المعرفة وا<del>ل</del>خبرة التي تساعده في اختيار أنسب الإجراءات الإحصائية المناسبة للمادة **العلمية ادلراد ربليلها إحصائيا.**

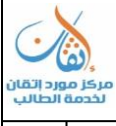

نخدام الحا*سب ،،* خاص لـ ( مركز إتقان ) ،، لتوصيل داخل الرياض/ 0530744409 ،، لشحن خارج الرياض /0530744479

احملاضسَ الثاميُ : التحلًل االحصآٌ باضتخداو بسىامخ ) **SPSS**)

**النقاط األساسية:**

- **- مقدمة عن برانمج SPSS**
	- **- تشغيل برانمج SPSS.**
- **- التحليل اإلحصائ( ابستخداـ برانمج SPSS**

**مقدمة عن برانمج SPSS**

- **تعترب احلزـ اجلاىزة Package اليت اعدت كتطبيقات ىف رلاالت العلم ادلختلفة ) الطبية، اذلندسية، الرايضية، ... من**  اهم ما عرف حديثا كوسيله لحل اغلب المشاكل مما ساعد على انتشار استخدام الحاسب الشخصي. وقد ساعدت الحزم الجاهزة على سرعة ودقة وقدرة متخذي القرار مما ادى الى تطور هائل ومذهل في جميع التخصصات المختلفة وبالأخص في التنبؤ والتخطيط واتخاذ القرار. فالإحصاء بطبيعته علم عابر لجميع العلوم المختلفة فبدون طرقه واساليبه ونظرياته لا يستطيع أي فرع من فروع العلوم ان يزدهر أو يتقدم. وقد مر تطور الاحصاء بعدة مراحل مختلفة من **اعلها-:**
- **.1 ظهور االحتماالت وىى احد اكتشافات الرايضيات التطبيقية اذلامة حيث مت التزاوج بٌن الرايضيات واالحصاء لينتج ما يسمى ابإلحصاءات التحليلية اليت ساعدت على التنبؤ والتخطيط وازباذ القرارات**
	- **.5 ظهور احلاسبات اليت ساعدت على وضمم النظرايت اإلحصائية موضمم التنفيذ الدقيق والسريمم**

وبظهور الحاسبات ظهرت مجموعة من الحزم الجاهزة التي تخدم المجالات المختلفة مثل الاحصاء، الهندسة، الطب، الزراعة، **الصناعة، الفلك، التجارة، ...**

وفي مجال الاحصاء ظهرت مجموعة كبيرة من الحزم منها على سبيل المثال ,MINITAB, SAS, SPSS **MICROSTAT ,SATGRAPH وغًنىا. وسوؼ هنتم ىنا ابلتعرؼ على بعض ادلفاىيم االساسية لربانمج SPSS واليت تعترب من افضل احلزـ االحصائية.**

**وكلمة SPSS ى( اختصار للمسمى الكامل للربانمج وىٍو Social for Package Statistical" "Sciences واليت تعين " الربانمج اإلحصائ( للعلوـ االجتماعية".**

**وظهر الربانمج أوؿ مرة عاـ )1971 وكاف يعمل ربت بيئة الدوس DOS.**

**وبدأ ربت نظاـ الويندوز Windows بداية من االصداراف اخلامس والسادس يف أوائل التسعينات .**

**َث توالت االصدارات ادلختلفة لتواكب التقدـ العلم( حيث ظهرت االصدارات 12.0, 11.0, 10.0, 9.0, , 7.0**

 **14.0, 13.0, واخًنا االصدار 15.0 وتتواىل االصدارات. وسوؼ نتعامل ىنا ممم االصدار الةالث عشر من برانمج** 

**SPSS**

**تشغيل برانمج SPSS :**

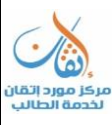

**تشغيل برانمج SPSS**

**ؽلكن تشغيل برانمج بواسطة النقر ادلزدوج على أيقونة الربانمج واليت تظهر على سطح ادلكتب أو عند طريق النقر ادلفرد على**  أيقونة البرنامج من قائمة البرامج المتوفرة على جهاز الحاسب الآلي. وعند تشغيل برنامج SPSS، تظهر شاشة محرر **البياانت Editor Data واليت تتكوف من ورقتٌن تشاهباف ورقة العمل يف برانمج اجلداوؿ اإللكرتونية Excel حيث تتكوف الورقة من أعمدة وصفوؼ.**

## تشغيل برنامج SPSS

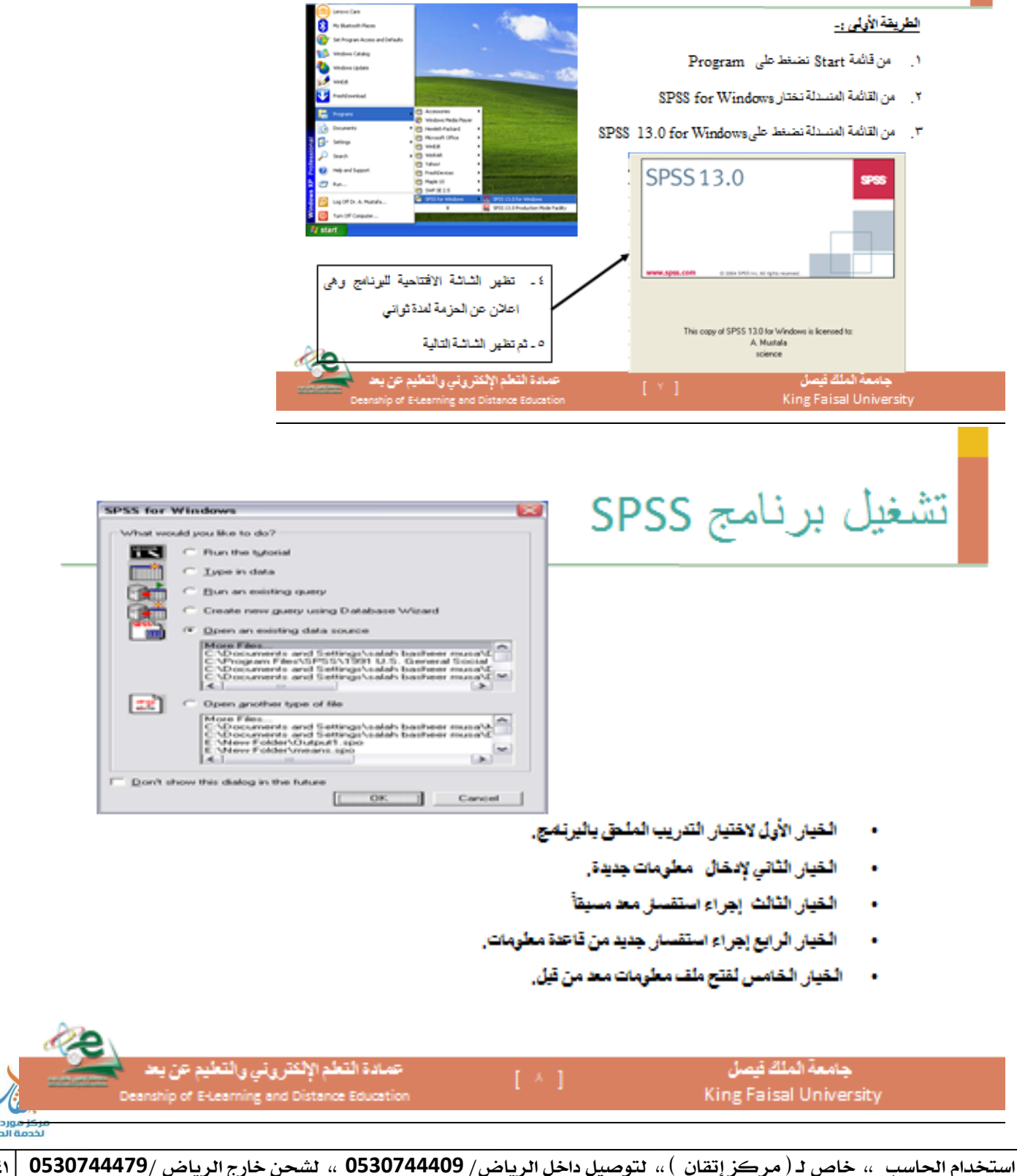

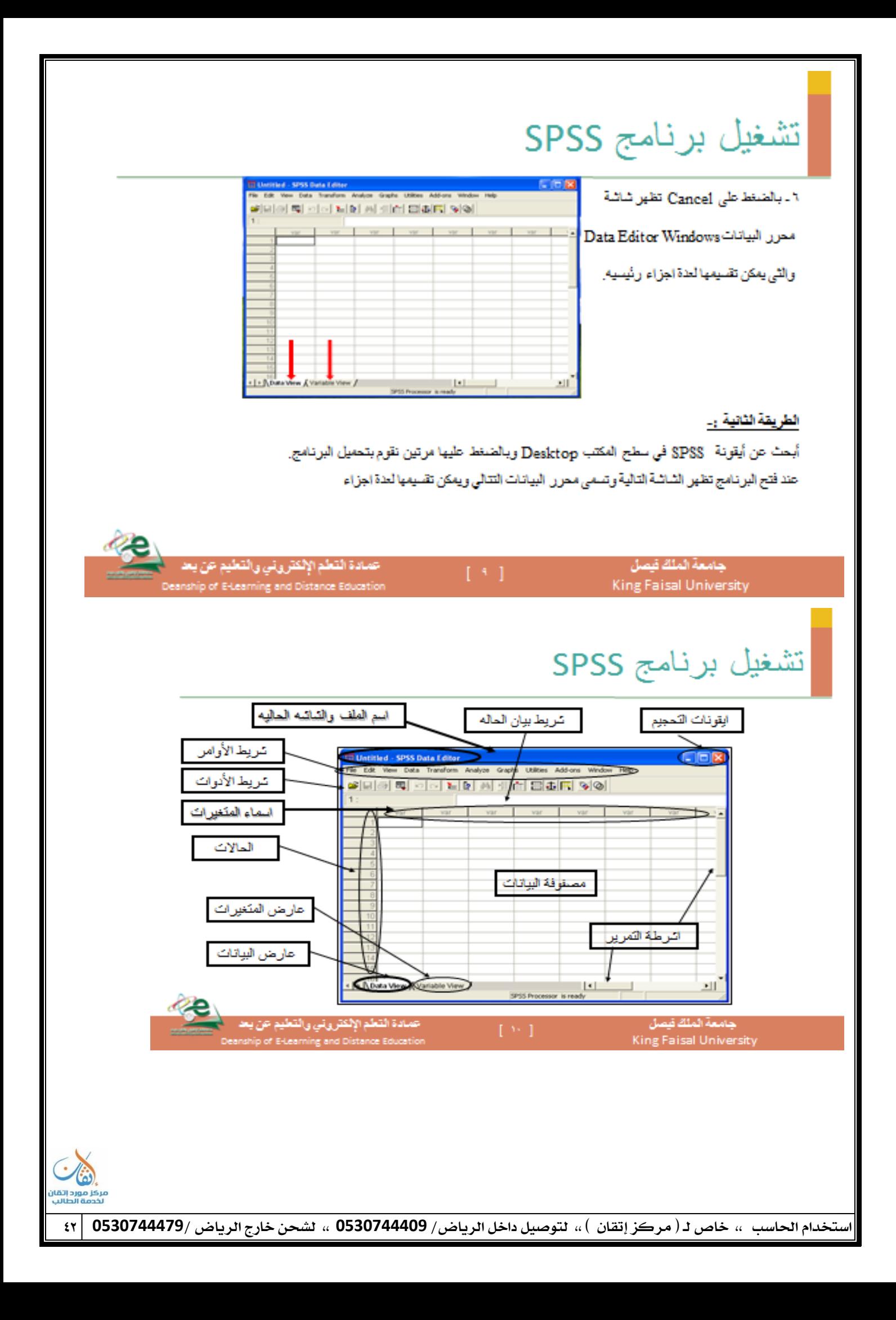

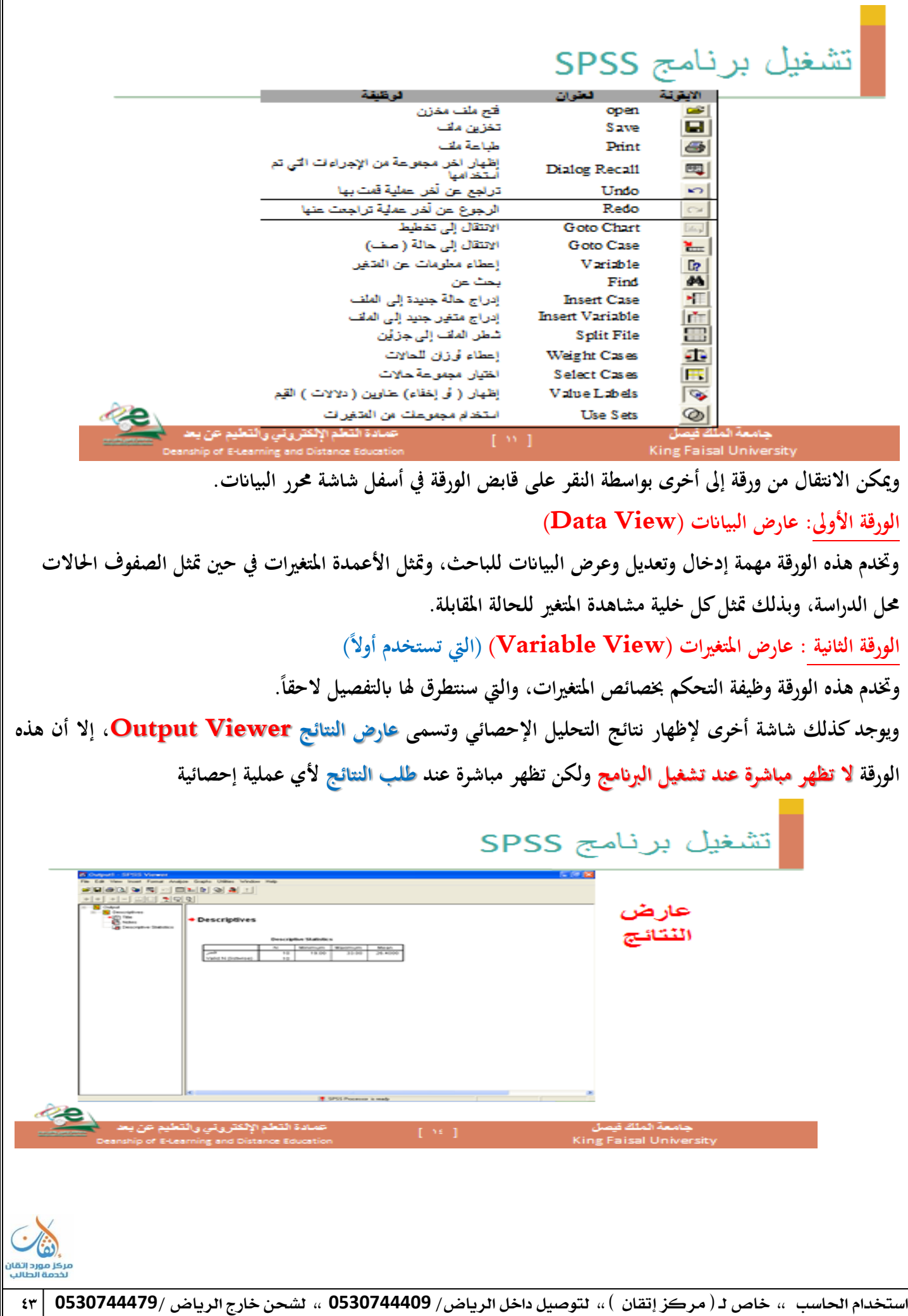

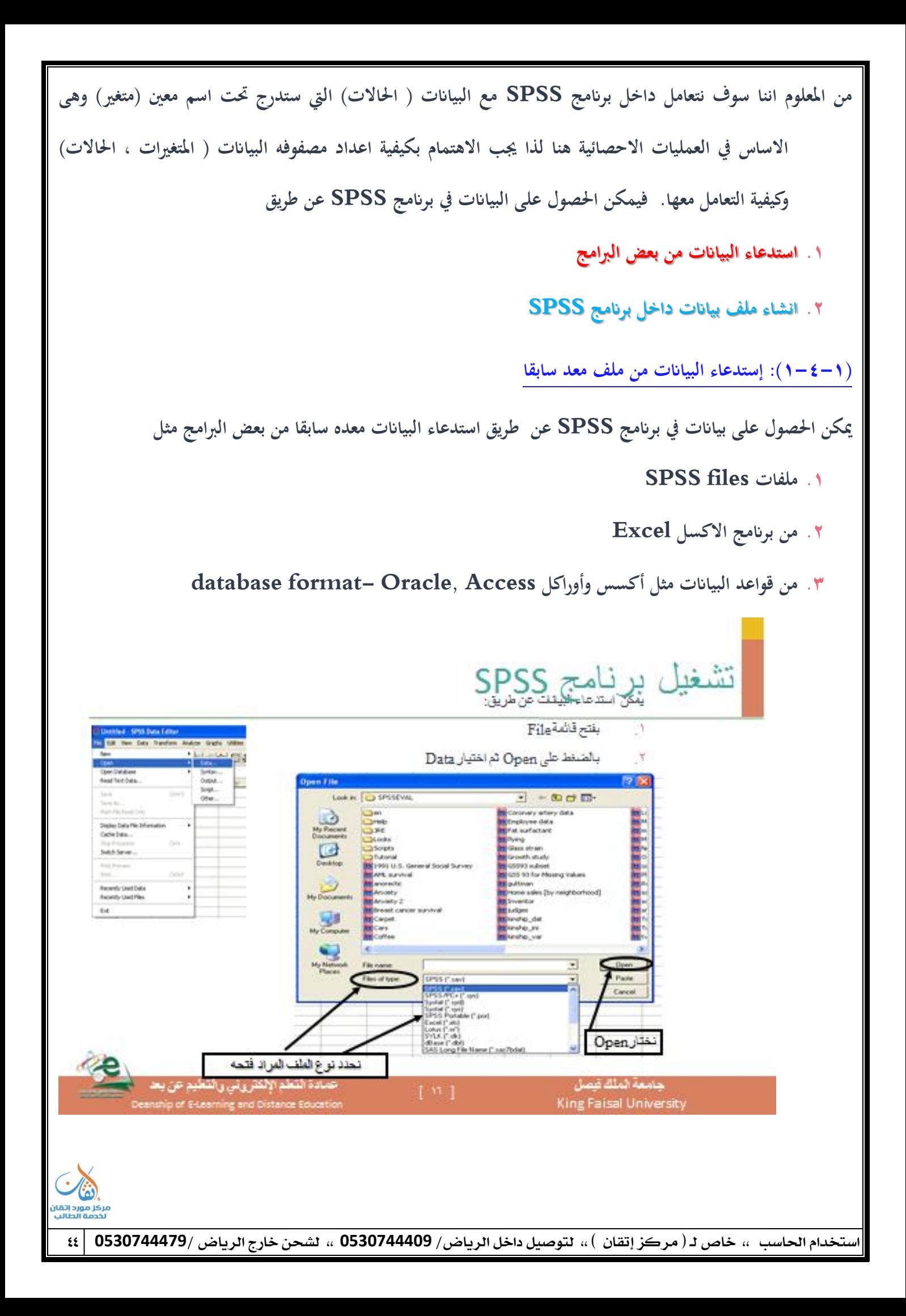

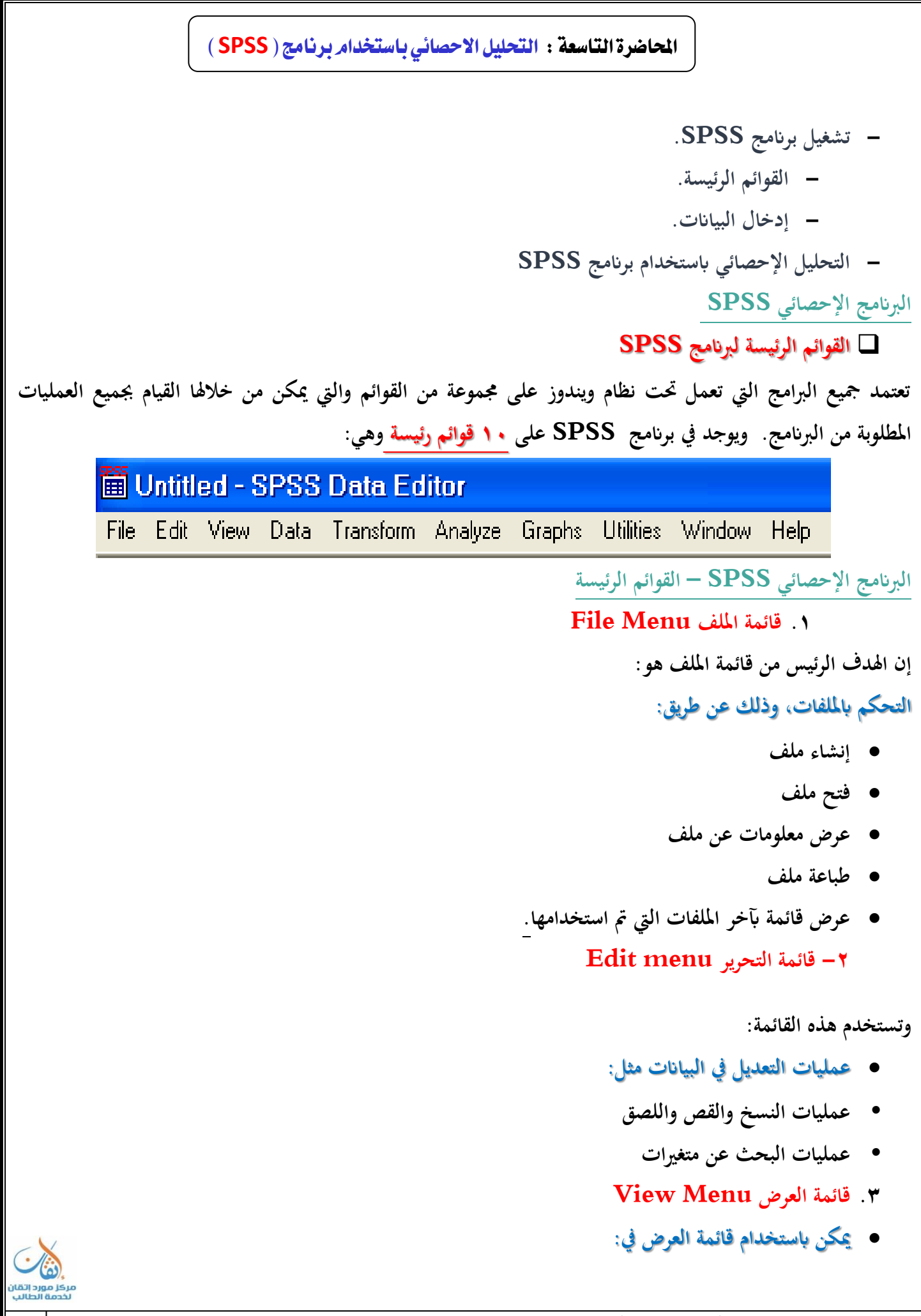

- **• عرض وإخفاء شريط األدوات**
- **• عرض وإخفاء خطوط الشبكة يف شاشة زلرر البياانت.**
- **• كذلك ؽلكن تعديل اخلطوط وادلستخدمة يف الربانمج.**
	- **.4 قائمة البياانت Menu Data**

**.ربتوي قائمة البياانت على العديد من األدوات ادلهمة واليت تستخدـ يف:**

- **• ربديد ادلتغًنات**
	- **• قيم ادلتغًنات**
- **• ترتيب ادلتغًنات**
- **• عمليات دمج وفصل ادللفات.**
- **.5 قائمة التحويل Menu Transform**

**ربتوي قائمة ربويل البياانت على العديد من األوامر اليت تستخدـ يف:**

- **• عمليات التعديل يف قيم ادلتغًنات**
- **• مةل حساب قيم جديدة للمتغًنات**
	- **• إعادة ترميز ادلتغًنات**
	- **• عمليات إنشاء قيم عشوائية**
- **.6 قائمة التحليل Menu Analyze( االختبارات اإلحصائية**

**وتعترب قائمة التحليل أىم قائمة الحتوائها على العديد من األوامر لتنفيذ التحليالت اإلحصائية ادلختلفة**

**.7 قائمة الرسومات Menu Graphs**

وتشمل قائمة الرسومات على العديد من الأوامر لتمثيل البيانات بيانياً، والتي تعرض البيانات بعدة طرائق لتلائم التحليل **ادلطلوب.**

**.8 قائمة اخلدمات Menu Utilities**

وتستخدم قائمة الخدمات لمعرفة بعض المعلومات عن المتغيرات والملفات وكذلك تحديد مجموعات جزئية من المتغيرات.

- **.9 قائمة النوافذ**
- **• تستخدـ قائمة النوافذ لإلبداؿ من انفذة إىل أخرم أو تصغًن النوافذ**
	- **Windows and Help Menu ادلساعدة .11**
	- **• توفر خدمة عرض ادلساعدة اللحظية للمستخدـ. )الدعم الفين**

البرنامج الإحصائي **SPSS** إدخال البيانات

تتم عملية إدخال البيانات بطريقة مشاب*ق*ة لإدخال البيانات في برامج الجداول الإلكترونية أو في جداول في برامج معالجة النصوص. ويمكن إدخال البيانات داخل أي خلية وذلك بالنقر على الخلية المناسبة ثم كتابة البيانات المطلوبة. وعند <mark>الرُغبة</mark>

في تعديل البيانات، يتم تحديد الخلية المراد تعديل البيانات فيها ثم كتابة التعديلات المطلوبة. ولكن قبل إدخال قيم البيانات **يف ورقة View Data، يتم االنتقاؿ إىل ورقة View Variable عن طريق نقر على قابض الورقة وذلك لتعريف خصائص ادلتغًنات.**

البرنامج الإحصائي SPSS - إدخال البيانات

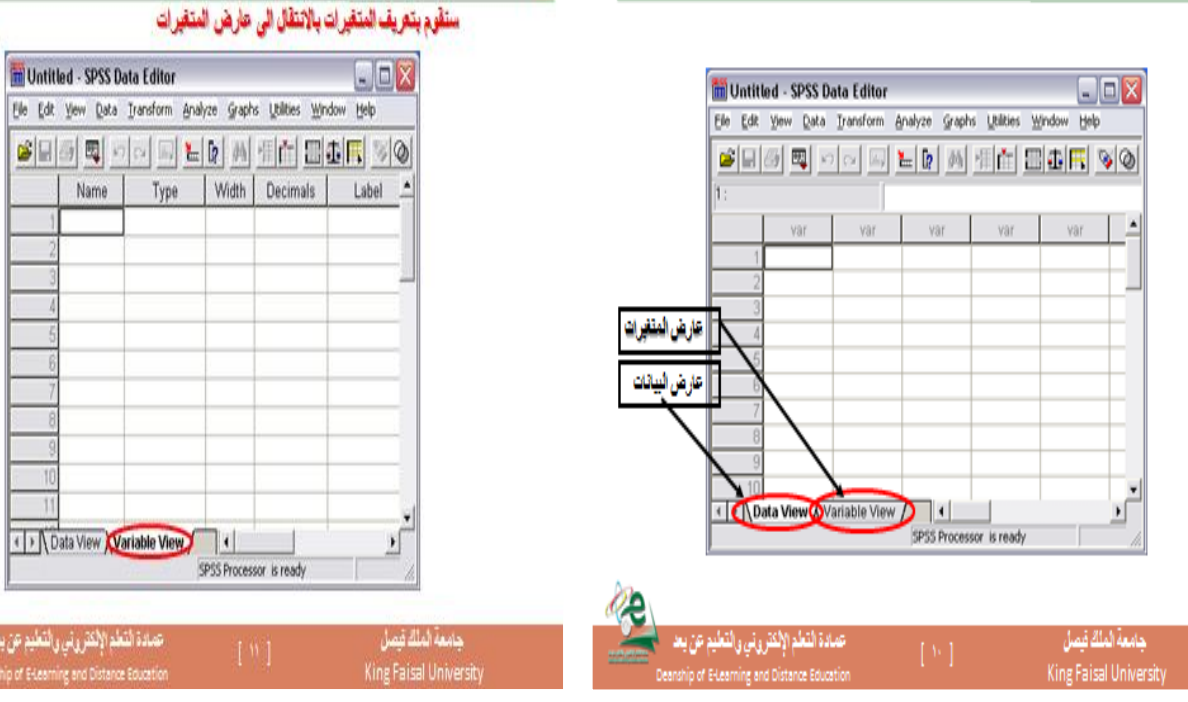

البرنامج الإحصائي SPSS - إدخال البيانات

Measure

حامعه الملك ف

البرنامج الإحصائي SPSS - إدخال البيانات

البرنامج الإحصائي SPSS - إدخال البيانات

# Untitled - SPSS Data Editor File Edit View Data Transform Analyze Graphs Utilities Window Help #미하백지리·카이아파티에세페레리화55% Name | Type | Width | Decimals | Label | Values | Missing | Columns | Align | Measure | 2 وتشمل ور

Creating a new SPSS data file بلقاء ملف بيانات جديد

لنفرض أن لدينا بيانك عن طلاب كلية إدارة الأعمال في جامعة الملك فيصل، وتتسل هذه البيانك المتغيرات وقد هذه المتغرات كما في الحدول الثالي:

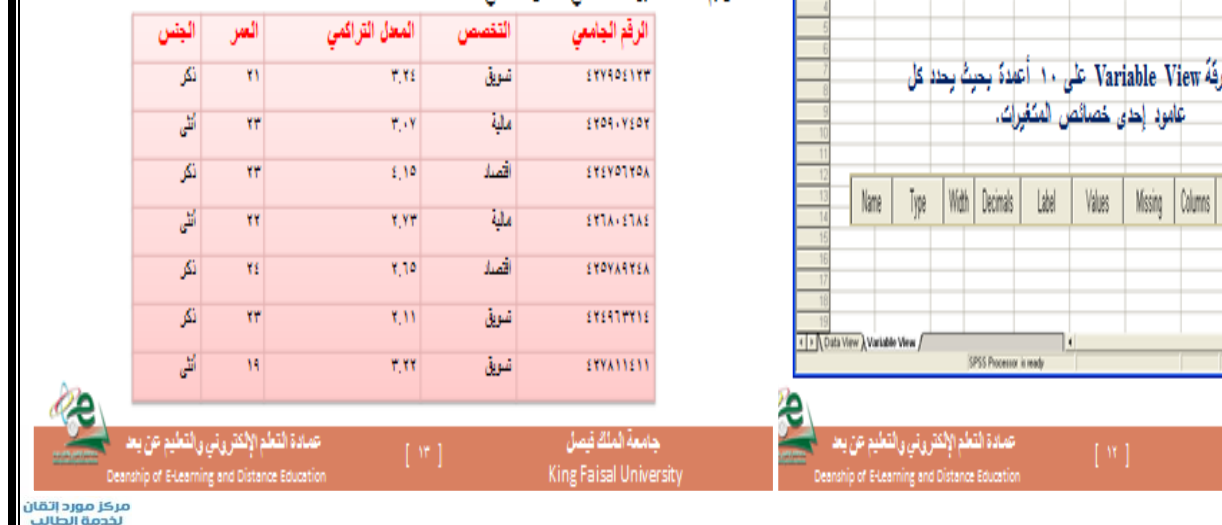

خدام الحا*سب ،،* خاص لـ ( مركز إتقان ) ،، لتوصيل داخل الرياض/ 0530744409 ،، لشحن خارج الرياض /0530744479

# البرنامج الإحصائي SPSS - إدخال البيانات

#### أولاً: اسم المتغر Variable Name:

يحمل العمود. الأول من ورقة. Variable View على الخوان Name ، وهو العمود المخصص لكتابة أسماء المتغيرات، فَفَى المثال السابق يمكن كتابة id\_num مباشرة في السطر الأول للدلالة على الرقم الجامعي للطالب.

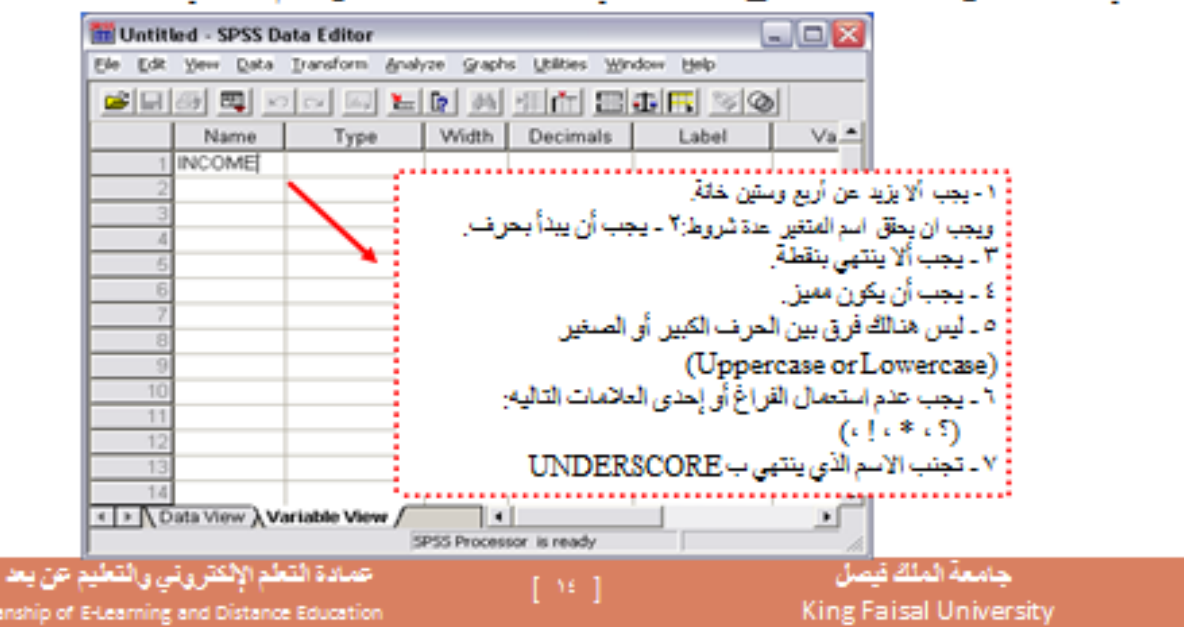

## البرنامج الإحصائي SPSS - إدخال البيانات

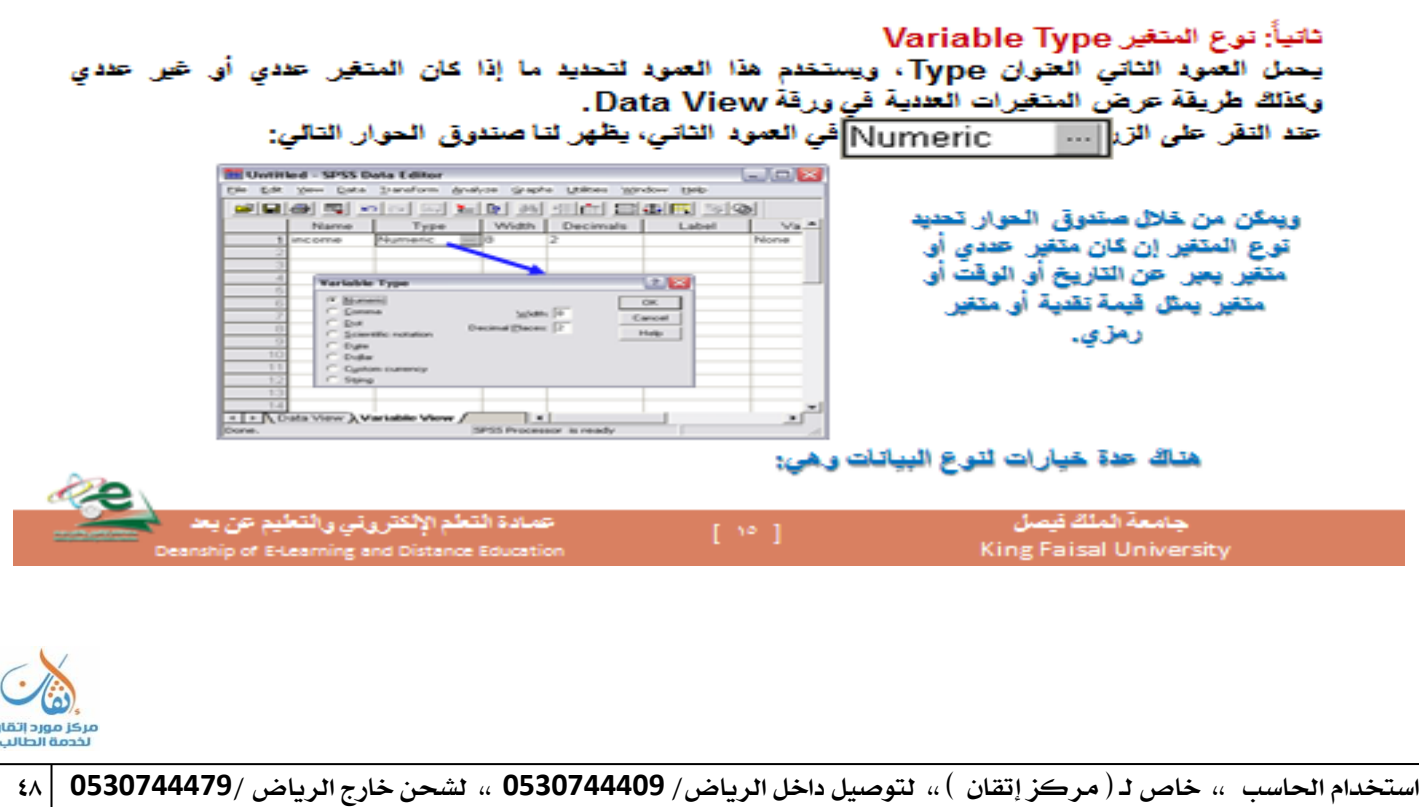

# البرنامج الإحصائي SPSS - إدخال البيانات

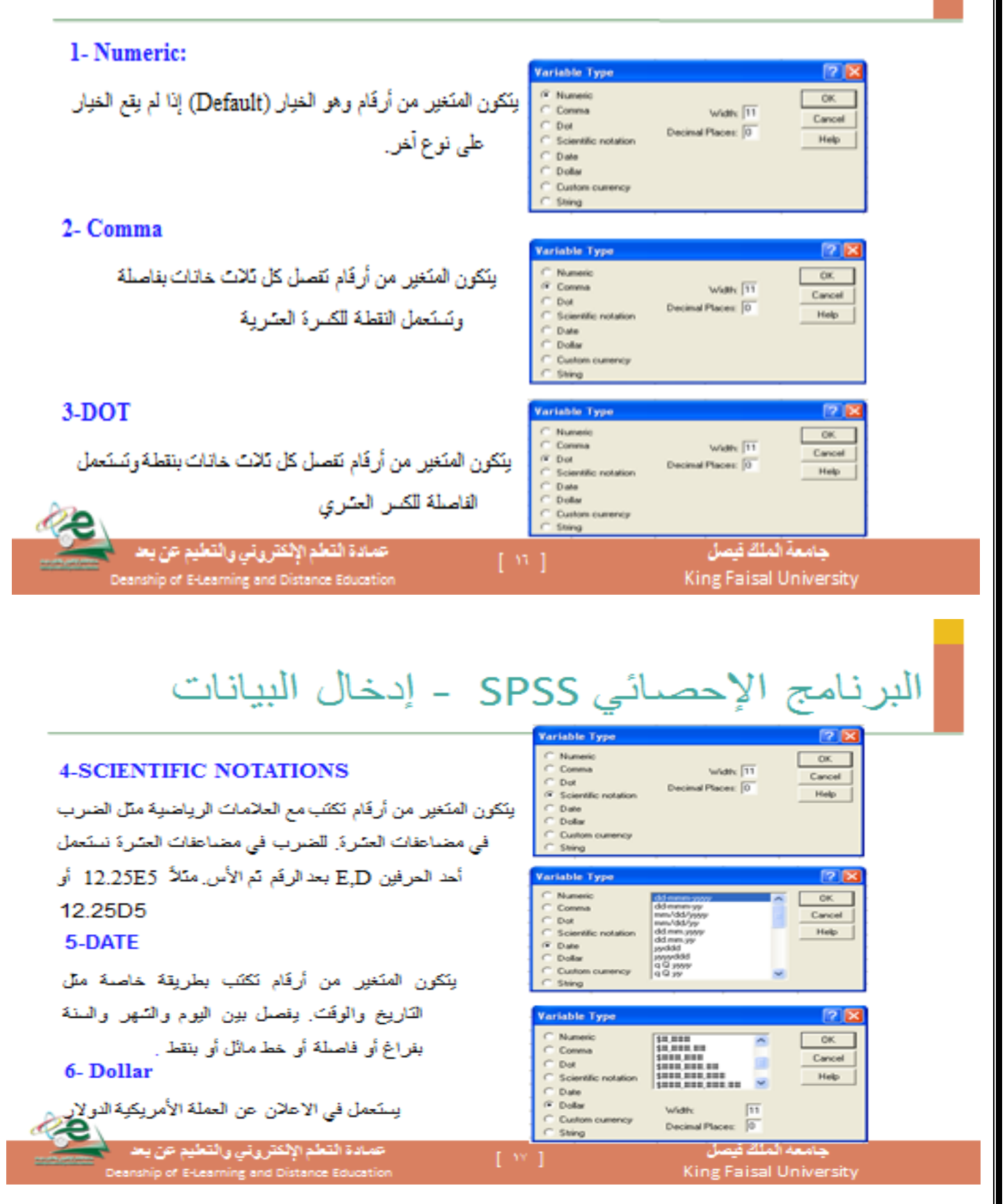

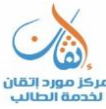

### **الربانمج اإلحصائ( SPSS - إدخاؿ البياانت**

**ً اثلةا: عرض ادلتغًن width Variable:**

يستخدم العمود الثالث لتحديد عدد الخانات المستخدمة لعرض قيمة المتغير، ويمكن تحديد عرض المتغير بواسطة صندوق **احلوار السابق أو ابلنقر على األسهم يف اخللية ادلقابلة للمتغًن يف العمود الةالث** 

**رابعا Decimals :ً عدد اخلاانت العشرية**

يستخدم العمود الرابع لتحديد عدد الخانات العشرية المخصصة للعدد العشري في المتغيرات العددية، ويمكن زيادة أو إنقاص **ادلراتب العشرية بواسطة األسهم إىل األعلى وإىل األسفل:** 

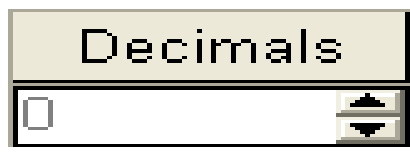

**:ً وصف ادلتغًن :Variable Label خامسا**

**وصف ادلتغًن بطريقة أكرب من االسم NAME كما أف ما سيكتب ىنا سيظهر على النتائج. حيث يسمح حبد** 

**أقصى 556 خانة ويتم ذلك عن طريقة خانة Label، فعلى سبيل ادلةاؿ فإنو ؽلكن استخداـ العبارة Id s'Student**

**id\_num لوصف Number** 

البرنامج الإحصـائي SPSS ـ إدخال البيانات خامساً: وصف المتغر Variable Label:

وصف المتغير بطريقة أكبر من الاسم NAME كما أن ما سيكتب هنا سيظهر على النتائج. حيث يسمح بعد أفَصلي ٢٥٦ خانة ويتَم ذلك عن طريقة خانة Label، فعلى سبيل المثال فإنه يمكن استخدام العبارة

#### id num لوصف Student's Id Number

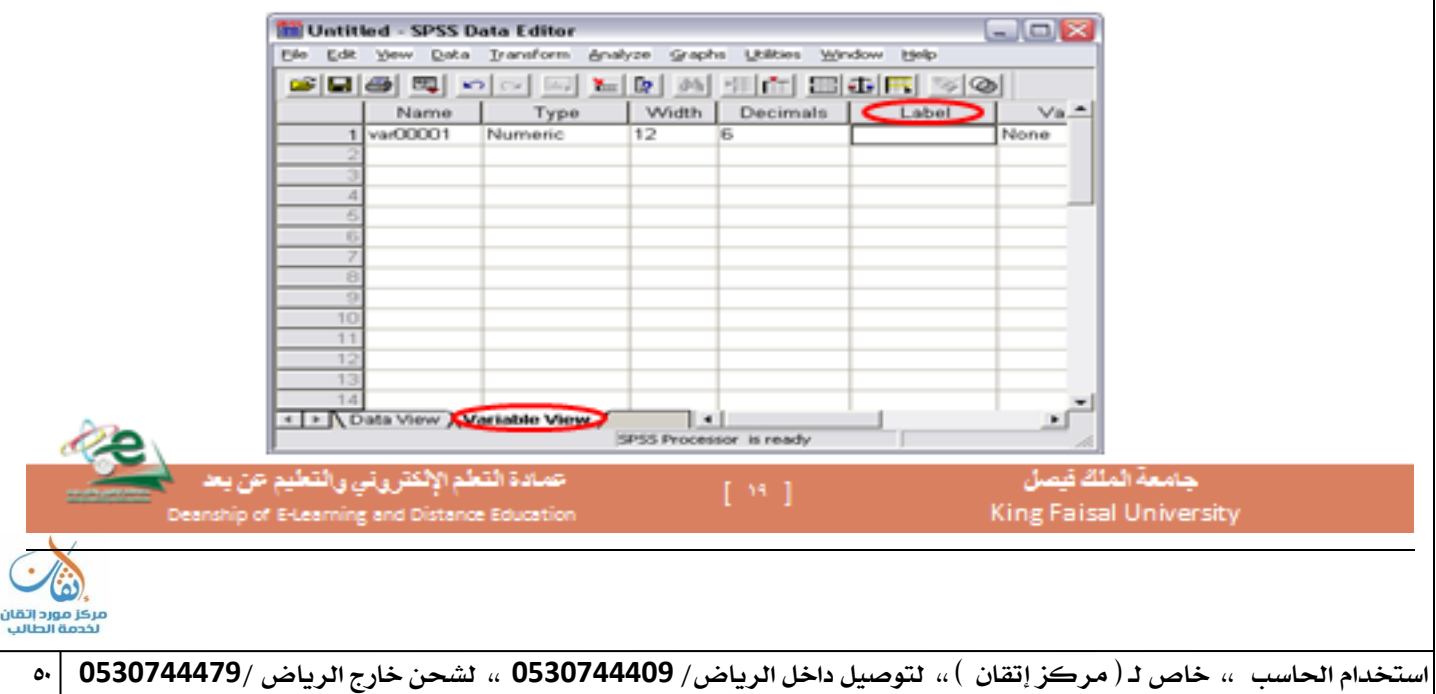

# البرنامج الإحصائي SPSS - إدخال البيانات

#### سادساً: وصف القيمة Value Labels

تيرز الحاجة لوصِفَ القيم المحدد في البيانات عندما يكون المتغير العددي متغير وصفي بعيارة توضح معنى هذه القيم . وَالَّتِي تظهَّر بِدلاً من القيمة نفسها في معرجات برنامج SPSS ، ففي المثال السابق فإن تخصص الطّلاب هو تسويق،<br>مالية واقتصاد ، بذلك فاته بمكن تحديد القيمة "١" لطّلاب التسويق والقيمة "٢" لطّلاب المالية والقيمة "٣" لطّلاب

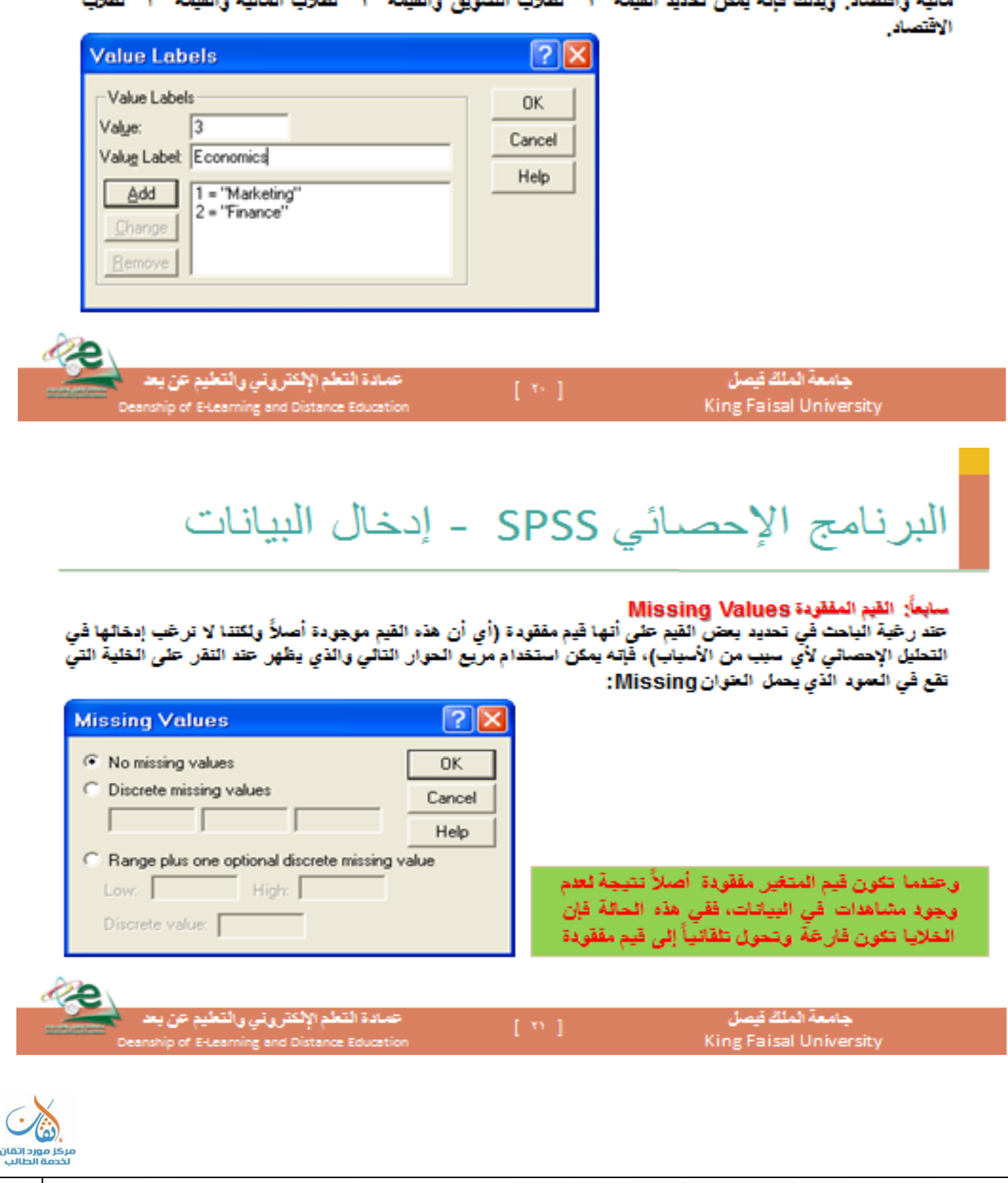

استخدام احلاسب ،، خاص لـ ) مركز إتقان ( ،، لتوصيل داخل الرياض/ **0530744409** ،، لشحن خارج الرياض **0530744479**/ 51

Ç

**:ً عرض العمود :Column Width اثمنا**

**ؽلةل عرض العمود عدد الرموز ادلخصصة للمتغًن، وغلب أف يكوف عرض العمود أكرب من أو يساوي عرض ادلتغًن ادلضمن فيو، وؽلكن تغيًن عرض العمود ألي متغًن بواسطة سحب حدود العمود يف ورقة عرض البياانت.**

### **:ً زلاذاة النص دسعا Alignment :**

ويستخدم هذا العمود لضبط محاذاة النص داخل الخلايا لكل متغير، ويتم ذلك بالنقر على الخلية التابعة للمتغير ثم النقر على **السهم ادلتجو لألسفل الختيار احملاذاة ادلناسبة. ممم العلم أبف احملاذاة االفرتاضية ى( (Right(.**

### **:ً القياس عاشرا Measurement:**

ويستخدم هذا العمود لتحديد نوعية البيانات للمتغير والتي يمكن تصنيفها على النحو التالي: **Scale ويستخدـ ىذا التصنيف للبياانت العددية )القابلة للقياس الكم( أو إلعطاء داللة على أف ادلتغًن متغًن متصل.** ordinal ويستخدم هذا التصنيف لقياس المتغيرات الترتيبية حيث يمكن ترتيب قيم المتغير بحيث تعطي دلالة على أنه يمكن ترتيب القيم تصاعدياً أو تنازلياً ولكن لا يمكن تحديد الفروق بينها بدقة مثلاً تقدير طالب في امتحان (ممتاز، جيد جداً، جيد، **متوسط، مقبوؿ، ضعيف** 

nominal ويستخدم هذا التصنيف لقياس المتغيرات الاسمية وهي متغيرات لها عدد من الفئات دون أفضلية لإحداها على الأخرى (لا يمكن ترتيبها تصاعدياً أو تنازلياً) مثل تقسيم المجتمع إلى ذكور وإناث أو مثل تقسيم الطلاب حسب **زبصصهم )تسويق، مالية، اقتصاد .**

**بعد تعريف ادلعلومات للمتغًنات اخلمسة ادلذكورة يف ادلةاؿ، تظهر شاشة view variable كما يل(:**

## البرنامج الإحصائي SPSS - إدخال البيانات

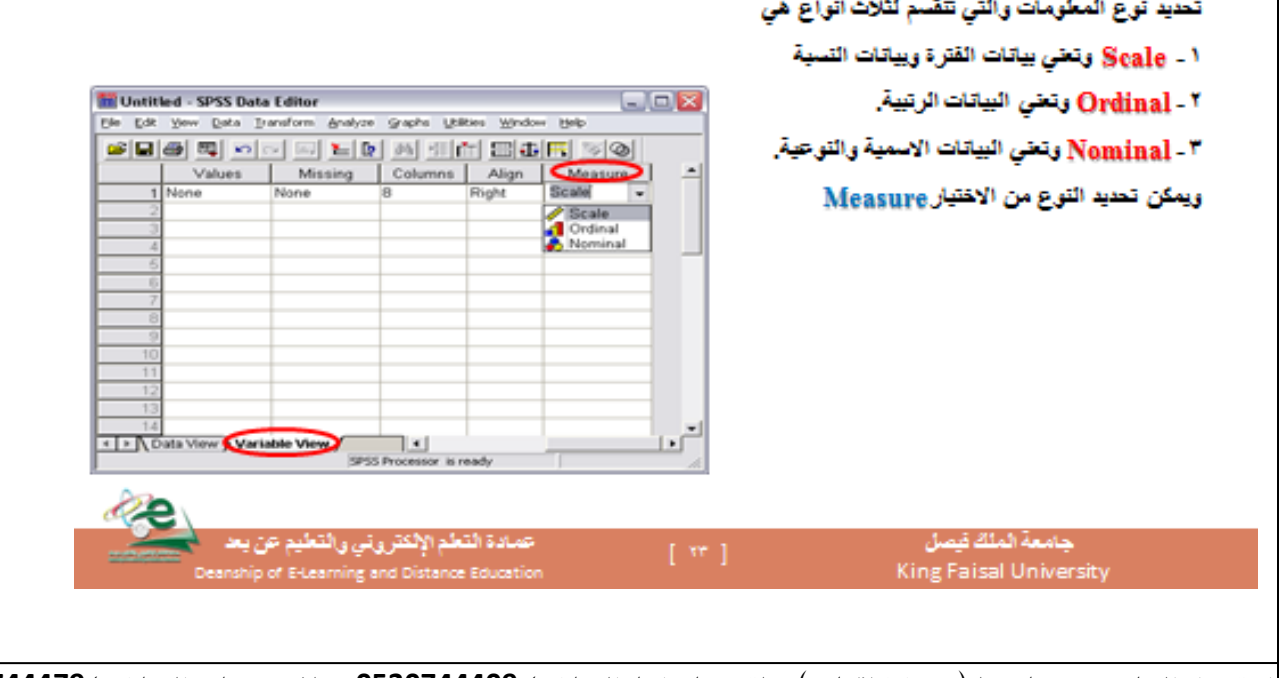

# البرنامج الإحصائي SPSS - إدخال البيانات

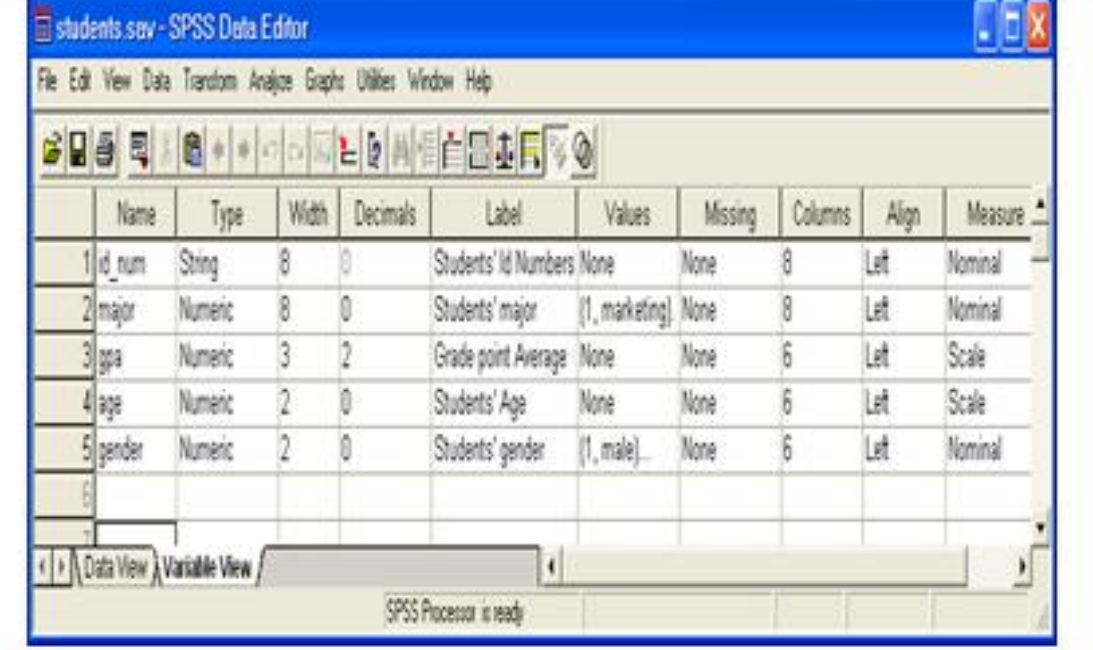

عمادة التعلم الإلكتروني والتعليم عن يعد Deanship of E-Learning and Distance Education

جامعة الملك فيصل King Faisal University

## البرنامج الإحصائي SPSS - إدخال البيانات

وبعد إدخال البيانات تكون ورقة عارض البيانات في شاشة محرر البيانات على

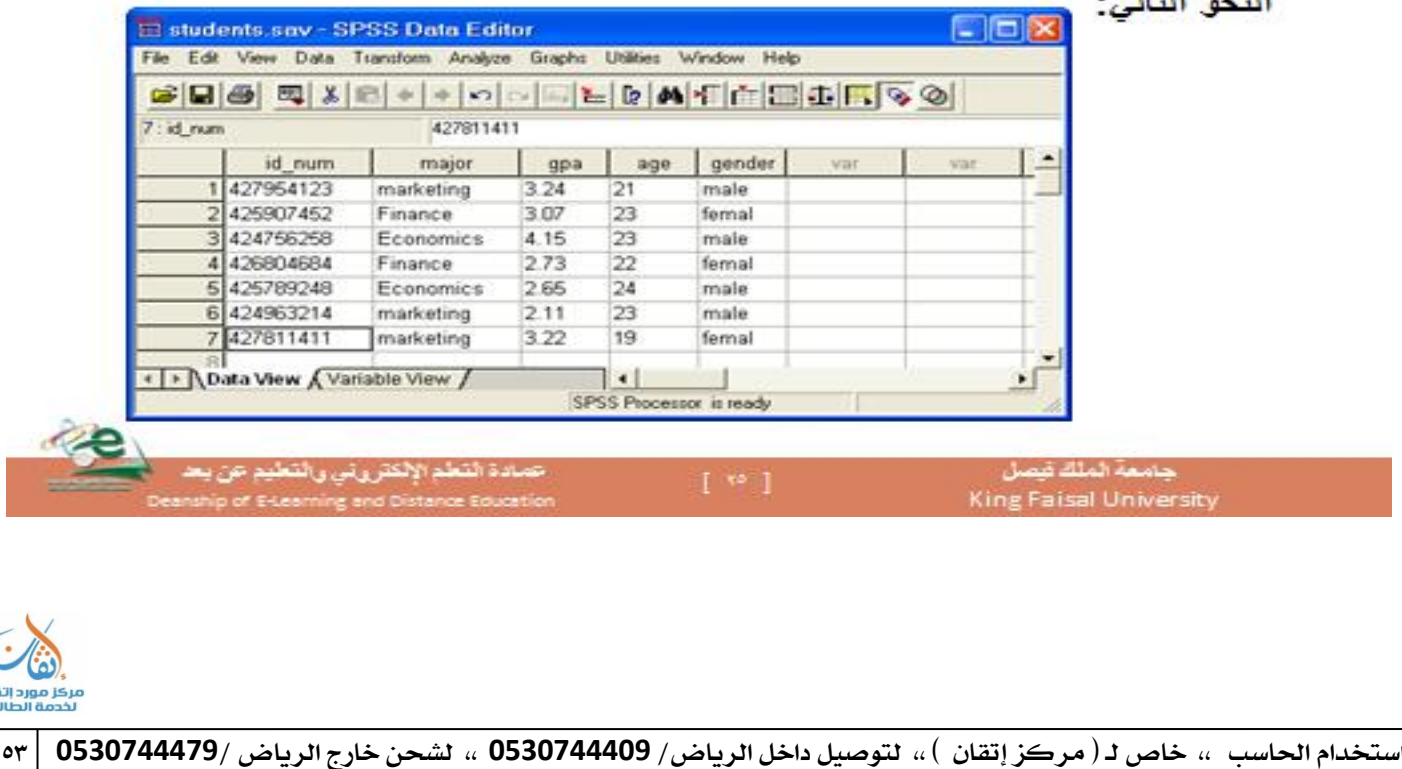

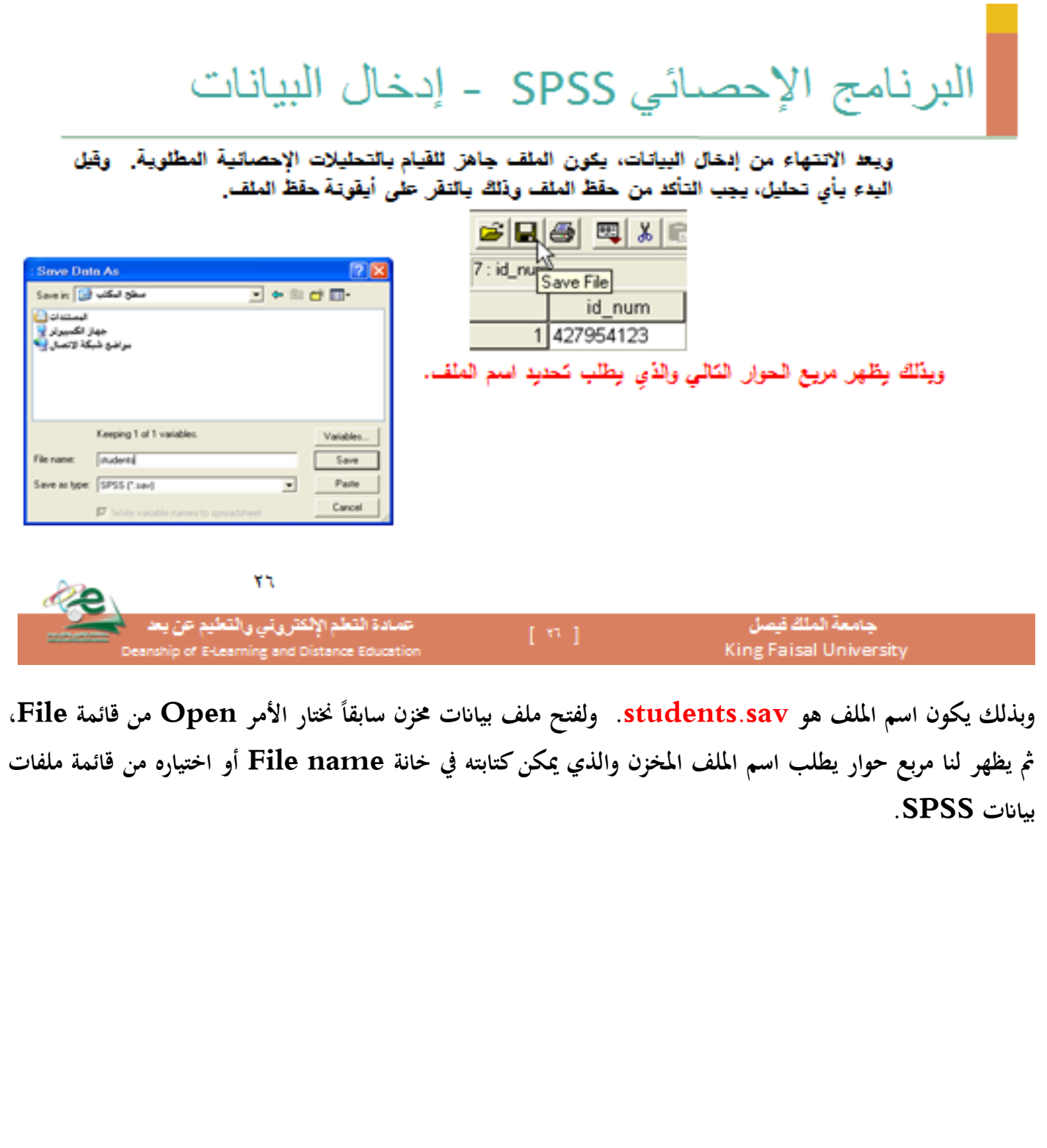

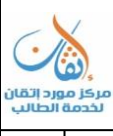

#### المحاضرة العاشرة : التحليل الاحصائي باستخدام برنامج ( SPSS )

**النقاط األساسية:**

- **- أنواع القياس يف العلوـ االجتماعية.**
- **- مستوايت القياس يف العلوـ االجتماعية.**
	- **- تصنيف آخر للقياس.**

**أنواع القياس يف العلوـ االجتماعية**

- ٢) مستويات القياس في العلوم الاجتماعية :
- <sup>،</sup> عندما يقوم الباحث بجمع أو تجهيز بيانات الدراسة تمهيدا لتحليلها إحصائيا، فإن عملية تخصيص قيمة أو درجة للمتغير أو الظاهرة محل الدراسة، فإن ذلك يسمى بعملية القياس. ويمكن تحديد الاختلافات بين مستويات القياس على أساس ترتيب أو خاصية المسافة التي تتميز ه**ا قواعد القياس. ومن ثم يكون الإلمام هذه** القواعد من الأمور المهمة التي يجب أن يراعيها الباحث عند اختيار الطرق الإحصائية المناسبة للبيانات المراد تحليلها.
- وبالرغم من أن القياس مطلبا للإحصاء، إلا أن لكل منهما مفهوم وإجراءات مختلفة، فالقياس هو تعيين أرقام أو مستويات مختلفة للسمة المقاسة باختلاف الأفراد، وغالبا يستخدم أدوات مقننة، مثل الاختبارات التي تقيس الجانب العقلبي المعرفي ، أما الإحصاء فهو يستخدم هذه الأرقام أو المستويات ويتعامل معها بأساليب معينة، مثل مقاييس النزعة المركزية، تناسب مشكلة البحث وفروضه، وبذلك يكون القياس هو عملية التوصل إلى الأرقام التي نستخدمها في التحليلات الإحصائية. ● ويعتمد القياس على مفهوم السمة كمتغير نفسي، لذلك تتباين أنواع القياس ومستوياته وفقاً لنوع المتغير وطبيعته والهدف
	- **ً** من عملية القياس ، فلكي نجوي عملية القياس بالدقة المطلوبة يجب أن نراعي مستوى قياس المتغير . مستويات القياس في العلوم الاجتماعية:  $\mathcal P$

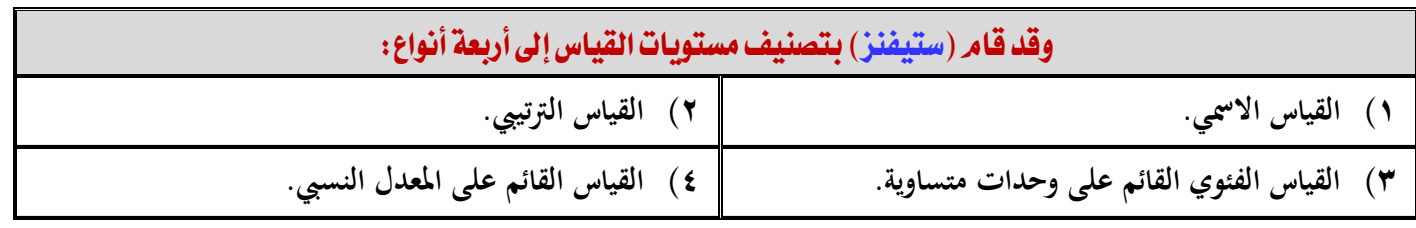

- 1( املطتىّ االمسٌ أو املقًاعاالمسًُ **Scale Nominal** :
- · وهـو أدنى مسـتويات القيـاس ويناسـب المتغـيرات الكيفيـة أو النوعيـة الـتي تتطلب تصـنيف الأفـراد إلى مجموعـات منفصـلة للتمييز بينهم في سمة معينة ، ويكون الهدف من عملية القياس في هذه الحالة هو التصنيف الذي يراعي الفروق النوعية بين الأفراد . والأعداد المستخدمة في هذا المستوى من القياس تعد بمثابة رموز بسيطة تستخدم كأسماء لفئات أو مجموعات **منفصلة ومتمايزة .**
- ومن أمثلـة متغـيرات هـذا المستوى : النـوع ( ذكـور أو إناث)، الجنسـية، والديانـة، والحالـة الاجتماعيـة، أو حسب منـاطق السكن (جنوب – شرق– شمال – غرب) أو حسب لون العيون (ازرق – اخضر) أو حسب الرقم الوظيفي لكل ش<mark>نتُكص</mark>

- وهذه الأعداد لا نستطيع إجراء عمليات حسابية عليها بحيث تكون ذات معنى ،فلا معنى لأن تجمع رقم مناظر لجنسية معينة من الرقم المناظر لجنسية أخرى ، ومع ذا يمكن التعامل مع البيانات الناتجة عن القياس الأسمى بأساليب إحصائية **مناسب.**
	- ٢) المستوى الرتبي أو مقاييس الرتبة :
- وفي هذا المستوى يمكن ترتيب الأفراد أو الأشياء تبعاً لخاصة أو سمة معينة، ويعتبر هذا النوع من أنواع المقاييس الهامة في دراسة مستوى التحصيل لـدى الطلبـة ، ومـن سماتـه أنـه يقـوم بترتيب أفـراد المجموعـة المـراد تقويمهـا حسـب مسـتوياصّم التحصيلية (الأول– الثاني — الثالث —وهكذا) ، وهو يحمل خصائص المقياس الاسمى من حيث التصنيف كأن يعطى أرقاماً أو رموزاً للدرجات التي حصل عليها الطلبة حسب ترتيبهم ، مثل أن يعطي الطلاب الذين حصلوا على علامات **ً ً بٌن )-91 111 تقدير شلتاز ، ومن )-81 89 وىكذا. تقدير جيد جدا**
- فعلى سبيل المثال فإن تصنيف الطبقات الاجتماعية إلى ثلاث طبقات: عاملة ومتوسطة وعليا وإعطاء قيمة ١ للطبقة الدنيا، و ٢ للمتوسطة، و ٣ للعليا فإن هذا الترتيب يعني أن هذه الطبقات مرتبة طبقا لمكانتها الاجتماعية وتصبح كل فئة **يف مكاف زلدد شليز ابلنسبة لباق( الفئات.**
- وعلى هذا فإن البيانات الرتبية مجرد رتب تحدد موقع الشخص في الجموعة دون توفر شروط المسافات المتساوية . وتعد البيانات الرتبية شأ*ها شأن البيانات الاسمية من الصور* البدائية للقياس والفرق بينهما هو أن المقاييس الاسمية تعبر عن عدد **دوف كم، أما البياانت الرتبية فتعرب عن كم دوف عدد.**
- وهذه الأعداد التي قمثل الرتب لا تسمح بإجراء عمليات حسابية عليها شأنها في ذلك شأن القياس الأسمى ، وإنما نكتفى بالقول بأن لحُمَّداً أذكـى مـن أشـرف ، أو تحصـيل مُحَّد أعلـى مـن تحصـيل أشـرف، أو أن مُحَّداً لديـه اتجـاه نحـو المدرسـة أكثـر **إغلابية من أشرؼ ، وىكذا.**
	- ٢) القياس الفئوي:
- وهذا المستوى من القياس أدق من المستويين السابقين، ويتعلق بتحديد مقدار الفرق بين شيئين، أو تحديد ما إذا كـان شيء يساوي شيئاً آخر أم لا؟ . فالفروق أو المسافات المتساوية على هذا المقياس متساوية تدل على مقادير متساوية من ا<del>خ</del>اصية التي نقيسها ، ولذا يمكن جمع هذه المسافات أو طرحها أو ضربَا مع مراعاة أنه لا يوجد للمقياس الفئوي صفر حقيقي أو مطلق (يدل على انعدام الشيء أو عدم وجود الخاصية)

**ابختصار**

- **القياس هبذا ادلستوم أرقى من القياس دبستوم الرتبة .**
	- تحتمل الأرقام في هذا المقياس معنى كميا .
- ولكن بالنسبة للعلوم الاجتماعية فأنه من الصعب أن نجد متغيرات أو فئات تخضع لمثل هذا القياس القائم على وحدات متساوية، ويترتب على ذلك أن جزءا كبيرا من الإجراءات الإحصائية المتوفرة قد لا تناسب طبيعة المتغيرات

المستخدمة في البحث الاجتماعي التي تفترض درجة قياس قيمة نتجت عن ترتيب الفئات أو المتغيرات كما هو الحال **يف مةاؿ تصنيف الطبقة االجتماعية إىل ثالث فئات.**

- **يتمتمم ىذا ادلقياس بوحدات متساوية .**
- ان القياسات التي تؤخذ على مقياس مسافات تزودنا بمعلومات حول كل من الترتيب والكمية النسبية للسمة **ادلقيسة.** 
	- الأعداد لها معنى وترتيب.
	- المسافات بين الأعداد متساوية.
	- لا يوجد صفر حقيقي في هذا المقياس وإنما يتضمن صفرا اعتباطيا( عرفيا) لايمثل غياب السمة المقيسة.
		- **من أمةلة ىذا ادلقياس : درجة احلرارة.**
- وعلى الرغم من أننا نجمع ونطرح الدرجات على الموازين الفئوية فهناك عملية واحدة غير مشروعة البتة وهي قسمة **ً وجود نقطة صفر زلددة. درجة على أخرم ألف عملية القسمة تفرتض مسبقا**
	- والمقاييس الفئوية تكون <mark>نادرة في العلوم الاجتماعية والتقويم التعليمي و</mark>أكثر شيوعاً في العلوم الطبيعية.
		- 4) القياس النسبي:
- تعد هذه المقاييس أرقى الأنواع ، وها وح**دات متساوية وصفر مطلق** يناظر بالفعل انعدام الخاصة والسمة المقاسية ، و **ؽلكن إجراء صبيمم العمليات احلسابية األساسية على ىذه ادلقاييس ومن أمةلتها مقاييس الوزف ، واحلجم والطوؿ ... اخل.**
- فالترمومت<sub>ل</sub> لقياس الحرارة مثلا يساعدنا على قراءة حرارة الجو في شكل درجات فالدرجة الواحدة هي نفس الدرجة سواء **كانت الفرؽ بٌن 15،16 أو بٌن 31،31 درجة.**
- ويستخدم هـذا النـوع مـن القيـاس عـادة في العلـوم الطبيعيـة ، وينـدر اسـتخدامه في ا**لعلـوم العلـوم الاجتماعيـة و السـلوكية لألسباب السابقة.**

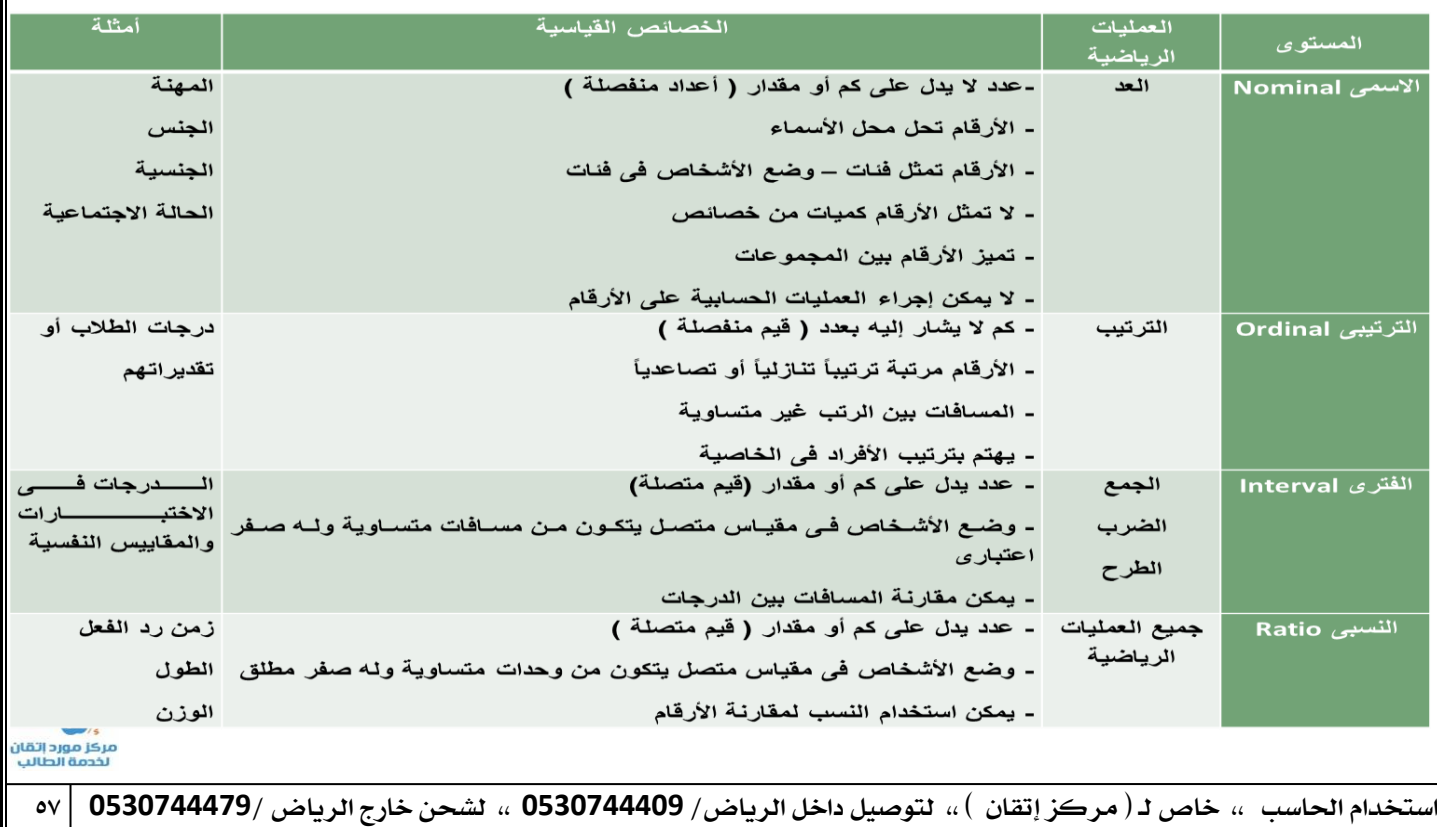

### **تصنيف آخر للقياس:**

- ويوجد تصنيف آخر بسيط بالمقارنة بتصنيف (ستيفنز) يقوم بتقسيم المتغيرات إلى نوعين : ( متغيرات كمية، ومتغيرات وصفية ).
	- ومقياس وصفى Quantitative ومقياس وصفى Qualitative
- **- ادلتغًنات الكمية ى( تلك الػيت يكػوف ذلػا وحػدة قيػاس زلػددة وىػ( ادلتغػًنات الػيت تقػاس ابدلقػاييس القائمػة علػى الوحػدات**  المتساوية أو تلك القائمة على المعدل النسي وهذه هي المتغيرات التي تخضع للتحليل باستخدام الطرق الإحصائية المتطورة.
- أ**ما المتغيرات الوصفية فهي**: تلك التي تخضع للمقاييس الأخرى كالقياس الوصفي والقياس الترتيبي، وحيث أنه لا يوجد منهج محددة لتصنيف الإجراءات المستخدمة في البرامج الإحصائية إلا أنه يمكن التمييز بين ما يسمى بالإحصاء الكمى والإحصاء الوصفي وأن استخدام أيا من هذين النوعين يعتمد على الافتراضات المتعلقة بتوزيع الحالات أو البيانات أو بمستوى القياس **الذي استخدـ يف قياس ادلتغًنات.**
- **- فعػادة يسػتخدـ اإلحصػاء الوصػف( عنػدما يسػتخدـ ادلقياسػٌن مػن النػوع األوؿ والةػاين يف ربديػد قيمػة ادلتغػًنات، واإلحصػاء**  الكمي عندما يستخدم المقياسين من النوع الثالث والرابع.

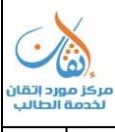

الحاضرة الحادية عشر : طريقة اختيار الأساليب الإحصائية المناسبة لتحليل البيانات في ميدان العلوم الاجتماعية

**النقاط االساسية.**

- **- طبيعة البياانت يف الدراسات الكمية.**
	- **- دور اإلحصاء يف تفسًن البياانت.**
- ❖ طبيعة البيانات في الدراسات الكمية:
- نلجأ إلى التحليل الإحصائي في الدراسات الكمية لكي نتمكن من الوصول إلى أغوار العمليات الدينامية والمكنة والتي قد تلقي **بعض الضؤ على اجلوانب اليت قد ربتاج إىل فحص جديد.**
- وثمة قاعدة مهمة في هذا الصدد وهى ا<del>لح</del>رص على دراسة وفحص البيانات في ضؤ خصائصها وطبيعتها الأساسية قبل اختيار الطريقة الإحصائية في معالجة هذه البيانات. ويجب أن يضع الباحث نصب عينه أن البيانات نفسها هي التي تحدد طريقة الإجراء **الذي غلب أف يستخدـ.** 
	- ولاشك أن لكل منهج إحصائ<sub>ي</sub> متطلبات خاصة تفرضها عليه طبيعة البيانات المستخدمة √ ويمكن تصنيف البيانات طبقا للأسس الأربعن التالين:
		- أ) . نوع البيانات:

**ادلتغًنات ادلنفصلة او ادلتقطعة :(Variables Discrete (وى( ادلتغًنات الكمية اليت أتخذ قيما عددية زلددة**  صحيحة ولا تحتوي علي قيم كسرية مثل : عدد المصانع في كل مدينة من مدن دولة ما ، الاشخاص، التفاح، والقوميات. **ادلتغًنات الكمية ادلتصلة : (Variables Continuous وى( ادلتغًنات الكمية اليت أتخذ قيما تكوف عددا**  صحيحا وكسرا من وحدة القياس مثل : متغير الدخل اليومي (الريالات) لعينة من الاشخاص، الطول (مقاسا بالسنتمترات )، الوزن (مقاسا بالكيلو جرام ) ، العمر (مقاسا بالسنوات) درجة حرارة الجو (مقاسة بالدرجات ).وغيرها .

ب) مستويات القياس :

**القياس)Measurement : التعبًن عن الظاىرة كميا أو رقميا (Nominal Scale):)االمس -1**

- وهي تتميز عن غيرها من البيانات بإعطاء اسم *لها كالأطفال والمزارعين ..*. الخ. واستخدام الارقام هنا للتصنيف والترميز **مةاؿ: الذكر)1 /االنةى)5** 
	- **-5ادلقياس الرتيب:(Scale Ordinal(**
- يتميز بخاصية الترتيب بالإضافة للتصنيف (الترتيب للصفات تصاعديا أو تنازليا) لا يشترط تساوي المسافة بين الترتيبات **)ترتيب ادلتسابقٌن:ا---،3،5، دوف معرفة الفرؽ بينهم -3ادلقياس الفئوي:(Scale Interval(**

 **يتميز ابف ادلسافة بٌن النقاط ادلتتالية متساوية، درجات التحصيل، نسب الذكاء --- والصفر ىنا نسيب وليس مطلق**  وهي تلك البيانات التي يتم قياسها في ضوء الاختلاف في الوحدات القياسية. ومثال ذلك درجة ذكاء على أكبر ٣٠ نقطة **من درجة أخرم وأضبد يزيد وزنو 5 كجم زايدة عن زلمو د أو فاطمة طوذلا يزيد 3 سم زايدة عن نشوم وىكذا.**

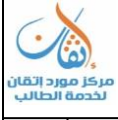

**-4ادلقياس النسيب:( Scale Ratio(** ● يتميز بانه يحوي جميع ا<del>ل</del>خصائص السابقة، بالإضافة للصفر المطلق ( درجة الحرارة، المسافة بين بعدين،−−−−−) وهي تلك البيانات التي تبين أن بندا من البنود أكبر من بند آخر ، إن أحمد أو علي أقوى من شخص آخر (يذهب البعض إلى **أف ىذا ادلقياس يبدأ من درجة الصفر ادلطلق ومةاؿ ذلك ادلقياس النسيب.** ت) عدد الجماعات Groups التي يتم جمع البيانات عنها : **1 تنشأ البياانت عن صباعة واحدة من خالؿ صباعة منفردة من ادلبحوثٌن. ويصادفنا مةل ىذا النوع من البياانت عند قيامنا إبجراء**  دراسة قبلية أو عمدية على بعض المتغيرات خاصة جماعة واحدة من الأفراد. **5 تنشأ البياانت عن صباعتٌن عند دراسة صباعتٌن كما ىو احلاؿ ابلنسبة للجماعة الضابطة واجلماعة التجريبية. 3 تنشأ البياانت عن صباعات كةًنة من خالؿ دراستنا جلماعات سكانية متعددة واليت يتم فيها دراسة متغػًنات متعارضػة يف مواقػف متباينة.**  ث) عدد المتغيرات Variables : ١ ) هناك بيانات قائمة على متغير واحد عن جماعة من الجماعات. ويعد هذا النوع من الدراسات من أبسط الأنواع وهو ينتمى إلى **غوذج بحثى كلاسيكي. وفي هذه الحالة يتم تثبيت جميع المتغيرات ماعدا متغير واحد عند القيام بإجراءات الدراسة. 5 ىناؾ بياانت تشتمل على متغًنين اثنٌن. ومةل ىذا النوع من الدراسات يتضمن قياس التحصيل النسػيب يف مػادتٌن لكػل فػرد مػن أفراد العينة. 3 ىناؾ بياانت تشتمل على متغًنات متعددة عادة ما يتم عزذلا َث دراستها ابستخداـ التحليل ادلتعدد للمتغًنات. )أ ادلتغًنات النوعية)الوصفية :** هي تلك المتغيرات التي تدل على الصفة أو النوع، ولا تقاس رقميا  **كمتغًن اجلنس )ذكور،إانث .** اعطى أمثلة على المتغير النوعي؟ **)ب ادلتغًنات الكمية)الرقمية :** وهذا النوع من المتغيرات يعبر عن مدلول القيمة الكمية الممثلة للصفة والتي تعبيراً عنها كمياً لا نوعياً. وتنقسم ال نوعين : **- كمية متصلة: اليت أتخذ أي قيمة عددية من رلموع األعداد الكلية )أي ربتوي على كسور مةاؿ:الطوؿ، درجة ربصيل الطالبة --- - كمية منفصلة: اليت أتخذ قيما صحيحة بدوف كسور)عدد الطالبات---،** اعطي أمثلة على المتغير الكمي (المتصل والمنفصل)؟ البحث في العلوم الاجتماعية والإنسانية يجرى تصميمه في ضوء الاختلاف والتنوع بين الأفراد وبين الظروف ، والنشاط البحثي يهدف عموماً إلى محاولة فهم كيفية تغير الأشياء وأسباب تغيرها **ً** ومصطلح <u>متغير</u> يتضمن شيئاً يتغير ، ويأخذ قيماً مختلفة أو صفات متعددة ، فهو مفهوم يعبر عن الاختلافات بين عناصر فئة **ً** معينة مثل : النوع " الجنس " ، والتحصيل ، والدافعية ، والانتباه ، والمستوى الاقتصادي الاجتماعي ، والجنسيات " **مصرم ، سعودم ، كويا " ، وطرؽ التدريس.**

فالمتغير مصطلح يدل على صفة محددة ، تأخذ عدداَ من الحالات <u>أو القيم أو الخصائص</u> وتشير البيانات الإحصائية التي يقوم الباحث بجمعها إلى مقدار الشيء أو الصفة أو الخاصية في العنصر أو المفردة أو الفرد إلى متغيرات. وقد يشير المتغير إلى مفهوم معين يجرى <mark>تعريفه إجرائياً في ضوء إجراءات البحث ويتم <mark>قياسه كمياً أو وصفه كيفياً</mark> .</mark>

فالذكاء مثلاً صفة عقلية لدى الأفراد بدرجات متفاوتة وهو لذلك متغير ، لأنه ليس بنفس القيمة أو الدرجة أو المستوى عند جميع الأفراد.

ويجب على الباحث أن ينظر عن قرب للبيانات التي تم جمعها وقبل أن يبدأ خطوة التحليل الإحصائي على أن تكون هذه النظرة تحليلية. فالبيانات هي المادة الخام للبحث وكقاعدة عامة يجب أن يقوم كل باحث بفحص البيانات في البداية وألا **يتجاىل أي مكوف من مكوانت تلك البياانت بصرؼ النظر عن كوهنا بعيدة أو غًن واضحة ابلنسبة للمحور الرئيس( للدراسة.**

**ونالحظ ضرورة اختالؼ عناصر الفئة لكى نطلق عليها اسم متغًن ، أما إذا كانت العناصر من نفس النوع فإف ىذه اخلاصية ً وليست متغًن ، تعد مقدار اثبتا ومةاؿ ذلك إجراء دراسة على الذكور فقط ويعىن ىذا أننا نةبت متغًن اجلنس ) أي يصبح ً مقدار اثبتا وبذلك ؽلكن تعريف ادلتغًن أبنو اختالؼ األفراد يف قيم أو درجات خاصية معينة 1 ويهتم الباحةوف بدراسة ادلتغًنات ادلختلفة وكذلك دراسة الةوابت .** 

ويمكن تصنيف المتغيرات بطرق متعددة وهذه التصنيفات لها فوائدها في البحوث المختلفة وبخاصة عند جمع البيانات. وسوف نستخدم عدة تصنيفات للمتغير ولكن من منظورين أساسيين لهما أهميتهما الكبيرة في البحث العلمي وهما : مستوى القياس ، **وتصميم البحث.**

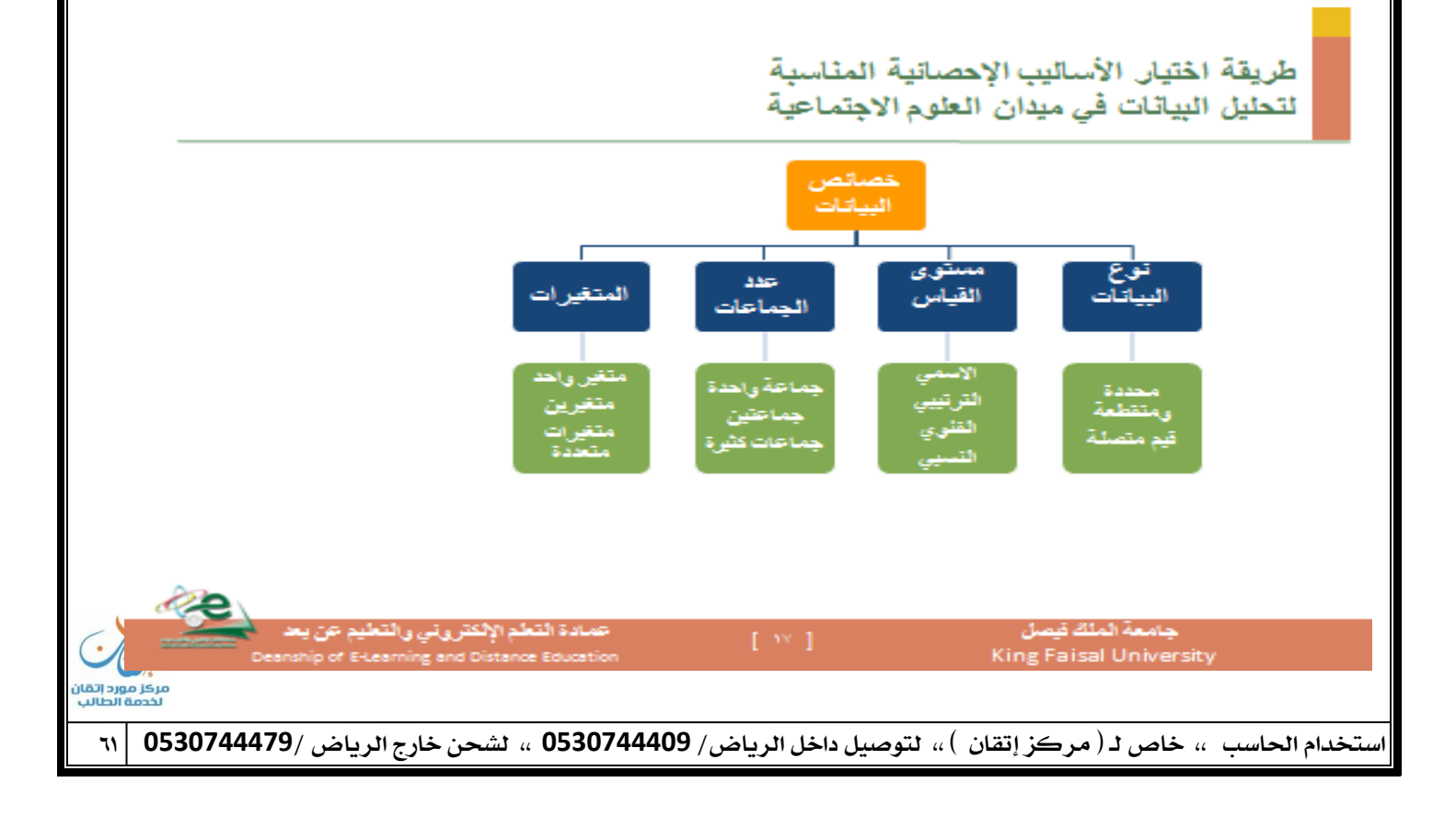

ويجب أن يتم فحص البيانات بنفس الطريقة التي يتم النظر بما إلى قطع الشطرنج، ويتساءل الباحث عن كم عدد الأوضاع التي تشغلها البيانات؟ ما الاختلاف الذي قد يحدث نتيجة لتغير أوضاع هذه القطع؟ يجب أن يحدد ما إذا كانت البيانات المطلوب تحليلها إحصائيا تمثل قيما محددة أو متقطعة أو قيما متصلة. لابد أن يسأل أيضا بأي الطرق تم قياس هذه القيم؟ وأن يلاحظ كم عدد الجماعات التي يتم جمع البيانات عنها، كما يجب أن يحدد أو يتخيل عدد المتغيرات **اليت سوؼ يتم التحكم فيها يف الدراسة.** 

**دور اإلحصاء يف تفسًن البياانت:**

- فقبل أن يبدأ الباحث في اختيار الإجراء الإحصائي المناسب <u>ي</u>جب أن ينظر إلى البيانات بنظرة فاحصة بطرق متعددة قبل أن **يشغل نفسو ابلطرؽ اإلحصائية ادلعقدة. ولنأخذ مةال لتوضيح ىذه النقطة: غلب أف يكتب مالحظاتو بعناية بعد أف**  ينظر بعين فاحصة إلى البيانات التي تحت يديه ثم يقوم بإعادة ترتيب الدرجات حتى يرى بنفسه كيف يمكن الوصول إلى معلومات عنها قبل إخضاعها للتحليل الإحصائى. فقد يتأكد من أن بعض هذه المعلومات لا تربطها أية صلة بمشكلة البحث. ومن خلال هذه النظرة الفاحصة للبيانات التي تحت يديه يمكنه الوصول إلى بعض المعلومات التي قد تساعده في اختيار أنسب الإجراءات الإحصائية المناسبة للبيانات التي في متناول يده.
- يحاول الباحثون في ميدان الإحصاء فهم البيانات المشتقة عن العالم الواقعي بمساعدة الأرقام. ويتم الوصول إلى هذه البيانات **بطرؽ متعددة مةل الوقوؼ على حجم اوتمعات البشرية، درجة احلرارة ومدم شدة ضغطها، ودرجة اجلذب**  المغناطيسي لكتلة من المادة. كما يحاول الباحثون فهم البيانات المشتقة عن العالم غير الواقعي كما هو الحال في مستوى الذكاء وم*دى* قوة معتقدات شخص ما، والتحصيل الأكاديمي...الخ.
- وعادة ما يتم التعبير عن هذه الظواهر باستخدام الرمز الإحصائي، أو قيمة إحصائية، عدد الأفراد في جماعة معينة، درجات الحرارة، الضغط الجوي، ناتج مقياس الذكاء، الدرجة الرقمية التي يحصل عليها طالب ما، وهكذا يمكن التعبير عن **مظاىر كةًنة يف احلياة بطريقة إحصائية.**
- والإحصاء ما هو إلا عبارة عن لغة يتم من خلالها ترجمة البيانات. وعندما يتم ذلك نجد أن البيانات توضح من تلقاء نفسها العلاقات التي تربط بين متغيرات الدراسة والتي يحاول الباحث تفسيرها.

يتضح مما سبق أنه يوجد تصنيف بسيط بالمقارنة بتصنيف ستيفنز يقوم بتقسيم المتغيرات إلى نوعين: **أ اإلحصاء الوصف( Statistics Descriptive**

وهو يختص بجمع ووصف ألبيانات الإحصائية و جدولتها وعرضها عرضاً مناسباً بطريقة تسهل على الباحث إعطاء وصف شامل ودقيق عن هذه البيانات دون تقرير أي استدلالات عن المجتمع الأصلي. (كمقاييس النزعة المركزية، مقاييس التشتت، **ومعامالت االرتباط** 

فالإحصاء الوصفى يساعد في تلخيص البيانات وتبويبها وعمل الرسوم البيانية التي تمثلها.

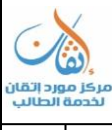

**ب اإلحصاء االستداليل Statistics Inferential** ويعتمد هذا الفرع على نظرية الاحتمالات في استقراء النتائج واتخاذ القرارات المناسبة بخصوص المجتمع من خلال عينة، إذ يكون من الاستنتاجات التي يتوصل إليها الباحث بعد تحليل البيانات الخاصة بالعينة الممثلة للمجتمع. **فاإلحصاء استداليل: يساعد يف استنتاج معلومات عن رلتممم الدراسة الكبًن.**

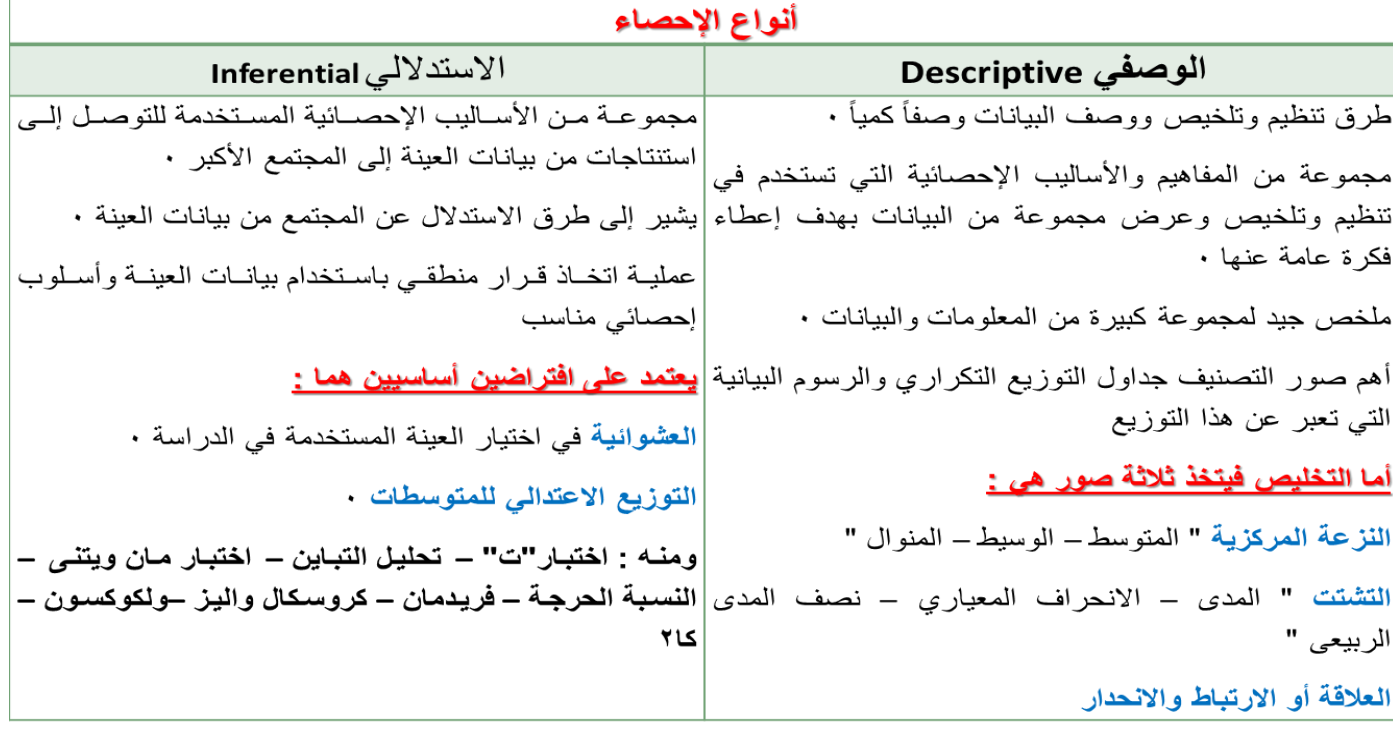

وإذا استطاع الباحث أن يتفهم جيدا ما يستطيع أو لا يستطيع عمله بالإحصاء، فإنه بذلك يتفهم الدور الذي يقوم به الإحصاء كأداة للبحث. فإذا كانت البيانات التي يراد تحليلها إحصائيا في صيغة قيم رقمية، فالإحصاء يساعد الباحث **يف أربمم صور:**

**-1 يستطيمم اإلحصاء أف ػلدد النقطة ادلركزية اليت تتجممم حوذلا البياانت.**

**-5 يشًن اإلحصاء إىل كيفية انتشار البياانت.**

**-3 يوضح اإلحصاء العالقة اليت تربط بٌن نوع ما من البياانت وبياانت أخرم.**

**-4 يساعد اإلحصاء على توفًن بعض اإلجراءات اإلحصائية الختيار الدرجة اليت تتطابق هبا البياانت أو تبعد عن تلك القوم ادلتوقعة منها.**

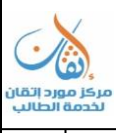

### المحاضرة الثانية عشر: الإحصاء الباراميتري ، والإحصاء اللاباراميتري

- **- اإلحصاء كأداة للبحث.**
- **- اإلحصاء الباراميرتي واإلحصاء الالابراميرتي.**
- **- ما تستخدـ االختبارات الالابراميرتية لقياس الفرؽ بٌن عينتٌن؟**

#### اإلحصاْ كأداَ للبحث:

- **سبكن اإلحصاء الباحث من استخداـ أداة قوية لتحقيق وظيفتٌن أساسيتٌن:**
	- **١) تقديم وصف تحليلي للبيانات (الإحصاء الوصفي).**
- **5 اقرتاح بعض االستدالالت طبقا لطبيعة البياانت )اإلحصاء االستداليل .**
- وتلعب الإحصـاء دورا مهمـا في تنظيم البيـانات وفي تفهـم العمليـة البحثيـة ككـل. ويتشـابه دور الإحصـاء الاسـتدلالي في معالجـة البيانات مع دور حائك الثياب عندما يقوم بعمل بدلة مثلا فيحاول أن يجعل منها مطابقة تماما لمحيط الشخص لكي تناسبه. كذلك الإحصاء الاستدلالي يسعى إلى بيان مدى تطابق البيانات للتوزيع المثالي فإذا قمنا بجمع بيانات بطريقة العينة عن مجموعة من الناس، فالأسئلة التي يمكن أن تثار هنا: هل تتطابق العينة مع المنحني النظري؟ ما قيمة اختبار حسن المطابقة بين العينة والتوزيع المعتدل النظري؟ ما الاحتمال في حدوث أو ظهور حدث ما؟ والإجابة عن هذه الأسئلة لن توفر حلا للمشكلة التي حددها الباحث في بداية بحثه وما هي إلا محاولة للإشارة إلى السؤال الرئيسي الذي طرحه الباحث من قبل.
	- **وعلى الباحث أف يضمم يف اعتباره أف اإلحصاء قد يصل إىل نتيجة ال سبةل الو اقمم من قريب أو بعيد. فعلى سبيل ادلةاؿ :**
- **- ىناؾ أربعة طالب يعملوف أثناء فرتة الدراسة فعمل األوؿ 54 ساعة يف األسبوع والةاين 55 سػاعة يف األسػبوع والةالػث 15** ساعة في الأسبوع والرابع 1 \ ساعة في الأسبوع وعند حساب المتوسط الحسابي للبيانات غير الجمعة نحصل على القيمة **التالية :**
	- **- ادلتوسط احلسايب = 16+15+55+54÷4=1885 ساعة / أسبوع**
	- **- وىذا الرقم ال ؽلةل الواقمم وىو بعيد كل البعد عن واقمم الساعات اليت عملها كل من ىؤالء الطالب.**

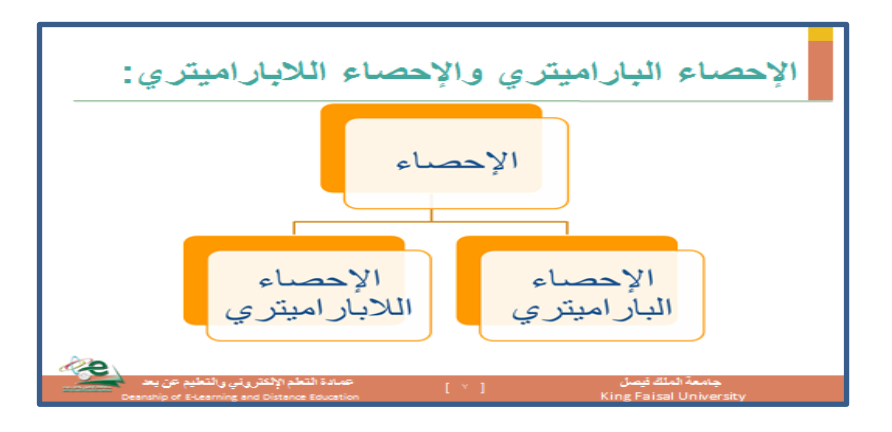

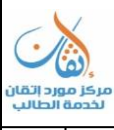

### **\*\* الإحصاء الباراميتري والإحصاء اللاباراميتري :**

**إف التميز بٌن اإلحصاء البارامرتم أو ادلعمل( Parametric واإلحصاء الالابرامرتم أو الالمعملى Non** parametricفيتعلق بنوع البيانات المراد تحليلها ومستوى قياسها ، فاستخدام الأسلوب الإحصائ<sub>ي</sub> المناسب يعتمد على طبيعة البيانات ( عدية /تصنيفية أو كمية /قياسية) ومستوى **قياس المتغيرات** موضع البحث ( أسمية **أو رتبية أو فرتية أو نسبية .**

**الاختبار البارامتري (المعملي) Parametric** مصطلح إحصائي يعني القيمة الأصلية الخاصة بالمجتمع، أو أنه قيم ثابتة **شلةلة للسمات ادلرغوبة وادلهمة يف اوتممم وىو يف اللغة العربية معلمة ، وصبعها معلمات من حيث أهنا قيمة تصف**  المجتمع الأصلى الذي اشتقت منه العينة . وهو كذلك اسلوب إحصائي يستخدم في التحقق من صحة الفرضيات المتعلقة بقيم مجتمعات بارامتراتها محددة أي **يعتمد على معالم المجتمع** .

**االختبارالالابرمرتم )االختبار الالمعلمى parametric Non**

هو اسلوب إحصائ<sub>ى</sub> يستخدم في التحقق من صحة الفرضيات المتعلقة بقيم مجتمعات بارامترا**تما غير محددة أي لا يعتمد عل**ى معالم المجتمع...

إذاً يعتمد ا**لإحصاء البارامترى (واضح المعالم) على خاصية (التوزيع الاعتدالى).** 

بينما يُستخدم <mark>الإحصاء اللابارامترى (غير محدد المعال</mark>م) فى حالة ا<mark>لتوزيع الحر (عدم اعتدالية التوزيع)</mark>

- **الإحصاء البارامترى Parametric** : الأساليب الإحصائية التي تستخدم في التحقق من صحة الفروض المتعلقة **دبجتمعات قيم برامرتاهتا زلددة ،أي يعتمد على معامل اوتممم .**
	- **• يشرتط اعتدالية التوزيمم .**
	- **. ً • أف يكوف حجم العينةكبًن ومت اختيارىا عشوائيا**
		- **• يستخدـ ىف حالة القياس الفرتم والنسىب**
	- **• من أمةلتو : اختبار ت - االرتباط اخلطى - ربليل التباين**
- **اإلحصاء الالابرامرتم parametric Non : األساليب اإلحصائية اليت تستخدـ يف التحقق من صحة**  الفروض المتعلقة بمجتمعات قيم بارامتراهّا غير محددة أي لا يعتمد على معالم المجتمع ويسمى بإحصاء التوزيعات الحرة **أو الفرضيات الضعيفة**
	- **ال يشرتط اعتدالية التوزيمم**
		- حجم العينة صغير
	- يستخدم في حالة **القياس الاسمى والترتيبي**

**وتسمى األساليب الالابرامرتية أحياان ابختبارات الرتبة , test raking , test order ألهنا ترتكز على رتبة أو ترتيب الدرجات ،وليس على القيم العددية . من أمةلتو : التكر ارات – النسب ادلئوية – مربمم كام – ماف ويتىن** 

الإحصاء اللابارامتري اكثر شيوعا وأكثر استخداما في مجال العلوم السلوكية، والإنسانية، والاجتماعية ،وذلك لأنه **يتناسب بدرجة كبًنة ممم طبيعة الظواىر وادلتغًنات اليت تقمم يف رلاؿ تلك العلوـ.**

❖ متى تستخدم الاختبارات اللاباراميترية لقياس الفرق بين عينتين؟

● تستخدم الاختبارات اللاباراميت<sub>ل</sub>ية للكشف عن دلالة الفروق بين متوسطى عينتين عندما:

**1 ال تتوفر شروط استخداـ اختبار "ت" كأف تكوف مفردات العينتٌن صغًنة.**

**5 عندما يكوف توزيمم أحد العينتٌن غًن اعتدايل أو ملتوي بدرجة كبًنة.**

**3 عندما يكوف تباين العينتٌن سلتلف بصورة كبًنة عن بعضهما.** 

وهنا يفضل استخدام الرتب فضلا عن القيم الأصلية في حساب دلالة الفروق بين متوسطى عينتين كما يمكن استخدام الرتب **يف حساب معامل االرتباط أو قوة العالقة بٌن ادلتغًنين.**

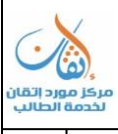

### المحاضرة الثّالثَة عشر: اشْهر الاختبارات اللاباراميترية:

**النقاط االساسية:**

- **.1 اشهر االختبارات الالابراميرتية.**
	- **اختبار كا 5**
	- **اختبار ماف وتين**
- **اختبار كروسكاؿ واليس**
	- **اختبار ويلكوكسوف**
- **اختبار كليموجوروؼ – مسرنوؼ**
	- معامل ا<sub>ل</sub>تباط سبيرمان
		- **معامل اتفاؽ كنداؿ**

### **.5 اشهر ادلقاييس اإلحصائية الوصفية**

- **مقاييس النزعة ادلركزية**
	- **مقياس التشتت**
	- **مقياس االرتباط**

### **-1اشهر االختبارات الالابراميرتية:**

**The – 5**

### **.1 اختبار كا Chi-Square Test**

- **• ترجػمم النشػأة األوىل الختبػار كػا 5** إلى البحث الذي نشره كـارل بيرسون في أوائـل القرن العشـرين وهى تعـد مـن أهـم اختبارات الدلالة الإحصائية وأكثرها شيوعاً لأنها لا تعتمد على شكل التوزيع ولذا فهي تعد من المقاييس اللابارامترية **أي مقاييس التوزيعات احلرة**
- **• ويستخدـ اختبار كػا 5 يف أمور عدة، ومن ضمنها استخدامو يف : دراسة الفروؽ بٌن تكرارات استجاابت أفراد عينة مػا على سؤاؿ أو عدة أسئلة.**
	- **• أي أنو يتعامل ممم تكرارات الدرجات وليس الدرجات نفسها. The – 5**
		- **-1 اختبار كا Chi-Square Test**

### **-1 اختبار كا:5**

ويستخدم هذا الاختبار عندما تقارن قيمة كا٢ المسوبة (المشاهدة) بقيمة كا٢ النظرية (المحدولة) بدرجة حرية مقدارها ١ وعند نسبة خطأ −1 فإذا كانت قيمة كا٢ الحسوبة تساوي أو أكبر من الجدولية فمعنى هذا أن هناك ارتباط بين المتغير الأول

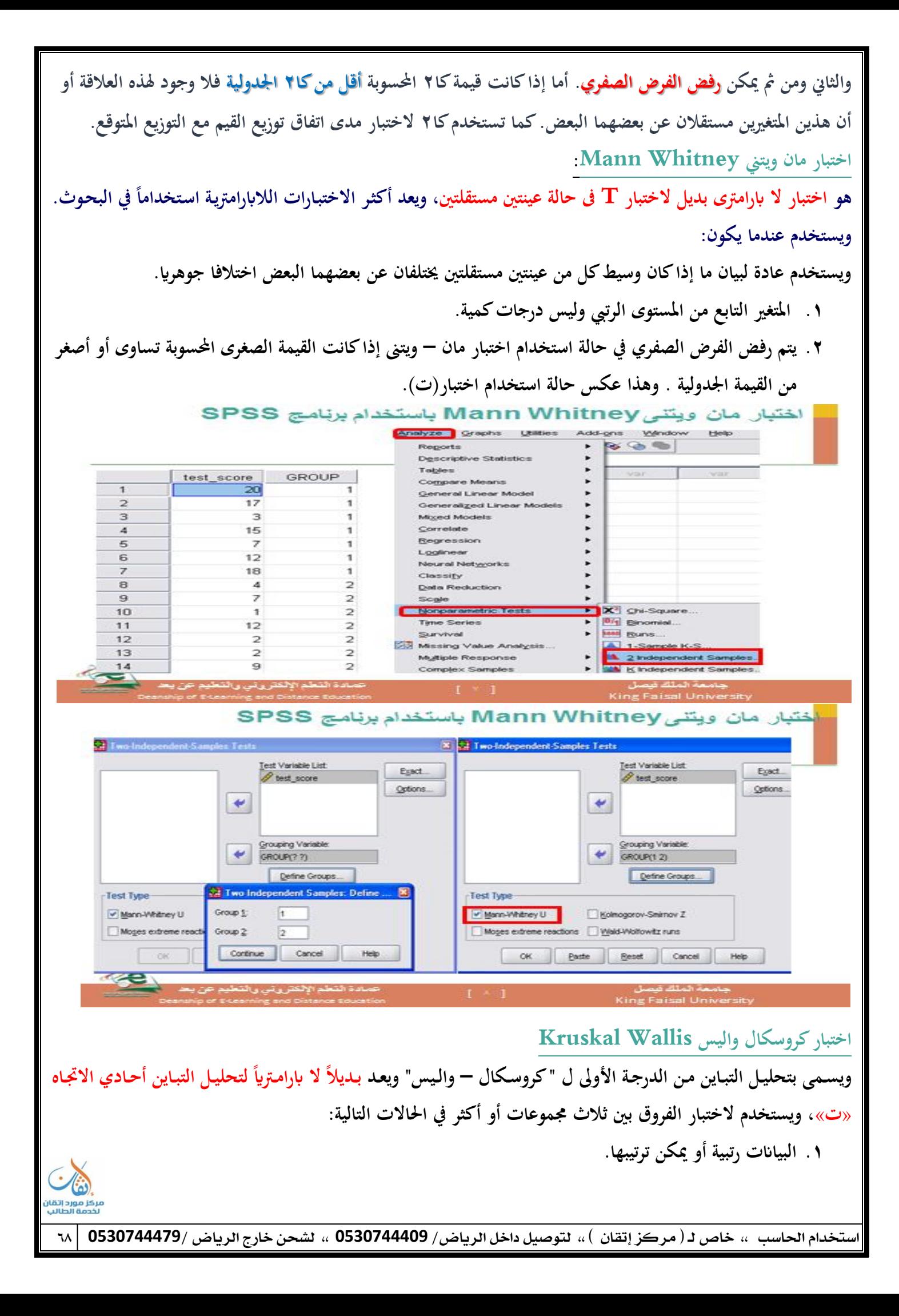

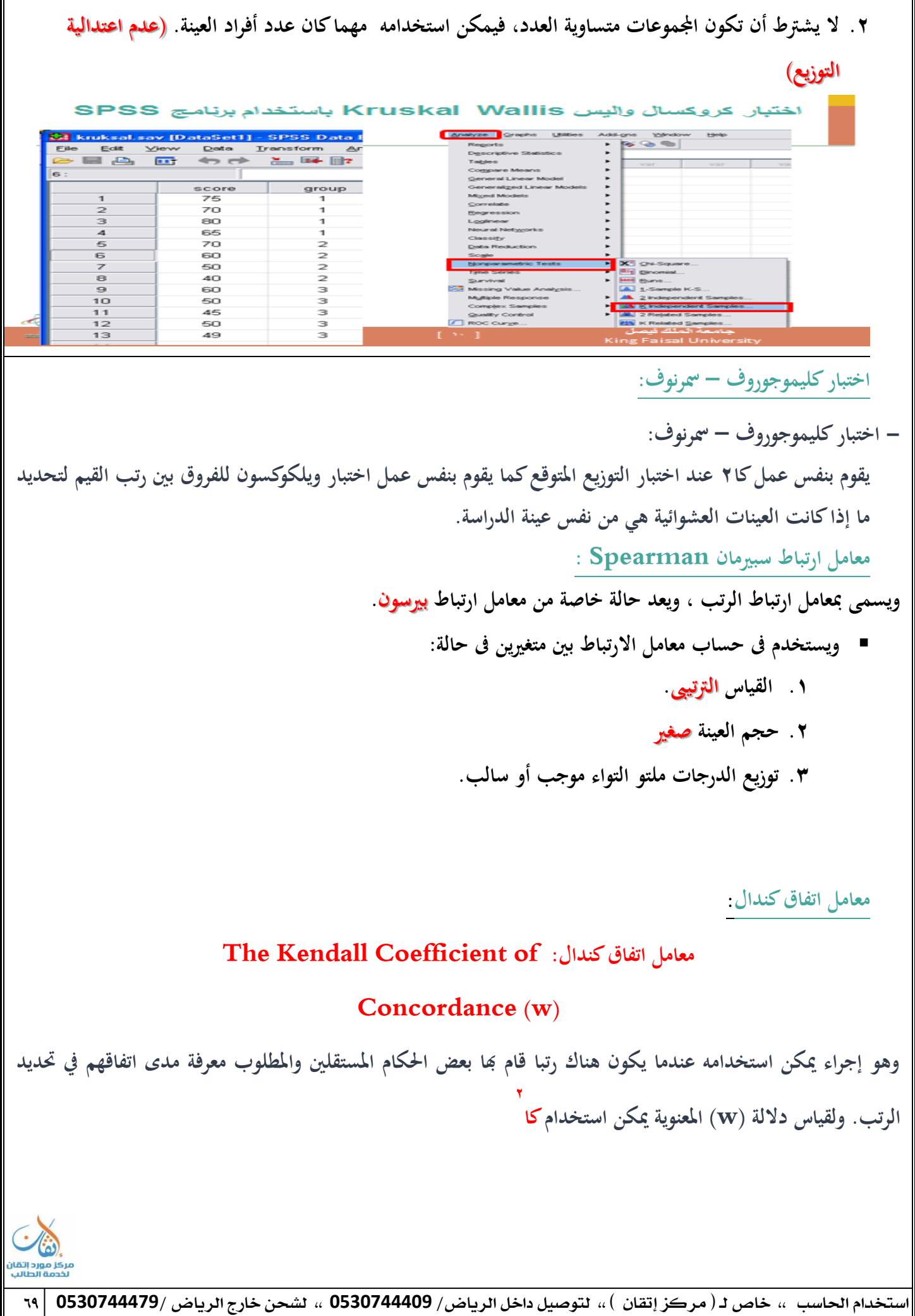

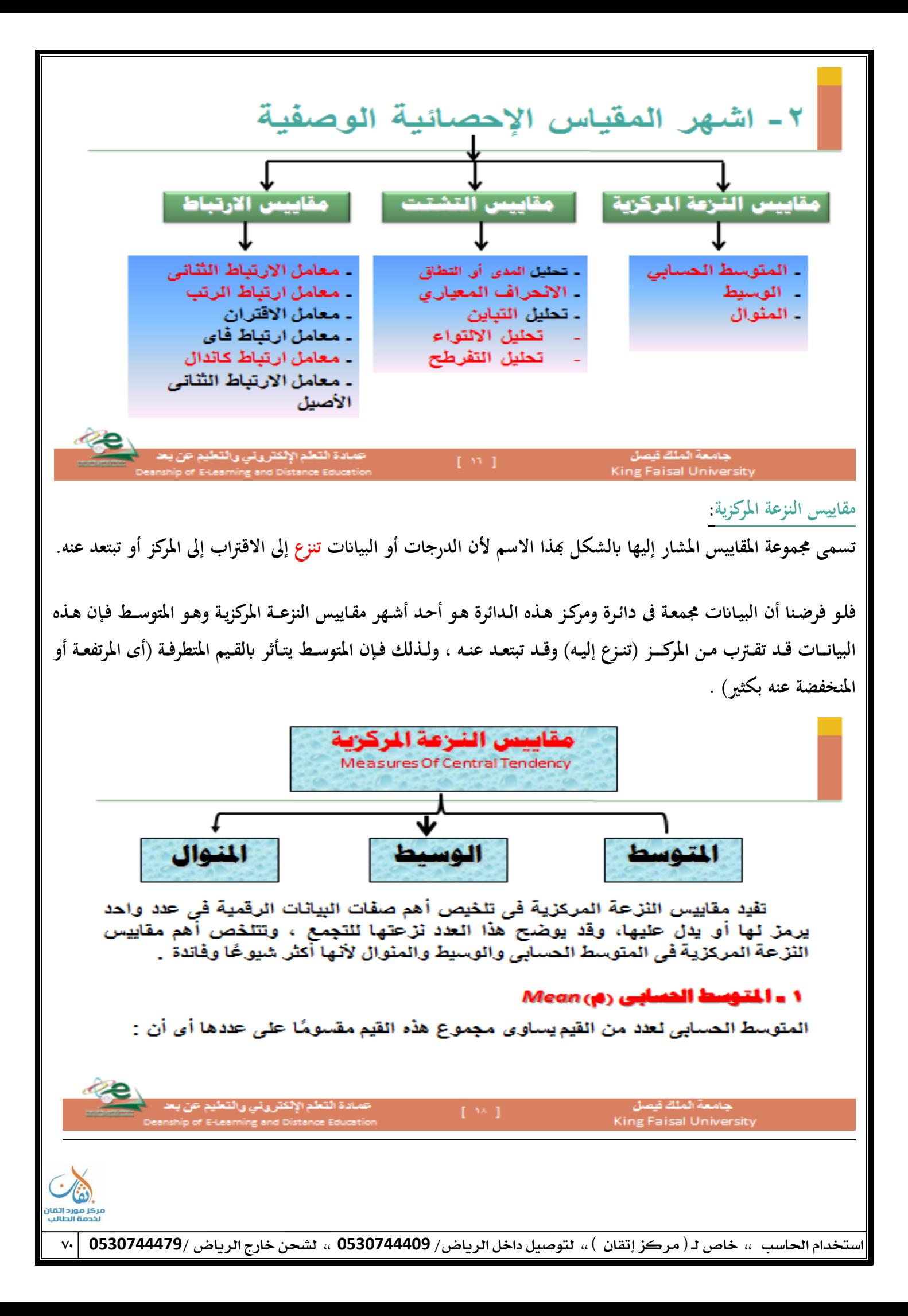

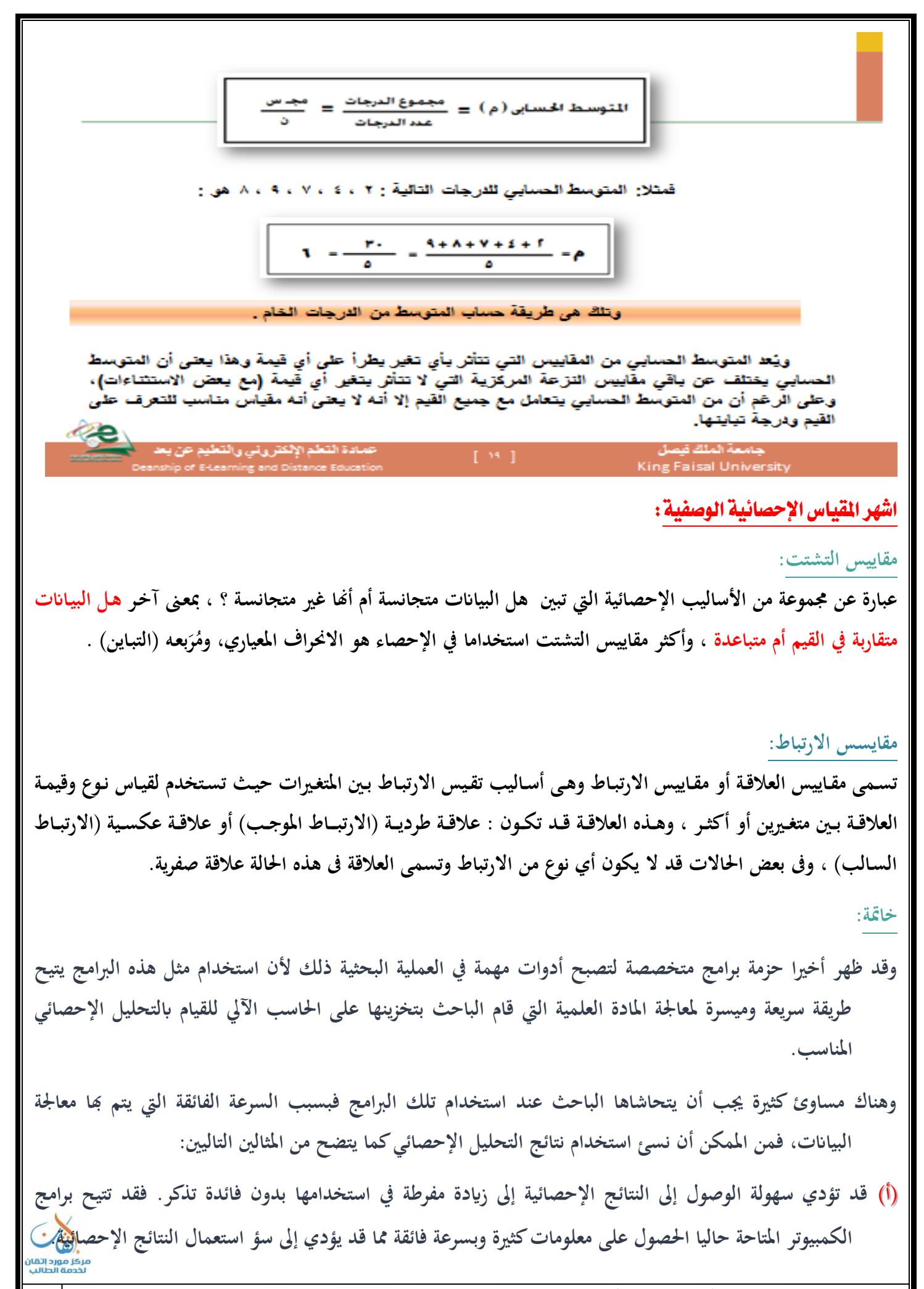
**)ب ىناؾ شك يف أف بعض من يستخدموف ىذه اإلجراءات اإلحصائية ادلعقدة اليت تتيحها الربامج اجلديدة من الطلبة**  والباحثين قد لا يكونوا على دراية تامة بالافتراضات الرياضية والإحصائية القائمة عليها تلك الإجراءات. فالبرامج المستخدمة في هذه الحزم ليس لديها القدرة على التمييز ما بين التطبيقات الملائمة وغير الملائمة للإجراءات **اإلحصائية.**

والقاعدة الأساسية التي يجب أن ننتهى إليها من السرد السابق هي أنه على الباحث ألا يحاول استخدام الإجراءات **اإلحصائية ادلتاحة على ىذه الربامج دوف أف ؽلتلك ادلعرفة واخلربة اليت تساعده يف اختيار أنسب اإلجراءات اإلحصائية ادلناسبة للمادة العلمية ادلراد ربليلها إحصائيا.**

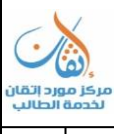

المحاضرة الرابعةُ عشر: الإجراءات الإحصائية المتاحةُ في برنامج SPSS

**أوال:ً اإلجراءات اإلحصائية ادلتاحة يف برانمج SPSS.** 

- **.1 التوزيمم التكراري ذو االذباه الواحد وقياس النزعة ادلركزية والتشتت.**
	- **.5 دراسة العالقات بٌن متغًنين أو أكةر.**
	- **.3 ربليل االرتباط أو العالقة بٌن متغًنين.**
		- **.4 ربليل التباين.**
		- **.5 التحليل العامل(.**

**:ً خطوات تطبيق االختبارات اإلحصائية. اثنيا**

\* أولًا : الإجراءات الإحصائية المتاحة في برنامج SPSS :

- يتضمن هذا البرنامج العديد من الإجراءات الإحصائية الشائعة التي يستخدمها الباحثون في ميدان العلوم الاجتماعية عند دراسة الظواهر المطروحة أمامهم وسوف نبدأ بتلك الإجراءات التي يبدأ ب*ح*ا عادة الباحثون كخطوة أولى ثم يليها استخدام إجراءات إحصائية أكثر تعقيدا وقيزا، فلا يوجد بحث اجتماعي يستخدم كل الإجراءات التي سوف نشرحها مرة واحدة وإنما عادة ما **يستخدـ الباحث إجراء أو طريقة من الطرؽ اإلحصائية منفردة يف أي وقت من األوقات.**
- ١) التوزيع التكراري ذو الانجاه الواحد وقياس النزعة المركزية والتشُتت: Way Frequency Distribution,Measures of Central Tendency and Dispirsion
- في معظم البحوث الاجتماعية، فإن أول وظيفة للباحث هي فحص الصفات التوزيعية لكل المتغيرات المستقلة أو المتغيرات التابعة **زلل الدراسة. ولتحقيق ىذا الغرض فإف الربانمج ػلتوي على إجراءين إحصائيٌن علا:** 
	- **أ** FREQUENCIES
	- الذي يقوم بالحساب الوصفى لينتج تقارير مجدولة للتوزيع التكراري البسيط لعدد غير كبير من الحالات المراد دراستها. **ب** DESCRIPTIVES
- الذي يقوم بحساب عدد من مقاييس النزعة المركزية الشائعة وحساب التشتت للمتغيرات التي قيست باستخدام المقياس الفئوي **للوحدات ادلتساوية واليت ذبممم عددا كبًنا من احلاالت اليت يراد دراستها.**
- ومن الأمثلة التي يتم استخدام النوع الثاني من الإجراءات الإحصائية فيها عندما يقوم الباحث بدراسة الدخل بالجنيه المصري، والذي يفترض أنه عبارة عن قيمة متسلسلة وعندما يتم وضع القيم في فئات مجمعة كما هو الحال في المثال التالي: • – ، ٢٠٢ **+1111 ،1111 – 511 ،511 – 411 ،411 – 311 ،311 – 511**
- كما يتيح الإجراء الأول الحصول على توزيع وصفى لمتغيرات اسمية كما هو الحال في توزيع العينة حسب الديانة أو الجنس أو **االنتماء احلزيب...اخل.**

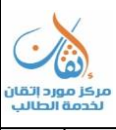

استخدام احلاسب ،، خاص لـ ) مركز إتقان ( ،، لتوصيل داخل الرياض/ **0530744409** ،، لشحن خارج الرياض **0530744479**/ 73

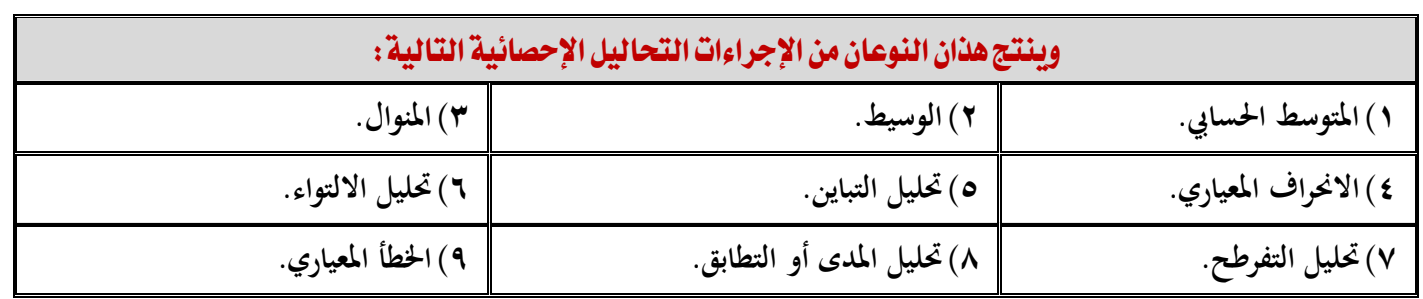

- كما يمكن استخدام الإجراء الأول لإنتاج المدرج التكراري ( الهستوجرام )كما يساعد الباحث في الحصول على أنواع كثيرة من الجداول التي تتناول توزيع العينة أو الحالات محل الدراسة.
	- 7) دراسة العلاقات بين متغيرين أو أكثر : Relationships between Two or More Variables
- بعد أن يقوم الباحث بفهم خصائص كل متغير من متغيرات الدراسة، فإن أول عمل يقوم به هو فحص مجموعة من العلاقات وهنا يختار إجراء أو أكثر لدراسة تلك العلاقات. ويتوقف ذلك بالطبع على خصائص المتغيرات وأغراض البحث. فالباحث قد يختار معامل الارتباط لدراسة هذه العلاقات أو قد يلجأ إلى عرض نتائج الدراسة في شكل جداول وخاصة إذا كانت المتغيرات إما اسمية **أو تعكس ترتيبا معينا.**
	- **ومن ىذه اإلجراءات اليت تتيح للباحث ربليل العالقة بٌن متغًنين أو أكةر استخداـ ما يسمى** CROSSTABS
- حيث يمكن التبويب وفقا لصنفين. وهذا الإجراء يمكن الباحث من تحليل العلاقة بين متغي<sub>ّر</sub>ين أو أكثر من متغير بإنتاج تبويب مزدوج يوضح به التوزيع التكراري لمتغيرين ويمكن التعبير عن هذا التوزيع باستخدام النسب المئوية من المجموع الأفقي أو المجموع العمودي أو كنسبة من ا<del>ل</del>جموع الكلى للجدول.
- والتحليل الإحصائي الذي يستخدم عادة لدراسة العلاقة بين متغيرين من توزيع تكراري هو اختبار كا٢ الذي يظهر مدى الارتباط بين المتغيرين<sub>.</sub>
- وهنــاك إجــواء آخــو في الــبرنامج لدراســة العلاقــة بــين متغــيرين أو أكثــو حيــث تم وضــع التوزيــع في جــدول هــو بــونامج BREAKDOWN
- ويفترض هذا الإجراء أن يكون المتغير التابع الذي يراد تفسيره قد تم قياسه باستخدام المقياس الترتيبي على الأقل وهنا يمكن استخدام المتوسط والانحراف المعياري والتباين. وفي أوجه كثيرة يتشابه هذا الإجراء مع الإجراء الذي تم من قبل وعند حساب المتوسط الحسابي والانحراف المعياري يتم وصف التوزيع الأفقي أو العمودي للجدول.
	- 5) تحليل الارتباط أو العلاقة بين متغرين: Bivariate Correlation
- إن تحليل العلاقة بين متغيرين باستخدام إجراء Correlation الذي يمكن الباحث من استخدام طريقة لقياس الارتباط المستقيم أو ا<del>ل</del>خطي بين متغيرين وينتج عن هذه العملية قيمة إحصائية توضح العلاقة بين المتغيرين وتعرف هذه القيمة باسم معامل الارتباط.
	- **وػلتوي برانمج** SPSS **على طريقتٌن إحصائيتٌن حلساب ىذه العالقة :**
	- **أ** CORR PEARSON **: وينتج معامل ارتباط بًن سوف الذي يناسب البياانت ادلستمدة من التوزيمم ادلعتدؿ** Normal Distribution
	- **ب** CORR NOPAR **: وىو يناسب البياانت اليت زبضمم للمقياس الرتتييب حيث ربتوي على فئات كةًنة عن جداوؿ ذات**  تبويب مزدوج وتمكن الباحث من استخدام معامل ارتباط سبيرمان أو معامل الارتباط المعروف باسم كندال أو كليهما.

استخدام احلاسب ،، خاص لـ ) مركز إتقان ( ،، لتوصيل داخل الرياض/ **0530744409** ،، لشحن خارج الرياض **0530744479**/ 74

● وبالرغم من أن معامل الارتباط بين متغيرين يعطى ملخصا إحصائيا منفردا لوصف العلاقة بين متغيرين إلا أنه يوجد كثير من المواقف قد يرغب فيها الباحث في دراسة هذه العلاقة بشكل موسع ومفصل ويوجد في البرنامج برنامج فرعي يعرف باسم SCATTERGRAM ● ينتج رسما بيانيا بالنقاط المبعثرة بين المتغيرين وبذلك يمكن رؤية نمط العلاقات بشكل واضح كما يوجد طرق أخرى مثل معامل **ارتباط بًنسوف واخلطأ ادلعياري وخط االضلدار وميل ادلنحىن.**  4) - تحليل التباين: **ANOVA** تحليل التباين هو إجراء إحصائي لتقدير تأثير مجموعة من المتغيرات المستقلة على متغير تابع تم قياسه بمستوى القياس القائم على الوحدات **الفئوية** وتبعا لذلك يتم تقسيم المتغيرات ووضعها في فئات طبقا لقيم كل من المتغيرات المستقلة وطبقا

لدرجة اختلاف المتوسط الحسابي لهذه الفئات عن المتغير التابع. وبذلك يمكن حساب تأثير المتغيرات المستقلة على المتغيرات التابعة ودرجة التفاعل بين هاتين المجموعتين.

0) -التحليل العاملي:

## **Factor Analysis**

- التحليل العاملي هو إجراء إحصائي عام يستخدم في تحديد الأبعاد الرئيسية المتمثلة في عدد كبير جدا من المتغيرات. أو بمعنى آخر التحليل العاملي يكتشف الأبعاد الرئيسية التي تفسر مجموعة كبيرة من المتغيرات.
	- يستخدم في ميادين العلوم الاجتماعية لت**قليل المتغيرات الكثيرة إلى عدد صغير** من العوامل التي يمكن تفسيرها بَّا.

**اثنيا : :ً خطوات تطبيق االختبارات اإلحصائية**

عند القيام بعمل الاختبارات الإحصائية، هناك سبع خطوات رئيسة مهمة ينبغي القيام بَما للحصول على نتائج صحيحة و ه<sub>ي</sub>:

- **1** . صياغة السؤال البحثي.
- **.5 صياغة الفرضيات اإلحصائية.**
	- **.3 اختيار العينة.**
	- **.4 اختيار طريقة صبمم البياانت.**
	- **0** . اختيار الاختبار الإحصائي.
		- **.6 ربليل البياانت.**
- **.7 استخالص النتائج و تفسًنىا.**

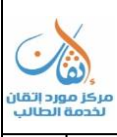

صياغة السؤال البحث<u>ي</u> قبل القيام بأي خطوة، لابد للباحث من **صياغة سؤال البحث أو أسئلة البحث المراد** الإجابة عليها بشكل واضح جدًا و مبسّط. و إذا ماكان السؤال يحمل في داخله أكثر من استفسار، في هذه الحالة، يجب تقسيمه إلى عدد من الأسئلة المنفصلة **ادلتفرعة كل على حده .5 صياغة الفرضيات اإلحصائية )(Hypothesis Statistical يوجد نوعاف من الفرضيات اإلحصائية: فرض العدـ :(Hypothesis Null (وىو الفرض الذي يصاغ يف صورة عدـ وجود فرؽ أو أتثًن أو عالقة ويرمز لو ابلرمز H 0 الفرض البديل أو الفرض التجرييب ) Alternative or Hypothesis Experimental :(Hypothesis وىو الفرض الذي غلب أف يكوف صحي ا إذا كاف فرض العدـ غًن صحيح ويرمز لو ابلرمز ح ً H 1. كتطبيق بسيط على ادلةاؿ ادلوجود يف ىذا ادلوضوع، ستكوف صياغة الفروض اإلحصائية كالتايل: :H ال يوجد أتثًن لساعات مشاىدة اإلعالـ على متوسط عمر اإلنساف 0 :H يوجد أتثًن لساعات مشاىدة اإلعالـ على متوسط عمر اإلنساف 1 .3 اختيار العينة وكما يف ادلةاؿ السابق، سيتم اختيار عينة تضم رجاالً و نساء يشاىدوف اإلعالـ. .4 اختيار طريقة صبمم البياانت ادلراد استخدامها** هناك عدد كبير من الطرق البحثية المستخدمة لجمع البيانات. يتم اختيار طريقة جمع البيانات بناءً على نوع البيانات المراد **ً صبعها. لتطبيق ذلك على مةالنا السابق، سيكوف نوع البياانت ادلراد صبعها كالتايل: ساعات مشاىدة اإلعالـ )بياانت كمية و اجلنس و العمر )بياانت وصفية . 0. اختيار الاختبار الإحصائي** بناءً على النقاط السابقة يتم تحديد نوعية الاختبار الإحصائي المراد تطبيقه. هناك معايير لابد من أخذها في الاعتبار عند **ً** اختيار نوع الاختبار المراد إجراءه، علما بأن الاختبارات الإحصائية غالباً ما تقبل <u>نوع أو أنوعا محددة من البيانتان</u><br>الختبار نوع الاختبار المراد إجراءه، علما بأن الاختبارات الإحصائية غالباً ما تقبل <u>نوع أو أنوعا محددة من الب</u>

استخدام احلاسب ،، خاص لـ ) مركز إتقان ( ،، لتوصيل داخل الرياض/ **0530744409** ،، لشحن خارج الرياض **0530744479**/ 76

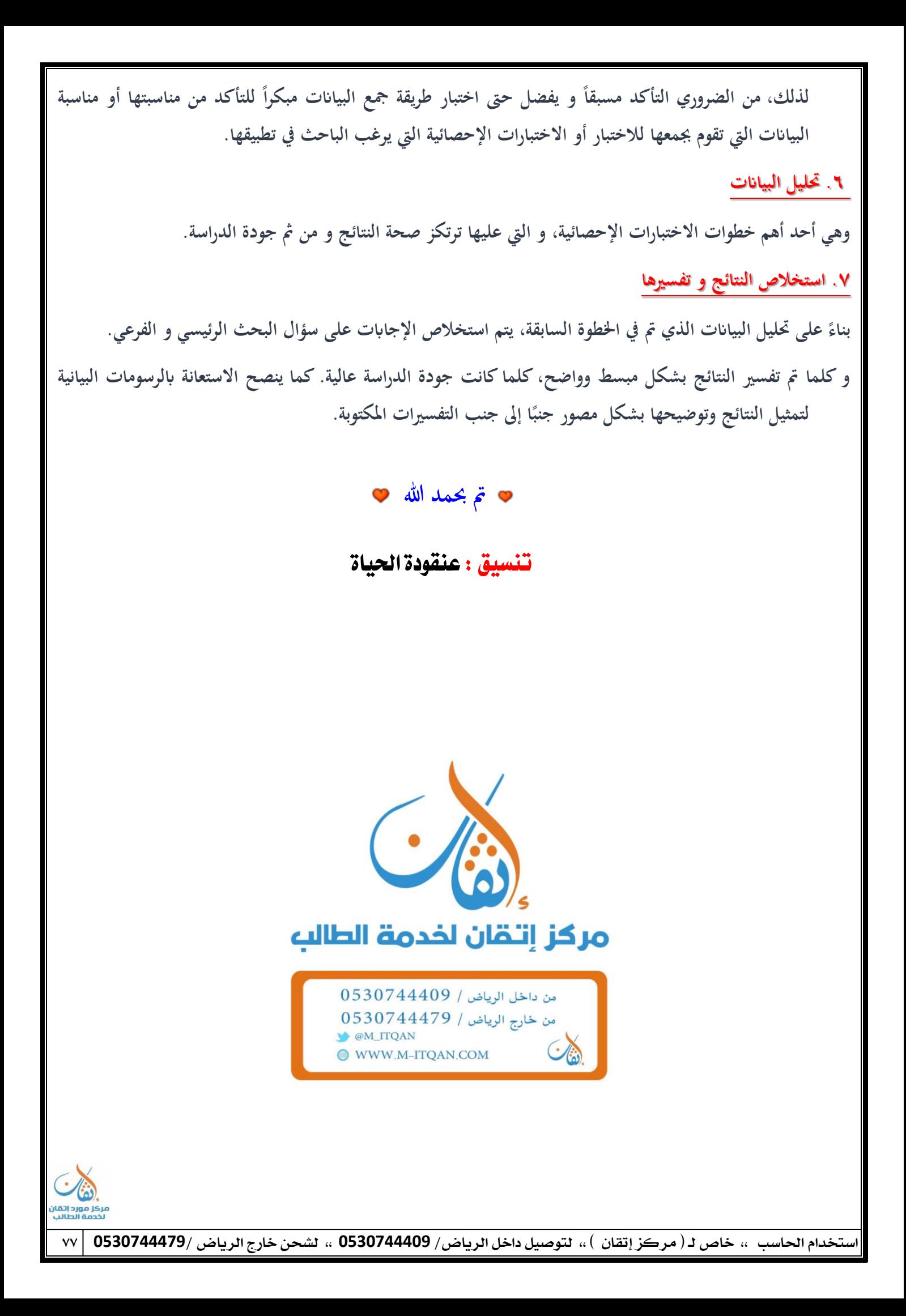